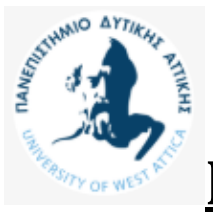

# **Πανεπιστήμιο Δυττικής Αττικής**

**Σχολή Τεχνολογικών Εφαρμογών**

**Τμήμα Μηχανολόγων Μηχανικών Τ.Ε.**

# **Πτυχιακή Εργασία:**

# **Παραγωγή στερεού CAD μοντέλου με χρήση τρισδιάστατου σαρωτή δομημένου φωτός**

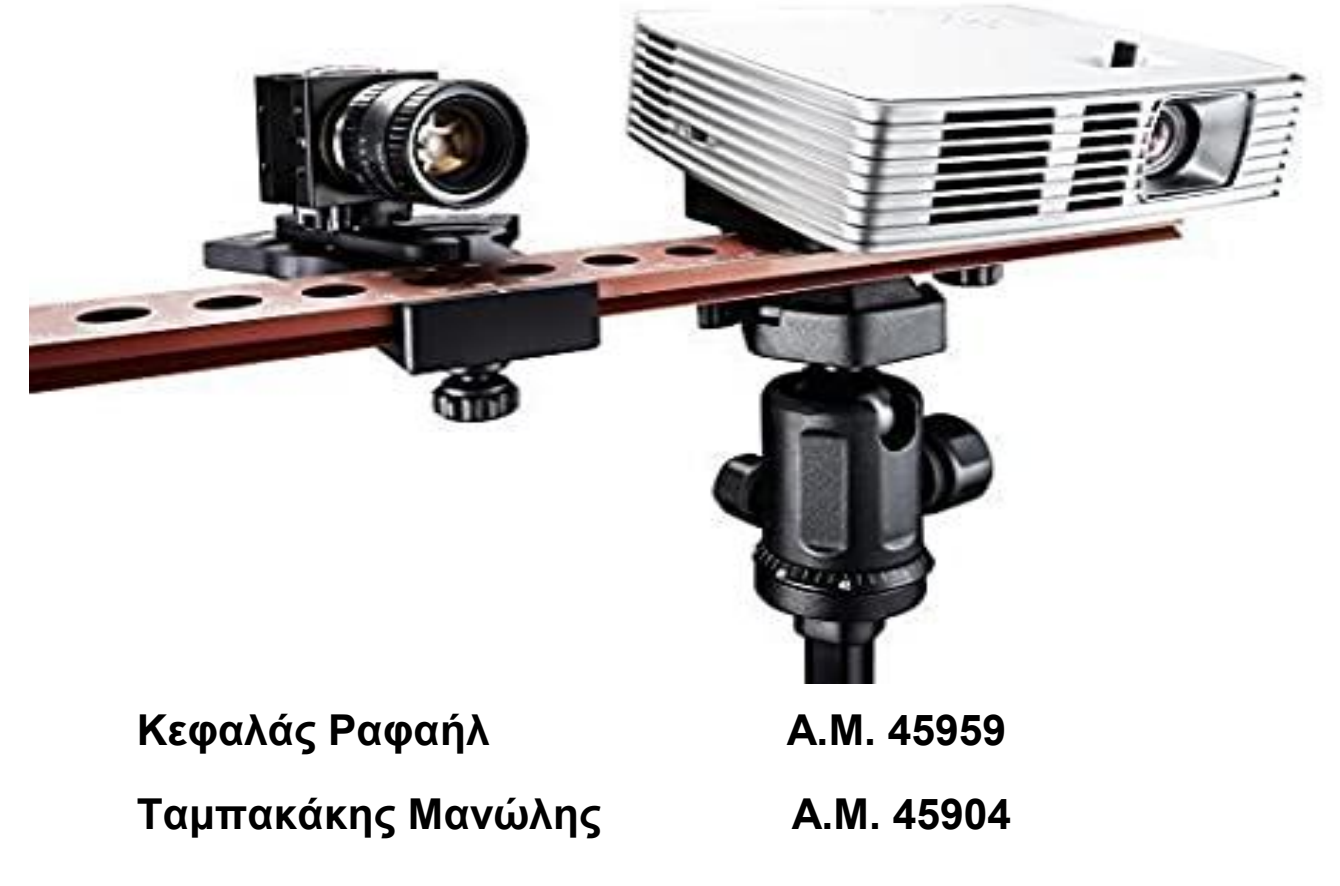

ΚΕΦΑΛΑΣ ΡΑΦΑΗΛ

### ΠΙΝΑΚΑΣ ΠΕΡΙΕΧΟΜΕΝΩΝ ΕΙΚΟΝΩΝ

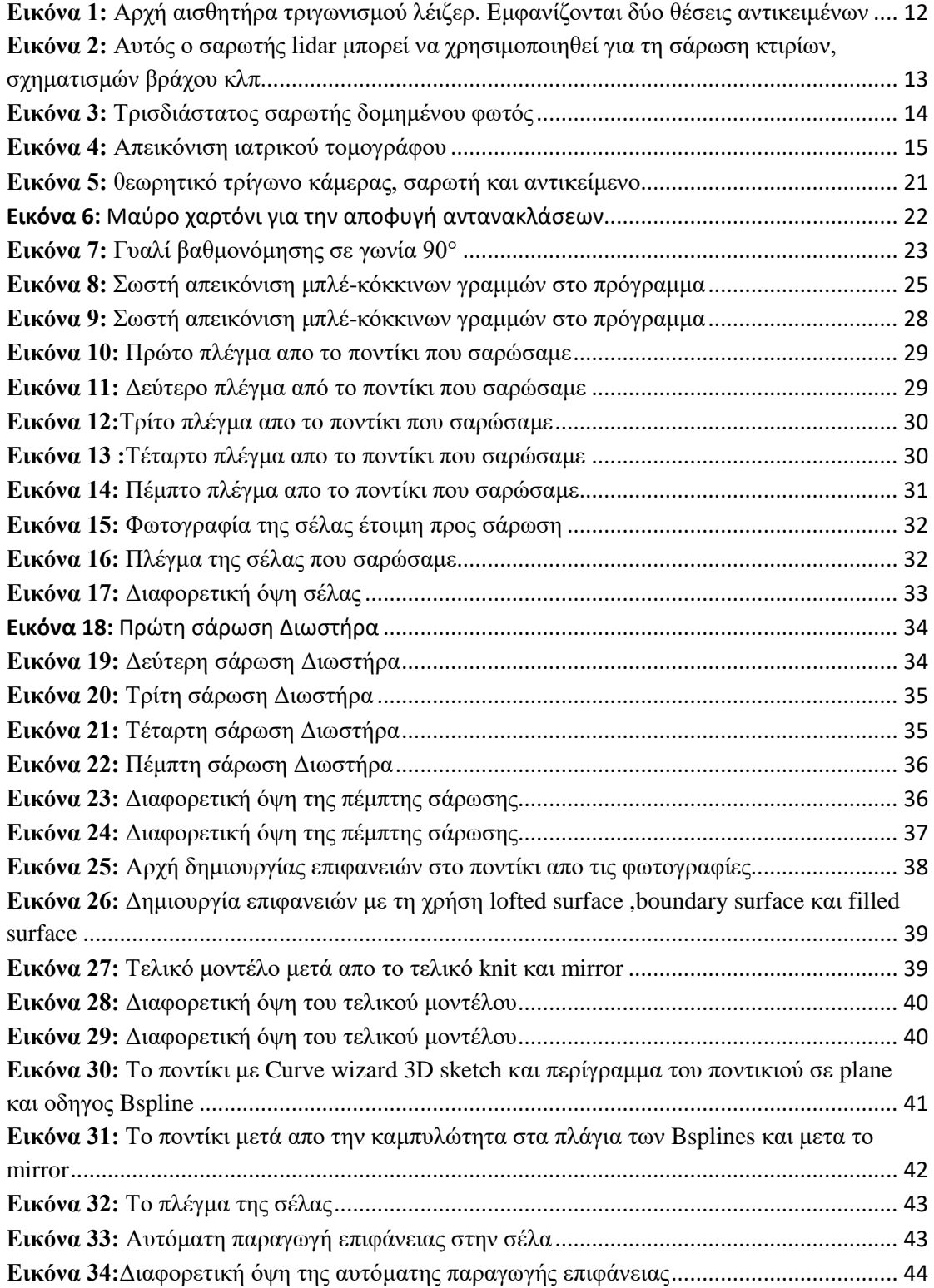

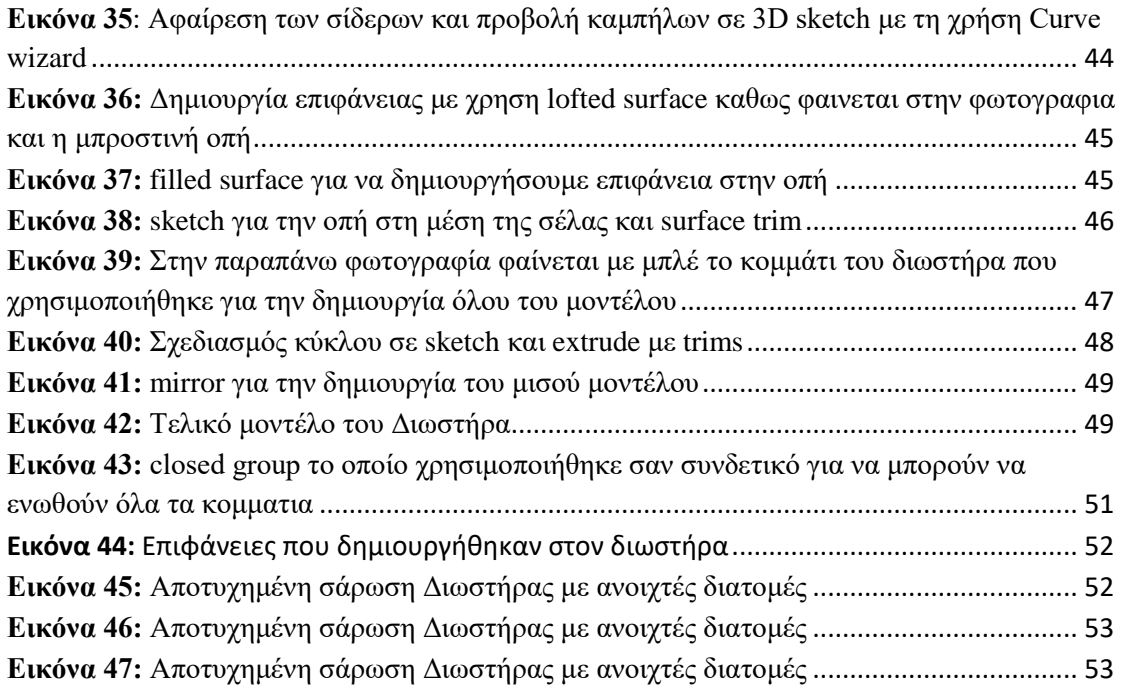

### ΠΙΝΑΚΑΣ ΠΕΡΙΕΧΟΜΕΝΩΝ

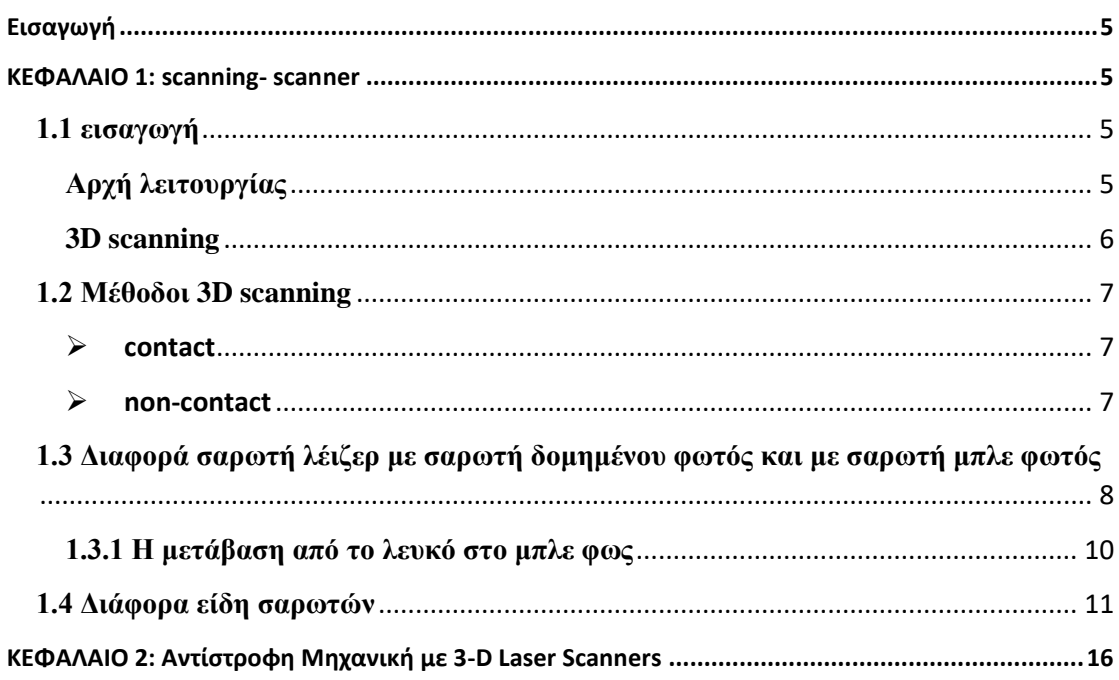

#### ΠΑΝΕΠΙΣΤΗΜΙΟ ΔΥΤΙΚΗΣ ΑΤΤΙΚΗΣ ΤΜΗΜΑ ΜΗΧΑΝΟΛΟΓΙΑΣ

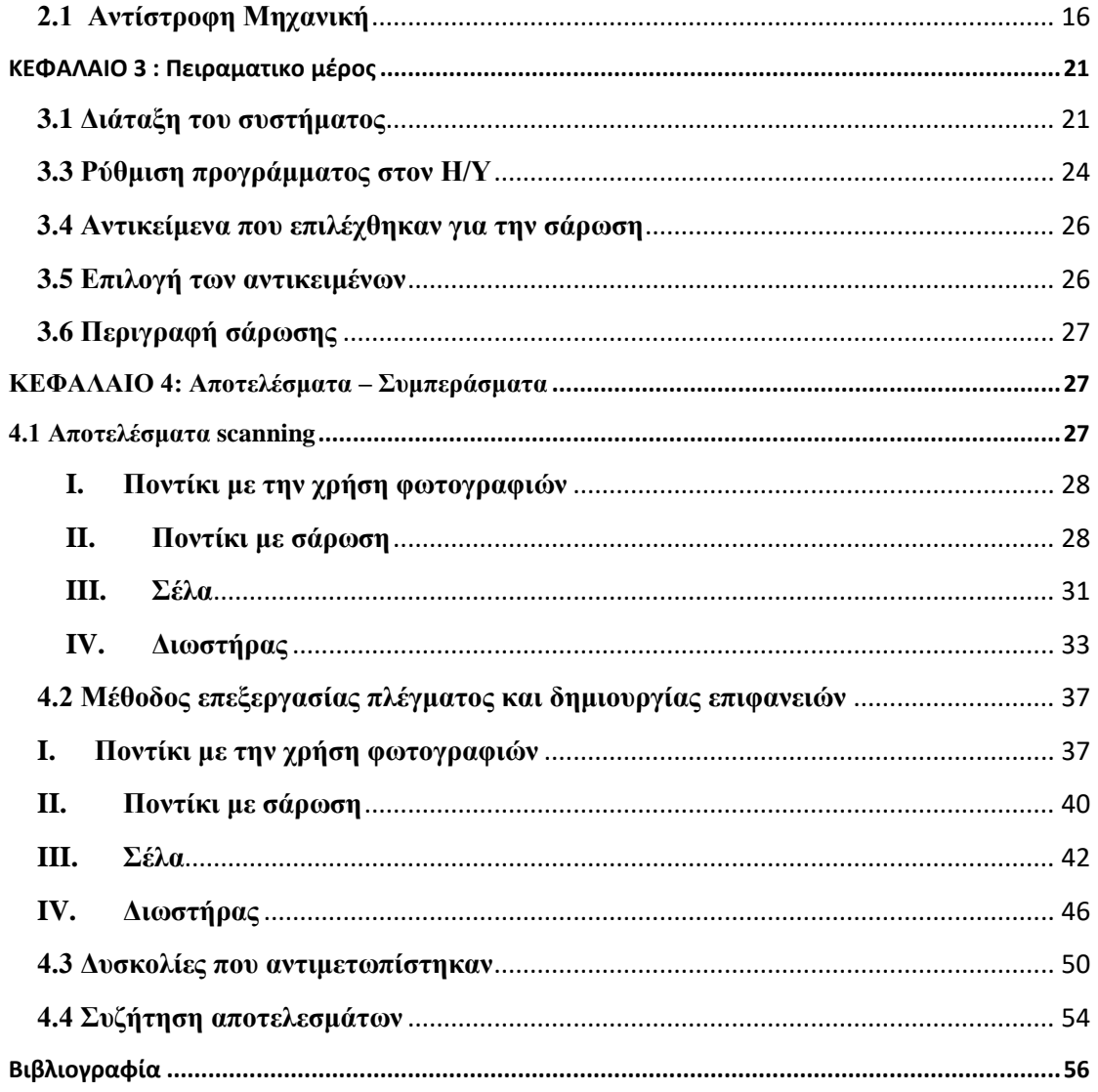

# **Εισαγωγή**

<span id="page-4-0"></span>Η πτυχιακή αυτή εργασία με τίτλο παραγωγή στερεού CAD με σαρωτή δομημένου φωτός βασίζεται στην σάρωση διάφορων αντικειμένων με σκοπό την τρισδιάστατη απεικόνιση τους και μετέπειτα την επεξεργασία τους ή ανάλυση τους καθώς στην σημερνή εποχή η παγκόσμια αγορά αναπτύσσεται συνεπώς αναπτύσσονται διαρκώς νέοι τρόποι για την εξυπηρέτηση αυτών των προσδοκιών. Ουσιαστικά, η παγκόσμια αγορά έχει επενδύσει σε CAD CAM και μια σειρά από νέες τεχνολογίες που ικανοποιούν επιχειρηματικά οφέλη. Μια από αυτές τις τεχνολογίες οι οποίες βοηθούν στην μείωση του χρόνου και κατεπέκταση των προσδοκιών των επιχειρήσεων είναι το reverse engineering (RE).

# **Θεωρία**

# **ΚΕΦΑΛΑΙΟ 1: scanning- scanner**

### <span id="page-4-2"></span><span id="page-4-1"></span>**1.1 εισαγωγή**

Ο σαρωτής (*scanner*) είναι μια σύγχρονη ηλεκτρονική συσκευή που συνδέεται με [ηλεκτρονικό υπολογιστή](https://el.wikipedia.org/wiki/%CE%97%CE%BB%CE%B5%CE%BA%CF%84%CF%81%CE%BF%CE%BD%CE%B9%CE%BA%CF%8C%CF%82_%CF%85%CF%80%CE%BF%CE%BB%CE%BF%CE%B3%CE%B9%CF%83%CF%84%CE%AE%CF%82) δια της οποίας επιτυγχάνεται η ψηφιοποίηση μιας εικόνας (φωτογραφίας ή σχεδίου).

# <span id="page-4-3"></span>**Αρχή λειτουργίας**

Οι σαρωτές λειτουργούν με την ανάκλαση του εκπεμπόμενου απ΄ αυτούς φωτός. Συγκεκριμένα αφού τοποθετηθεί η προς σάρωση επιφάνεια στον σαρωτή και τίθεται σε λειτουργία η συσκευή. Η ποσότητα εκπεμπόμενου φωτός υπό μορφή στήλης διέρχεται από την επιφάνεια. Η ποσότητα που ανακλάται κατά τη σάρωση μετράται από ένα αισθητήρα ανίχνευσης, (στην ουσία φωτόμετρο), όπου και μετατρέπεται σε αναλογική διαφορά δυναμικού (τάση), ανάλογη προς την ένταση του φωτός (δηλαδή μεγαλύτερη ένταση - μεγαλύτερη διαφορά). Η τελευταία με τη σειρά της μετατρέπεται σε ψηφιακό σήμα μέσω ενός μετατροπέα ADC (Analog Digital Coverter). Ο αισθητήρας ανίχνευσης στη πλειονότητα των σαρωτών ονομάζεται CCD (Charge Coupled Device). Κάθε οριζόντια ανάλυση περιλαμβάνει έναν αριθμό pixels. Κάθε pixel αντιστοιχεί σ΄ ένα στοιχείο (dot) του CCD (Strobl, n.d.).

## <span id="page-5-0"></span>**3D scanning**

Ο σκοπός ενός τρισδιάστατου σαρωτή είναι συνήθως η δημιουργία ενός 3D μοντέλου. Αυτό το 3D μοντέλο αποτελείται από ένα σύνολο, σημείων, γεωμετρικών δειγμάτων στην επιφάνεια του θέματος. Αυτά τα σημεία μπορούν στη συνέχεια να χρησιμοποιηθούν για την προεκβολή της μορφής του θέματος (μια διαδικασία που ονομάζεται ανασυγκρότηση). Εάν συγκεντρώνονται πληροφορίες χρώματος σε κάθε σημείο, τότε μπορούν επίσης να προσδιοριστούν τα χρώματα στην επιφάνεια του αντικειμένου. Οι τρισδιάστατοι σαρωτές μοιράζονται πολλά χαρακτηριστικά με κάμερες. Όπως και οι περισσότερες κάμερες, έχουν ένα οπτικό πεδίο όπως το κώνο και όπως οι κάμερες, μπορούν μόνο να συλλέξουν πληροφορίες σχετικά με επιφάνειες που δεν είναι κρυμμένες (Hoefling, 2004). Ενώ μια κάμερα συλλέγει πληροφορίες χρώματος σχετικά με επιφάνειες μέσα στο οπτικό της πεδίο, ένας τρισδιάστατος σαρωτής συλλέγει πληροφορίες απόστασης σχετικά με τις επιφάνειες μέσα στο οπτικό πεδίο του. Η "εικόνα" που παράγεται από έναν τρισδιάστατο σαρωτή περιγράφει την απόσταση σε μια επιφάνεια σε κάθε σημείο της εικόνας. Αυτό επιτρέπει την ταυτοποίηση της τρισδιάστατης θέσης κάθε σημείου της εικόνας. Για τις περισσότερες περιπτώσεις, μία μόνο σάρωση δεν θα παράγει ένα πλήρες μοντέλο του θέματος. Πολλαπλές σαρώσεις, ακόμα και εκατοντάδες, από πολλές διαφορετικές κατευθύνσεις απαιτούνται συνήθως για τη λήψη πληροφοριών σχετικά με όλες τις πλευρές του θέματος. Αυτές οι σαρώσεις πρέπει να μεταφερθούν σε ένα κοινό σύστημα αναφοράς, μια διαδικασία που ονομάζεται συνήθως ευθυγράμμιση ή εγγραφή, και στη συνέχεια συγχωνεύονται για να δημιουργήσουν ένα πλήρες 3D μοντέλο.

# <span id="page-6-0"></span>**1.2 Μέθοδοι 3D scanning**

### <span id="page-6-1"></span>**contact**

Οι Contact 3D σαρωτές ανιχνεύουν το αντικείμενο με φυσική επαφή, ενώ το αντικείμενο έρχεται σε επαφή ή στηρίζεται πάνω σε μια επίπεδη επιφάνεια ακριβείας, γυαλισμένη και λεία σε ένα συγκεκριμένο μέγιστο τραχύτητας επιφάνειας (Lanman, 2004). Όταν το προς σάρωση αντικείμενο δεν είναι επίπεδο ή δεν μπορεί να παραμείνει σταθερό στην επίπεδη επιφάνεια, στηρίζεται και συγκρατείται σταθερό στη θέση του από έναν μηχανισμό. Ο μηχανισμός του σαρωτή μπορεί να έχει τρεις διαφορετικές μορφές:

- Ένα σύστημα μεταφοράς με άκαμπτους βραχίονες που συγκρατείται σφικτά και κάθε άξονας ολισθαίνει κατά μήκος μιας τροχιάς. Αυτά τα συστήματα λειτουργούν καλύτερα με επίπεδη μορφή προφίλ ή απλές κυρτές καμπύλες επιφάνειες.
- Ένας αρθρωτός βραχίονας με άκαμπτα μέρη και γωνιακούς αισθητήρες υψηλής ακρίβειας. Η θέση του άκρου του βραχίονα περιλαμβάνει σύνθετο μαθηματικό υπολογισμό της γωνίας περιστροφής του καρπού και της γωνίας κάθε άρθρωσης. Αυτό είναι το ιδανικό για την ανίχνευση σε κλειστούς και εσωτερικούς χώρους με ένα μικρό άνοιγμα του "στόματος".
- Ένας συνδυασμός και των δύο μεθόδων μπορεί να χρησιμοποιηθεί, όπως ένας αρθρωτός βραχίονας αιωρούμενος από ένα μετακινούμενο φορείο, για τη χαρτογράφηση μεγάλων αντικειμένων με εσωτερικές κοιλότητες ή επικαλυπτόμενες επιφάνειες.

### <span id="page-6-2"></span>**non-contact**

Ο 3D σαρωτής λέιζερ χρονικής διάρκειας (**time-of-flight 3D**) είναι ένας ενεργός σαρωτής που χρησιμοποιεί φως στο λέιζερ για να διερευνήσει το αντικείμενο (Cui, 2010). Στην καρδιά αυτού του τύπου σαρωτή υπαρχή ένα εύρος ζώνης λέιζερ χρονικής διάρκειας. Ο ανιχνευτής εύρους λέιζερ βρίσκει την απόσταση μιας επιφάνειας με το χρονοδιάγραμμα του χρόνου γύρου-ταξιδιού ενός παλμού φωτός. Το

λέιζερ αυτο εκπέμπει ενα παλμό φωτός και μετράται ο χρόνος πριν από την εμφάνιση του ανακλώμενου φωτός από έναν ανιχνευτή. Ο ανιχνευτής εμβέλειας λέιζερ ανιχνεύει μόνο την απόσταση ενός σημείου στην κατεύθυνση θέασης. Έτσι, ο σαρωτής σαρώνει ολόκληρο το πεδίο προβολής κατά ένα σημείο τη φορά, αλλάζοντας την κατεύθυνση προβολής του ανιχνευτή εύρους για να σαρώσει διαφορετικά σημεία. Η κατεύθυνση θέασης του ανιχνευτή εύρους μπορεί να αλλάξει είτε με περιστροφή του ίδιου του ανιχνευτή εύρους είτε με τη χρήση συστήματος περιστρεφόμενων κατόπτρων.

# <span id="page-7-0"></span>**1.3 Διαφορά σαρωτή λέιζερ με σαρωτή δομημένου φωτός και με σαρωτή μπλε φωτός**

Οι **σαρωτές λέιζερ** δεν είναι εξαιρετικά ακριβείς και αποτυγχάνουν να κάνουν μια σάρωση εάν η τοποθέτηση δεν είναι τέλεια. Για τις οδοντικές αποτυπώσεις και τα μοντέλα σάρωσης, η σάρωση με λέιζερ έχει ανεπαρκή αποτελέσματα καθώς η τεχνολογία λέιζερ λειτουργεί σε μερικώς διαφανείς και λαμπερές επιφάνειες. Η σάρωση με λέιζερ χρησιμοποιείται κυρίως στην οδοντιατρική.

**Η δομημένη σάρωση φωτός** παρέχει υψηλότερο επίπεδο ακρίβειας, γεγονός που την καθιστά ικανή να παράγει ανταλλάξιμα αντίγραφα τρισδιάστατων μοντέλων. Ένας δομημένος ανιχνευτής φωτός με τεχνολογία μετατόπισης φάσης επιτρέπει στον σαρωτή να αποκτήσει δεδομένα από όλα τα εικονοστοιχεία στην περιοχή προβολής, με αποτέλεσμα πολύ υψηλής ανάλυσης και αποδοτικότητας (Salvi, 2001). Στην περίπτωση ενός σαρωτή λέιζερ είναι απαραίτητο να μετακινηθεί 100 φορές για να μετρηθεί ένα αντικείμενο 100mm σε διαστήματα 1mm, αλλά ο δομημένος σαρωτής μπορεί να αποκτήσει δεδομένα όλων των επιφανειών που είναι ορατά στην κάμερα με μία μόνο μέτρηση ανεξάρτητα από την ανάλυση της κάμερας.

**Η δομημένη σάρωση μπλε φωτός** είναι παρόμοια με το λευκό φως, αλλά εστιάζει στην απόλυτα ακριβή ανάγνωση του μεγέθους και του μοντέλου. Αυτός ο τύπος σαρωτή εξυπηρετεί αντίγραφα υψηλής ανάλυσης και δεν απαιτεί απόλυτα ελεγχόμενη ρύθμιση για καλή απόδοση. Σε πολλές απόψεις, το μπλε φως είναι απλώς μια πιο αποτελεσματική και χρήσιμη εναλλακτική λύση απο σαρωτές λευκού φωτός.

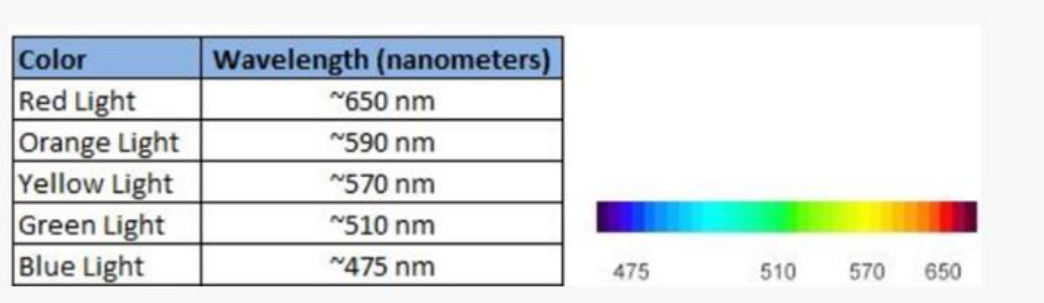

Εκτός από τα διαφορετικά επίπεδα ακρίβειας, τόσο οι λευκοί όσο και οι μπλε σαρωτές φωτός γενικά έχουν τα ίδια πλεονεκτήματα, μειονεκτήματα και εφαρμογές. Επειδή η δομημένη σάρωση φωτός δεν γίνεται με επαφή, τα ευαίσθητα μέρη μπορούν να σαρωθούν χωρίς να υπάρχει κίνδυνος να προκληθούν βλάβες σε κάποια χαρακτηριστικά. Επιπλέον, οι δομημένοι φακοί σάρωσης τυπικά τοποθετούνται σε τρίποδα, καθιστώντας τους σαρωτές φορητοί ώστε να μπορείτε να σαρώσετε μέρη που είναι ακίνητα. Ενώ η δομημένη σάρωση φωτός είναι μία από τις πιο ακριβείς τεχνολογίες 3D σάρωσης, είναι σημαντικό να σημειωθεί ότι δεν λειτουργεί καλά με λαμπερές, αντανακλαστικές, διαφανείς ή μαύρες επιφάνειες. Αυτό οφείλεται στο γεγονός ότι το φως θα διασκορπιστεί ή θα απορροφηθεί και θα αλλάξει τους υπολογισμούς για τη σάρωση. Για την επιτυχή σάρωση αυτών των τύπων επιφανειών με αυτή την τεχνολογία, το τμήμα πρέπει να βαφτεί πριν από τη σάρωση. Συμπερασματικά, αν πρέπει να χρησιμοποιηθεί σάρωση λευκού φωτός έναντι μπλέ φωτός αυτο εξαρτάται απο τον σκοπό χρήσης της σάρωσης.

### <span id="page-9-0"></span>**1.3.1 Η μετάβαση από το λευκό στο μπλε φως**

Οι σαρωτές λευκού φωτός και μπλε φωτός είναι στενά συνδεδεμένοι μεταξύ τους (Salvi, 2004). Το λευκό φως 3D σάρωσης είναι ο προκάτοχος της τρισδιάστατης σάρωσης με μπλε φως, το οποίο δημιουργήθηκε για να βελτιωθεί με την αρχική δομημένη τεχνολογία σάρωσης φωτός. Η σάρωση με μπλε φως παράγει υψηλότερη ανάλυση και πιο ακριβείς σαρώσεις από τη σάρωση λευκού φωτός. Αυτό το γεγονός προκαλεί την κατάργηση των σαρωτών λευκού φωτός σε πολλές εταιρείες και παρόχους υπηρεσιών υπέρ των σαρωτών μπλε φωτός. Δεδομένου ότι η σάρωση λευκού φωτός χρησιμοποιεί ολόκληρο το ορατό φάσμα, είναι κατασκευασμένο από όλα τα διαφορετικά μήκη κύματος του ορατού φωτός (Wang, 2011). Ως εκ τούτου, το λευκό φως του σαρωτή είναι ευκολότερο να παραμορφωθεί και να διασκορπιστεί, με αποτέλεσμα μια λιγότερο ακριβή 3D σάρωση. Από την άλλη πλευρά, ένας σαρωτής μπλε φωτός λειτουργεί μόνο με ένα χρώμα φωτός, το οποίο διαθέτει ένα μικρό μήκος κύματος. Με τις ακτίνες του μπλε φωτός να είναι μικρότερες, δεν είναι τόσο επιρρεπείς στον προβληματισμό, δίνοντάς σας πιο ακριβή σάρωση. Εκτός από το μήκος κύματος, η διαφορά στις πηγές φωτός για τους διαρθρωμένους ανιχνευτές φωτός έχει άλλα αποτελέσματα. Ενώ οι σαρωτές μπλε φωτός πρέπει να ζεσταθούν πριν τη χρήση για να εξασφαλίσουν ότι λειτουργούν στη βαθμονομημένη θερμοκρασία τους, το λευκό φως είναι πολύ θερμότερο από το μπλε φως. Οι σαρωτές μπλε φωτός λειτουργούν με τη χρήση LED, οι οποίες καθιστούν την φωτεινή πηγή μεγαλύτερης διάρκειας και πιο δροσερή από την έξοδο των σαρωτών λευκού φωτός. Αυτό εμποδίζει τη θερμότητα να επηρεάσει τις μετρήσεις σάρωσης. Επιπλέον, όταν χρησιμοποιείτε οποιοδήποτε είδος σαρωτή φωτός, το φως του περιβάλλοντος μπορεί να δημιουργήσει προβλήματα. Αυτό συχνά δημιουργεί "θόρυβο" στη σάρωση, με αποτέλεσμα την απώλεια ακρίβειας. μπορείτε να ελέγξετε τον φωτισμό του δωματίου για να καλύψετε τον σαρωτή. Το μπλε φως, ωστόσο, δεν επηρεάζεται τόσο εύκολα από αυτό το ίδιο φως του περιβάλλοντος. Είναι πιο εύκολο για τον ανιχνευτή να φιλτράρει την εξωτερική πηγή φωτός, καθώς συγκεντρώνεται μόνο στην ανάγνωση του μπλε φωτός.

### **Συμπερασμα**

Το μπλε φως είναι η κορυφαία τεχνολογία για δομημένες συσκευές σάρωσης φωτός. Εξυπηρετεί τον ίδιο σκοπό με ό, τι θέλουν να επιτύχουν οι σαρωτές λευκού φωτός. Η βασική διαφορά μεταξύ των δύο είναι ότι το μπλε φως επιτυγχάνει καλύτερα αποτελέσματα λόγο του οτι είναι πιο δύσκολο το να διαχυθεί άρα παίρνουμε μεγαλύτερο μέρος πληροφορίας. Το λευκό φως ήταν κάποτε το πρότυπο, αλλά κάποιες πρόσφατες μελέτες υποστηρίζουν την υπεροχή του μπλε φωτός, τα μεγαλύτερα πλεονεκτήματα και τα μικρότερα μειονεκτήματά του. Εν ολίγοις, η σάρωση με λέιζερ είναι καλύτερη από τη δομημένη σάρωση για ιατρικές εφαρμογές, αλλά το μπλε φως τείνει να αποδίδει καλύτερα. Οι δύο αυτές μέθοδοι μπορούν να επιτύχουν τα ίδια ποιοτικά αποτελέσματα κατά τη σάρωση σε ελεγχόμενο περιβάλλον. Ωστόσο, όταν υπάρχει ανάγκη για περισσότερη φορητότητα και υψηλή ανάλυση σε ένα καλά φωτισμένο δωμάτιο, η λύση είναι ένας σαρωτής μπλε φωτός.

### <span id="page-10-0"></span>**1.4 Διάφορα είδη σαρωτών**

Οι τρισδιάστατοι (**Triangulation**) σαρωτές 3D με λέιζερ είναι επίσης ενεργοί σαρωτές που χρησιμοποιούν φως λέιζερ για την ανίχνευση του περιβάλλοντος. Όσον αφορά τον 3D σαρωτή λέιζερ χρονικού διαστήματος, το τριγωνικό λέιζερ φωτίζει με ένα λέιζερ στο αντικείμενο και εκμεταλλεύεται μια κάμερα για να αναζητήσει τη θέση της κουκκίδας λέιζερ. Ανάλογα με το πόσο μακριά το λέιζερ χτυπά μια επιφάνεια, η κουκίδα λέιζερ εμφανίζεται σε διαφορετικά σημεία στο οπτικό πεδίο της κάμερας. Αυτή η τεχνική ονομάζεται τριγωνισμός επειδή η κουκίδα λέιζερ, η κάμερα και ο πομπός του λέιζερ σχηματίζουν ένα τρίγωνο.

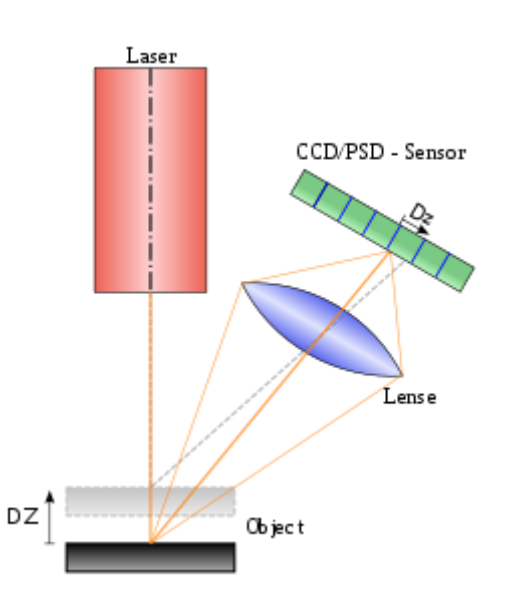

### <span id="page-11-0"></span>**Εικόνα 1:** Αρχή αισθητήρα τριγωνισμού λέιζερ. Εμφανίζονται δύο θέσεις αντικειμένων

Σε ένα κονοσκόπιο σύστημα (**Conoscopic holography**), προβάλλεται μια δέσμη λέιζερ στην επιφάνεια και στη συνέχεια η άμεση ανάκλαση κατά μήκος της ίδιας διαδρομής ακτίνων γίνεται μέσω ενός κονοσκοπικού κρυστάλλου και προβάλλεται σε ένα CCD (Mutilba, 2019). Το αποτέλεσμα είναι ένα περίγραμμα περίθλασης, το οποίο μπορεί να αναλυθεί για να προσδιοριστεί η απόσταση από τη μετρούμενη επιφάνεια. Το κύριο πλεονέκτημα με την κονοσκοπική ολογραφία είναι ότι για την μέτρηση απαιτείται μόνο μία διαδρομή ακτίνων, δίνοντας έτσι την ευκαιρία να μετρηθεί, για παράδειγμα, το βάθος μιας λεπτότατης τρύπας.

Οι **φορητοί σαρωτές λέιζερ** δημιουργούν μια τρισδιάστατη εικόνα μέσω του μηχανισμού τριγωνισμού που περιγράφηκε παραπάνω: μία κουκίδα ή μια γραμμή λέιζερ προβάλλονται πάνω σε ένα αντικείμενο από μια χειροκίνητη συσκευή και ένας αισθητήρας (συνήθως μια συζευγμένη με φορτίο συσκευή ή συσκευή ευαισθησίας θέσης) στην επιφάνεια. Τα δεδομένα συλλέγονται από έναν υπολογιστή και εγγράφονται ως σημεία δεδομένων μέσα στον τρισδιάστατο χώρο, με επεξεργασία που μπορεί να μετατραπεί σε ένα τρίγωνο πλέγμα και έπειτα ένα μοντέλο σχεδιασμού με υπολογιστή, συχνά ως μη ομοιόμορφες ορθολογικές επιφάνειες. Οι χειροκίνητοι ανιχνευτές λέιζερ μπορούν να συνδυάσουν τα δεδομένα αυτά με παθητικούς αισθητήρες ορατού φωτός - οι οποίοι αποτυπώνουν επιφανειακές υφές και χρώματα για να δημιουργήσουν (["reverse engineer"](https://en.wikipedia.org/wiki/Reverse_engineer)) ένα πλήρες μοντέλο 3D.

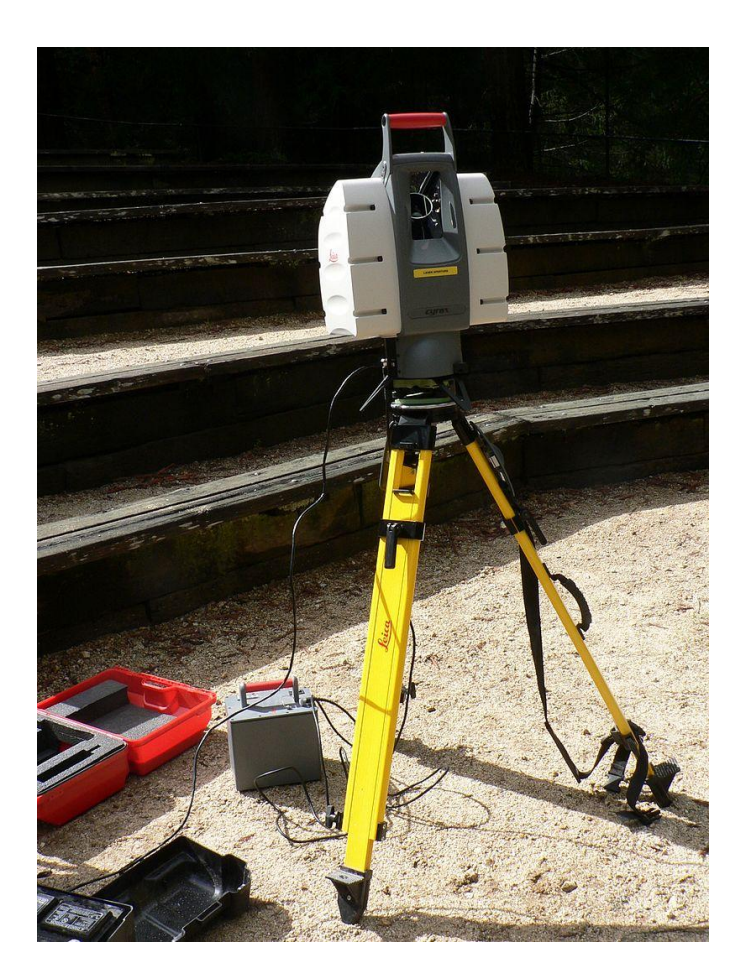

**Εικόνα 2:** Αυτός ο σαρωτής lidar μπορεί να χρησιμοποιηθεί για τη σάρωση κτιρίων, σχηματισμών βράχου κλπ.

<span id="page-12-0"></span>Οι **τρισδιάστατοι σαρωτές δομημένου φωτός** προβάλλουν ένα σχέδιο φωτισμού στο αντικείμενο και εξετάζουν την παραμόρφωση του σχεδίου σε αυτό. Το μοτίβο προβάλλεται στο αντικείμενο χρησιμοποιώντας είτε έναν προβολέα LCD είτε άλλη σταθερή πηγή φωτός (Wan, 2018). Μια κάμερα, ελαφρώς μετατοπισμένη από τον προβολέα προτύπων, εξετάζει το σχήμα του μοτίβου και υπολογίζει την απόσταση κάθε σημείου στο οπτικό πεδίο. Η δομημένη σάρωση του φωτός εξακολουθεί να είναι ένας πολύ ενεργός τομέας έρευνας με πολλά ερευνητικά έγγραφα που δημοσιεύονται κάθε χρόνο.

Το πλεονέκτημα των τρισδιάστατων σαρωτών δομημένου φωτός είναι η ταχύτητα και η ακρίβεια. Αντί να σαρώνουν ένα σημείο κάθε φορά, οι διαρθρωμένοι ανιχνευτές

ΚΕΦΑΛΑΣ ΡΑΦΑΗΛ

φωτός σαρώνουν πολλαπλά σημεία ή ολόκληρο το οπτικό πεδίο ταυτόχρονα. Η σάρωση ενός ολόκληρου οπτικού πεδίου σε ένα κλάσμα του δευτερολέπτου μειώνει ή εξαλείφει το πρόβλημα της παραμόρφωσης από την κίνηση. Ορισμένα υπάρχοντα συστήματα είναι σε θέση να ανιχνεύουν κινούμενα αντικείμενα σε πραγματικό χρόνο. Έχει αναπτυχθεί ένας σαρωτής σε πραγματικό χρόνο που χρησιμοποιεί τεχνική προβολής ψηφίων και τεχνικής μετατόπισης φάσης (ορισμένα είδη δομημένων μεθόδων φωτισμού), για να καταγράψει, να ανασυνθέσει και να αποδώσει λεπτομερή στοιχεία σχετικά με δυναμικά παραμορφώσιμα αντικείμενα (όπως εκφράσεις προσώπου) στα 40 καρέ ανά δεύτερον. Πρόσφατα, αναπτύχθηκε ένας σαρωτής όπου διαφορετικά μοντέλα μπορούν να εφαρμοστούν στο σύστημά του και ο ρυθμός καρέ για λήψη και επεξεργασία δεδομένων επιτυγχάνει 120 καρέ ανά δευτερόλεπτο. Μπορεί επίσης να σαρώνει μεμονωμένες επιφάνειες, για παράδειγμα δύο κινούμενα χέρια. Με τη χρήση της τεχνικής δυαδικής αποπροσανατολισμού, έγιναν ανακαλύψεις ταχύτητας που θα μπορούσαν να φτάσουν εκατοντάδες ή και σε χιλιάδες καρέ ανά δευτερόλεπτο.

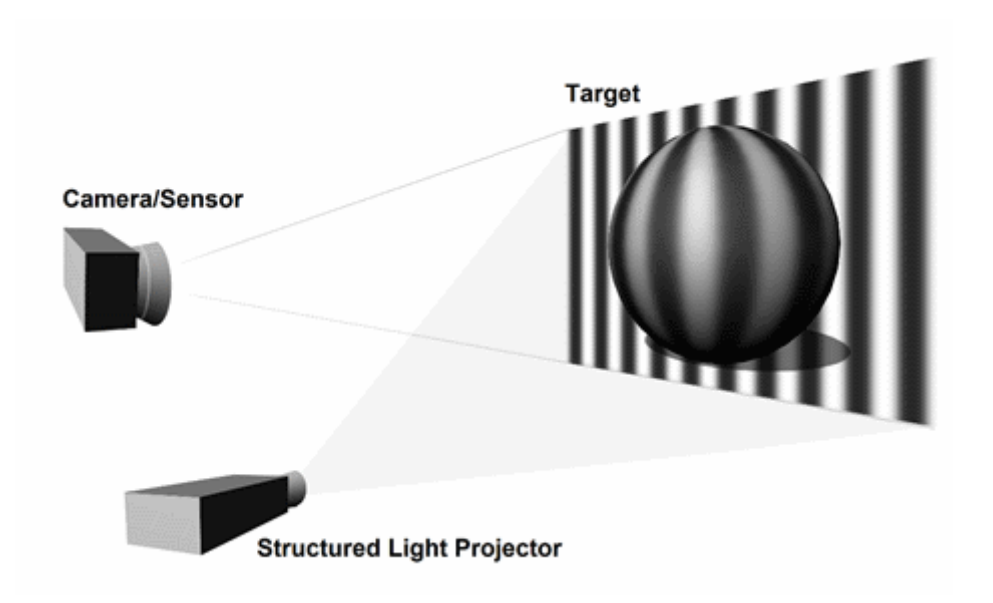

<span id="page-13-0"></span>**Εικόνα 3:** Tρισδιάστατος σαρωτής δομημένου φωτός

Η **υπολογιστική τομογραφία (CT)** είναι μια ιατρική μέθοδος απεικόνισης που παράγει μια τρισδιάστατη εικόνα του εσωτερικού ενός αντικειμένου από μια μεγάλη σειρά δισδιάστατων εικόνων ακτίνων Χ, ομοίως η απεικόνιση μαγνητικού συντονισμού είναι μια άλλη ιατρική τεχνική απεικόνισης που παρέχει πολύ μεγαλύτερη αντίθεση μεταξύ των διαφόρων μαλακών ιστών του σώματος από ότι η υπολογισμένη τομογραφία (CT), καθιστώντας την ιδιαίτερα χρήσιμη σε νευρολογικές (εγκεφαλική), μυοσκελετική, καρδιαγγειακή και ογκολογική (καρκίνο) απεικόνιση. Αυτές οι τεχνικές παράγουν μια διακριτή 3D ογκομετρική αναπαράσταση που μπορεί άμεσα να απεικονιστεί, να μεταβληθεί ή να μετατραπεί σε παραδοσιακή 3D επιφάνεια.

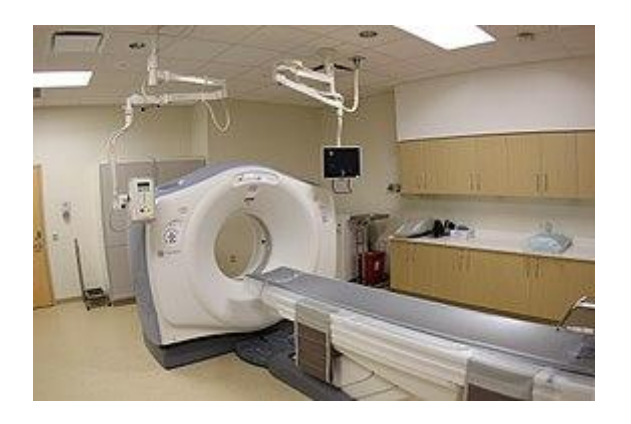

**Εικόνα 4:** Απεικόνιση ιατρικού τομογράφου

<span id="page-14-0"></span>Οι **παθητικές λύσεις απεικόνισης** 3D δεν εκπέμπουν οι ίδιοι κανένα είδος ακτινοβολίας, αλλά στηρίζονται στην ανίχνευση της ανακλώμενης ακτινοβολίας περιβάλλοντος. Οι περισσότερες λύσεις αυτού του τύπου ανιχνεύουν ορατό φως επειδή είναι μια άμεσα διαθέσιμη ακτινοβολία περιβάλλοντος (Schaffer, 2010). Μπορούν επίσης να χρησιμοποιηθούν και άλλοι τύποι ακτινοβολίας, όπως η υπέρυθρη ακτινοβολία. Οι παθητικές μέθοδοι μπορεί να είναι πολύ φτηνές, επειδή στις περισσότερες περιπτώσεις δεν χρειάζονται ιδιαίτερο υλικό αλλά απλές ψηφιακές φωτογραφικές μηχανές.

 Τα στερεοσκοπικά συστήματα χρησιμοποιούν συνήθως δύο βιντεοκάμερες, ελαφρώς διαφορετικές, κοιτάζοντας την ίδια σκηνή. Αν

ΚΕΦΑΛΑΣ ΡΑΦΑΗΛ

αναλύσουμε τις μικρές διαφορές μεταξύ των εικόνων που βλέπουμε σε κάθε κάμερα, είναι δυνατόν να καθορίσουμε την απόσταση σε κάθε σημείο των εικόνων. Αυτή η μέθοδος βασίζεται στις ίδιες αρχές που οδηγούν στην ανθρώπινη στερεοσκοπική όραση.

 Τα φωτομετρικά συστήματα χρησιμοποιούν συνήθως μία κάμερα, αλλά λαμβάνουν πολλές εικόνες υπό διαφορετικές συνθήκες φωτισμού. Αυτές οι τεχνικές επιχειρούν να αντιστρέψουν το μοντέλο σχηματισμού εικόνας προκειμένου να ανακτήσουν τον προσανατολισμό της επιφάνειας σε κάθε εικονοστοιχείο.

# <span id="page-15-0"></span>**ΚΕΦΑΛΑΙΟ 2: Αντίστροφη Μηχανική με 3-D Laser Scanners**

### <span id="page-15-1"></span>**2.1 Αντίστροφη Μηχανική**

Η αντίστροφη μηχανική έχει τις ρίζες της στην ανάλυση ενός υλικού για εμπορικές ή στρατιωτικές χρήσεις. Ωστόσο, η διαδικασία της αντίστροφης μηχανικής, δεν χρησιμοποίητε για τη δημιουργία ενός αντιγράφου ή την αλλαγή ενός τεχνικού χαρακτηριστικού με κάποιο τρόπο. Είναι μια ανάλυση για να βρεθούν τα χαρακτηριστικά σχεδιασμού από προϊόντα με ελάχιστες ή καθόλου πρόσθετες γνώσεις σχετικά με τις διαδικασίες που συνεπάγονται με την αρχική παραγωγή τους (Nelson, n.d.). Σε ορισμένες περιπτώσεις, ο στόχος της διαδικασίας της αντίστροφης μηχανικής ενδέχεται απλώς να είναι μια αποτύπωση των παλαιότερων συστημάτων. Το αντίστροφο μηχανικό προϊόν μπορεί να είναι εκείνο ενός ανταγωνιστή, ο στόχος

ενδέχεται να μην είναι να τα αντιγράψει, αλλά να γίνει ανάλυση των ανταγωνιστών. Η αντίστροφη μηχανική μπορεί επίσης να εφαρμοστεί για τη δημιουργία δια λειτουργικών προϊόντων και παρά την ύπαρξη κάποιων νομοθεσιών των Ηνωμένων Πολιτειών και της Ευρωπαϊκής Ένωσης, η νομιμότητα της χρήσης συγκεκριμένων τεχνικών αντίστροφης τεχνικής για το σκοπό αυτό αμφισβητήθηκε έντονα σε δικαστήρια παγκοσμίως για χρονιά.

Η αντίστροφη μηχανική λογισμικού ενδέχεται να συμβάλει στη βελτίωση της κατανόησης του υποκείμενου πηγαίου κώδικα για τη συντήρηση και τη βελτίωση του λογισμικού, οι σχετικές πληροφορίες που μπορούν να εξαχθούν προκειμένου να παρθεί η απόφαση για την ανάπτυξη λογισμικού, ο οποίος ενδέχεται να βοηθήσει στην εύρεση και την επίλυση ενός σφάλματος λογισμικού ή ευπάθειας. Συχνά, καθώς εφαρμόζεται κάποιο λογισμικό, οι πληροφορίες σχετικά με το σχεδιασμό και οι βελτιώσεις συχνά μειώνονται με την πάροδο του χρόνου, αλλά και αυτές οι χαμένες πληροφορίες μπορούν συνήθως να βρεθούν με την αντίστροφη μηχανική. Αυτή η διαδικασία επίσης μπορεί να συμβάλει στη μείωση του χρόνου που χρειάζεται για την κατανόηση του πηγαίου κώδικα, μειώνοντας το συνολικό κόστος της ανάπτυξης του λογισμικού. Η αντίστροφη μηχανική μπορεί επίσης να συμβάλλει στην εξεύρεση και την αφαίρεση ενός κακόβουλου κώδικα γραμμένου στο λογισμικό με καλύτερους ανιχνευτές κώδικα. Η αναστροφή ενός πηγαίου κώδικα ενδέχεται να εφαρμοστεί για την ανεύρεση εναλλακτικών λειτουργιών του πηγαίου κώδικα ή για την εύρεση του τρόπου κατασκευής ενός ανταγωνιστικού προϊόντος. Αυτή η διαδικασία χρησιμοποιείται συνήθως για το "σπάσιμο" του λογισμικού και των μέσων μαζικής ενημέρωσης για την εξάλειψη της προστασίας από την αντιγραφή ή για τη δημιουργία ενός (ενδεχομένως βελτιωμένου) αντιγράφου, που είναι συνήθως ο στόχος ενός ανταγωνιστή ή ενός χάκερ. Οι προγραμματιστές κακόβουλου λογισμικού χρησιμοποιούν συχνά τεχνικές αντίστροφης μηχανικής για να βρουν τρωτά σημεία σε ένα λειτουργικό σύστημα , προκειμένου να αναπτύξουν έναν ιό υπολογιστή που μπορεί να χρησιμοποίηση τα τρωτά σημεία του συστήματος. Η αντίστροφη μηχανική χρησιμοποιείται επίσης στην κρυπτοανάλυση για να εύρεση τρωτόν σημείον σε κρυπτογράφηση.

Εκτός από αυτούς τους σκοπούς υπάρχουν και άλλες χρήσεις για την αναστροφή της μηχανικής:

• Διασύνδεση. Μπορεί να χρησιμοποιηθεί η αντίστροφη μηχανική όταν απαιτείται ένα σύστημα για τη διασύνδεση με άλλο σύστημα και για το πώς θα πρέπει να διεξαχθούν αμφότερα τα συστήματα διαπραγμάτευσης. Τέτοιες απαιτήσεις τυπικά υπάρχουν για τη δια λειτουργικότητα.

• Στρατιωτική ή εμπορική κατασκοπεία. Μαθαίνοντας για την τελευταία έρευνα του εχθρού ή του ανταγωνιστή, κλέβοντας ή καταγράφοντας ένα πρωτότυπο και αποσυναρμολογώντας τον, κάτι που μπορεί να οδηγήσει στην ανάπτυξη ενός παρόμοιου προϊόντος ή σε ένα καλύτερο αντίμετρο εναντίον του.

• Απαρχαίωση. Τα ολοκληρωμένα κυκλώματα σχεδιάζονται συχνά σε ιδιόκτητα συστήματα και βασίζονται σε γραμμές παραγωγής που καθίστανται ξεπερασμένες σε λίγα μόνο χρόνια. Όταν τα συστήματα που χρησιμοποιούν αυτά τα εξαρτήματα δεν μπορούν πλέον να συντηρηθούν (δεδομένου ότι τα τμήματα δεν είναι πλέον κατασκευασμένα), ο μόνος τρόπος να ενσωματωθεί η λειτουργικότητα στη νέα τεχνολογία είναι να αναστραφεί ο υπάρχων και στη συνέχεια να επανασχεδιαστεί χρησιμοποιώντας νεότερα εργαλεία, χρησιμοποιώντας την κατανόηση που αποκτήθηκε σαν οδηγός. Ένα άλλο πρόβλημα που μπορεί να επιλυθεί με αντίστροφη μηχανική είναι η ανάγκη στήριξης (συντήρησης και τροφοδοσίας για συνεχή λειτουργία) των υφιστάμενων, παλαιότερων συσκευών που δεν υποστηρίζονται πλέον από τον κατασκευαστή του αρχικού εξοπλισμού τους. Το πρόβλημα αυτό είναι ιδιαίτερα σημαντικό στις στρατιωτικές επιχειρήσεις.

• Ανάλυση ασφαλείας προϊόντων. Να εξετάσει πώς λειτουργεί ένα προϊόν καθορίζοντας τις προδιαγραφές των επιμέρους λειτουργιών του και εκτιμώντας το κόστος του, εντοπίζοντας την πιθανή παράβαση του διπλώματος ευρεσιτεχνίας.

Επίσης, μέρος της ανάλυσης ασφάλειας προϊόντος είναι η απόκτηση ευαίσθητων δεδομένων με αποσυναρμολόγηση και ανάλυση του σχεδιασμού ενός στοιχείου του συστήματος. Μια άλλη πρόθεση μπορεί να είναι η κατάργηση της προστασίας από την αντιγραφή ή η καταστρατήγηση των περιορισμών πρόσβασης.

• Αντικατάσταση. Όταν τα παρωχημένα αντικείμενα επαναχρησιμοποιούνται με διαφορετικό αλλά χρήσιμο τρόπο.

Καθώς ο σχεδιασμός με τη βοήθεια υπολογιστή έχει γίνει πιο δημοφιλής, η αντίστροφη μηχανική έχει γίνει μια βιώσιμη μέθοδος για τη δημιουργία ενός τρισδιάστατου εικονικού μοντέλου ενός υπάρχοντος φυσικού μέρους για χρήση σε 3D CAD, CAM, CAE ή κάποιο άλλο λογισμικό. Η διαδικασία αντίστροφης μηχανικής περιλαμβάνει τη μέτρηση ενός αντικειμένου και στη συνέχεια την ανακατασκευή του ως μοντέλο 3D. Το φυσικό αντικείμενο μπορεί να μετρηθεί χρησιμοποιώντας τεχνολογίες τρισδιάστατης σάρωσης, όπως CMM(coordinate measuring machine ), σαρωτές λέιζερ, δομημένους ψηφιοποιητές φωτός ή βιομηχανική CT Scanning (υπολογιστική τομογραφία). Τα μετρούμενα δεδομένα συνήθως αναπαρίστανται ως εικονικά σημεία (σύννεφο), στερούνται τυπολογικών πληροφοριών και σχεδιασμού (Weckenmann, 1998). Η αντίστροφη μηχανική στοχεύει να ξεπεράσει την παραγωγή ενός τέτοιου πλέγματος(σύννεφο) και να ανακτήσει την πρόθεση σχεδιασμού από απλές αναλυτικές επιφάνειες, όπου χρειάζεται (αεροπλάνα, κύλινδροι κ.λπ.), καθώς και πιθανώς επιφάνειες, για να παράγει ένα CAD μοντέλο οριοθέτησης (Várady, 1997). Η ανάκτηση ενός τέτοιου μοντέλου επιτρέπει την τροποποίηση ενός σχεδίου ώστε να ανταποκρίνεται στις νέες απαιτήσεις, ένα σχέδιο κατασκευής που πρέπει να παραχθεί, κλπ.

Η αντίστροφη μηχανική χρησιμοποιείται επίσης από τις επιχειρήσεις για να φέρει την υπάρχουσα φυσική γεωμετρία σε περιβάλλοντα ανάπτυξης ψηφιακού προϊόντος, δηλαδή να κάνει ένα ψηφιακό 3D αρχείο των δικών τους προϊόντων ή να αξιολογήσει τα προϊόντα των ανταγωνιστών.

Η τεχνολογία της αξίας είναι μια σχετική δραστηριότητα που χρησιμοποιείται επίσης από τις επιχειρήσεις. Περιλαμβάνει την αποσυναρμολόγηση και την ανάλυση

προϊόντων, αλλά ο στόχος είναι να βρεθούν ευκαιρίες για μείωση του κόστους (chikofsky, 1990) .

Η αντίστροφη μηχανική είναι μια διαδικασία εξέταση όπου το υπό εξέταση σύστημα λογισμικού δεν τροποποιείται (γεγονός που θα το καθιστούσε ανασχεδιασμό ή αναδιάρθρωση). Η αντίστροφη μηχανική μπορεί να πραγματοποιηθεί από οποιοδήποτε στάδιο του κύκλου του προϊόντος, όχι απαραίτητα από το λειτουργικό τελικό προϊόν.

Η τεχνολογία λογισμικού κατά της παραβίασης, όπως η θωράκιση, χρησιμοποιείται για να αποτρέψει τόσο την αντίστροφη μηχανική όσο και τον ανασχεδιασμό του ιδιόκτητου λογισμικού και των συστημάτων που λειτουργούν με λογισμικό. Στην πράξη, εμφανίζονται δύο κύριοι τύποι αντίστροφης μηχανικής. Στην πρώτη περίπτωση, ο πηγαίος κώδικας είναι ήδη διαθέσιμος για το λογισμικό, αλλά ανακαλύπτονται πτυχές υψηλότερου επιπέδου του προγράμματος, ίσως ανεπαρκώς τεκμηριωμένες ή τεκμηριωμένες αλλά όχι πλέον έγκυρες. Στη δεύτερη περίπτωση, δεν υπάρχει διαθέσιμος πηγαίος κώδικας για το λογισμικό και όλες οι προσπάθειες για την ανακάλυψη ενός πιθανού πηγαίου κώδικα για το λογισμικό θεωρούνται αντίστροφη μηχανική. Αυτή η δεύτερη χρήση του όρου είναι αυτή που οι περισσότεροι άνθρωποι γνωρίζουν. Αντίστροφη μηχανική του λογισμικού μπορεί να κάνει χρήση της τεχνικής σχεδιασμού καθαρού δωματίου για να αποφευχθεί η παραβίαση πνευματικών δικαιωμάτων.

Σε σχετική σημείωση, η δοκιμή μαύρου κουτιού στην τεχνολογία λογισμικού έχει πολλά κοινά χαρακτηριστικά με την αντίστροφη μηχανική. Οι στόχοι τους είναι να βρουν σφάλματα και μη τεκμηριωμένα χαρακτηριστικά, εκμηδενίζοντας το προϊόν από έξω ουσιαστικά καταστρέφοντάς το.

Άλλοι σκοποί της αντίστροφης μηχανικής είναι ο έλεγχος ασφάλειας, η αφαίρεση της προστασίας από την αντιγραφή, η καταστρατήγηση των περιορισμών πρόσβασης που

συχνά υπάρχουν στα ηλεκτρονικά είδη ευρείας κατανάλωσης, η προσαρμογή των ενσωματωμένων συστημάτων (όπως τα συστήματα διαχείρισης κινητήρα), οι εσωτερικές επισκευές ή μετασκευές. πρόσθετα χαρακτηριστικά σχετικά με χαμηλού κόστους "παραμελημένο" υλικό (όπως μερικά chip-sets), ή ακόμα και απλή ικανοποίηση της περιέργειας.

# **ΚΕΦΑΛΑΙΟ 3 : Πειραματικο μέρος**

### <span id="page-20-2"></span><span id="page-20-1"></span>**3.1 Διάταξη του συστήματος**

Η διάταξη που χρησιμοποιήθηκε δεν ήταν η καλύτερη δυνατή καθώς στο εργαστήριο δεν υπάρχει ούτε επαγγελματικός εξοπλισμός ούτε τα κατάλληλα εργαλεία για την 100% επίτευξη της σωστής διαδικασίας. Ωστόσο, έγινε προσπάθεια για το καλύτερο δυνατό αποτέλεσμα.

Σε κάθε Scan που χρησιμοποιήθηκε ενα κινούμενο τραπεζάκι στο οποίο πάνω του υπάρχει μια μαύρη βάση, οπού τοποθετούνται τα αντικείμενα, η οποία είχε την δυνατότητα περιστροφής 45° έτσι ώστε να περιστρέφεται το αντικείμενο, κάθε φορά ανα συγκεκριμένες μοίρες. Κατά την διαδικασία του scanning χρησιμοποιήθηκε ο τρισδιάστατος σαρωτή φωτός David sls2 με την DAVID CAM για κάμερα. Τα 2 αυτά (ο σαρωτής και η κάμερα) είχανε τοποθετηθεί πάνω σε ενα κανόνα παράλληλο στο δάπεδο για να γίνεται ελέγχος στην απόσταση της κάμερας από τον σαρωτή και για να υπάρχει ορθότητα του συστήματος. Επίσης η κάμερα ήταν πάνω σε μια βάση οπού υπήρχε να ελέγχος για την γωνία στο θεωρητικό τρίγωνο που σχηματίζεται ανάμεσα στην κάμερα, τον σαρωτή και το αντικείμενο που πρέπει να σκανάριστει.

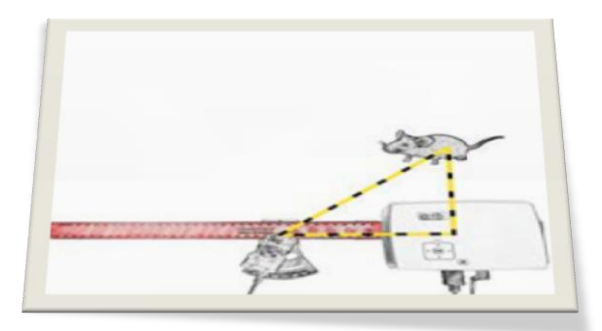

**Εικόνα 5:** θεωρητικό τρίγωνο κάμερας, σαρωτή και αντικείμενο

<span id="page-20-0"></span>ΚΕΦΑΛΑΣ ΡΑΦΑΗΛ

Χρησιμοποιήθηκε ένα τρίποδο στο οποίο ήταν στερεωμένο το παραπάνω σύστημα ,κανόνα-κάμερα-σαρωτή, έτσι ώστε όταν πρέπει να υπάρχει ευθύτητα του συστήματος σάρωσης με τον κανόνα στην συνέχεια να υπάρχει ευκολία στην μεταβολή του πόσο κοντά θα είναι το σύστημα σάρωσης στο αντικείμενο όπως επίσης και το ύψος που χρειάστηκε για την καλύτερη δυνατή λήψη.

Για τις σωστές λήψεις και την σωστή λειτουργία του προγράμματος επεξεργασίας του David sls2 έπρεπε πρώτα να γίνει βαθμονόμηση στον σαρωτή και στην κάμερα με το γυαλί βαθμονόμησης (calibrate glass).

Ακόμη, για την επίτευξη σωστών λήψεων έπρεπε να εξασφαλίστει όσο το δυνατό ένα σκοτεινό περιβάλλον για αυτό γύρω από το αντικείμενο ή γύρω από την περιοχή σάρωσης χρησημοπιηθηκε ενα μαύρο χαρτόνι για να μην υπάρχουν αντανακλάσεις που θα επηρεάζουν τις λήψεις.

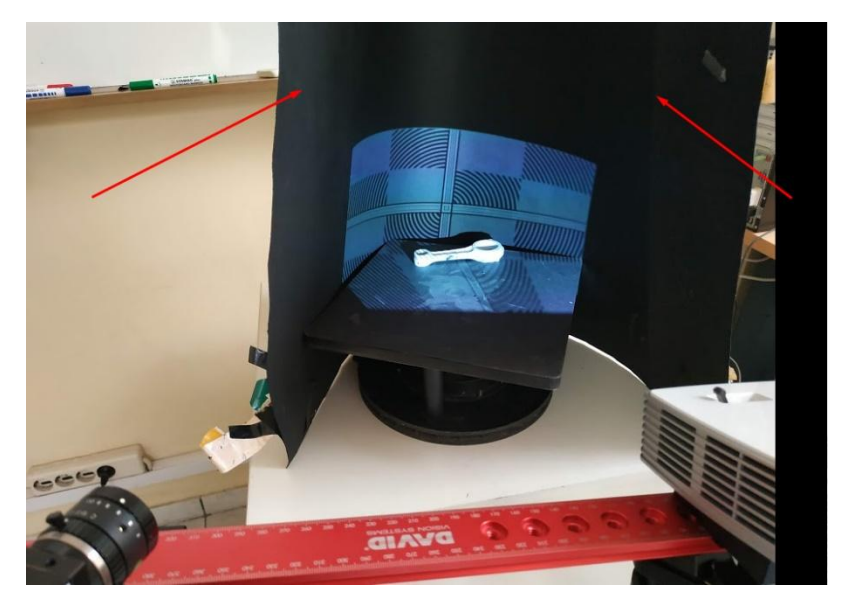

**Εικόνα 6:** Μαύρο χαρτόνι για την αποφυγή αντανακλάσεων

<span id="page-21-0"></span>Τέλος, υπήρξε συνδέση με την κάμερα και τον σαρωτή με έναν ηλεκτρονικό υπολογιστή, του εργαστηρίου, ώστε όταν οι λήψεις που απαιτούνται να μπορούν να γίνουν οι κατάλληλες επεξεργασίες που χρειάζονται.

# **3.2 Βαθμονόμηση συστήματος**

Κατά την διαδικασία της βαθμονόμησης εφόσον έχει στήθει το τρίποδο με όλο το σύστημα σάρωσης τότε τοποθετήθηκε το γυαλί βαθμονόμησης. Το γυαλί βαθμονόμησης, τοποθετείται σε γωνία 90° (όπως φαίνεται στην παρακάτω εικόνα)

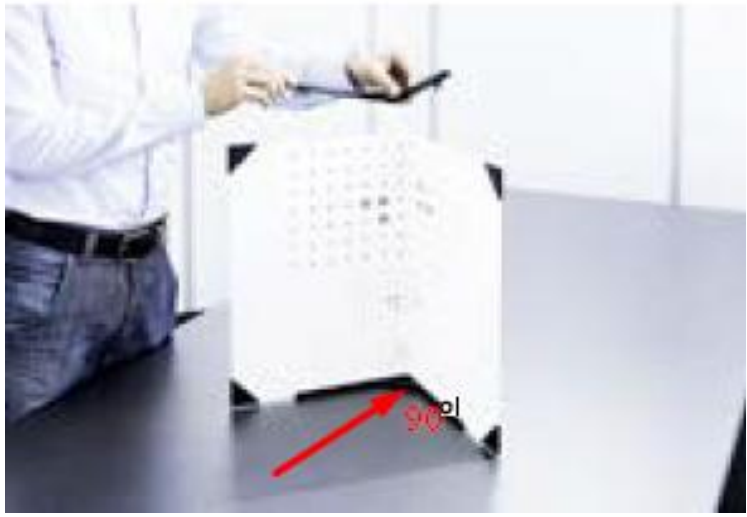

**Εικόνα 7:** Γυαλί βαθμονόμησης σε γωνία 90°

<span id="page-22-0"></span>έχει πάνω του 4 μοτίβα (patterns) οπού ανάλογα με το μέγεθος του αντικειμένου που θέλεις να σκανάρεις στήνεις το ανάλογο μοτίβο μπροστά από τον σαρωτή οπού σύμφωνα με τον κατασκευαστή επιλέχθηκε πάντα λίγο μεγαλύτερο μοτίβο από το αντικείμενο της σάρωσης για την καλύτερη επίτευξη του σκαναρίσματος για αυτόν τον λογο η κάμερα θα πρέπει να δείχνει το μοτίβο όσο μεγαλύτερο γίνεται. Στην

ΚΕΦΑΛΑΣ ΡΑΦΑΗΛ

συνέχεια απεικονίζεται το μέγεθος του μοτίβου στο πρόγραμμα, στον υπολογιστή, και εάν το αντικείμενο είναι πιο σκοτεινό από το το μοτίβο του γυαλιού τότε υπάρχει ρυθμίσει για την φωτεινότητα του προτζέκτορα, αφού γίνουν αυτές οι ενέργειες έπειτα πατώντας το κουμπί calibrate στο πρόγραμμα και όταν ολα είναι ρυθμισμένα σωστά συνεχίζεις ενώ αν υπάρχει κάποιο λάθος τότε ξανά γίνονται οι απαραίτητες ρυθμίσεις και ξανά γίνεται βαθμονόμηση. Απο την στιγμή που η βαθμονόμηση έχει γίνει σωστά δεν δύναται αλλαγή της θέσης, να περιστραφεί η κάμερα ή ο προτζέκτορας ξεχωριστά και δεν γίνεται αλλαγή της εστίασης (focus) της κάμερας. Η βαθμονόμηση του συστήματος απαιτείται για την σωστή λειτουργία του συστήματος έτσι ώστε να μπορεί να γίνει σωστή απεικόνιση του αντικειμένου με ολες τις λεπτομέρειες.

### <span id="page-23-0"></span>**3.3 Ρύθμιση προγράμματος στον Η/Υ**

Οι ρυθμίσεις που γίνονται αρχικά στο πρόγραμμα είναι να επιλεχθεί ο David sls2 ως ο σαρωτή για το σκανάρισμα αυτο, γίνεται επιλογή της οθόνης στην οποία θα απεικονίζεται το μοτίβο σάρωσης και στη συνέχεια την κάμερα που θα χρησιμοποιηθεί για την προβολή του αντικειμένου.

Εφόσον γίνει επιλογή του βήματος της βαθμονόμησης, το μοτίβο στο γυαλί ρυθμίζεται στο πρόγραμμα με την ανάλογη κλίμακα βαθμονόμησης.

Στη οθόνη του υπολογιστή θα υπάρχει το αντικειμένο με μερικές κόκκινες και μπλε γραμμές, ή καμπύλες, αν οι κόκκινες καμπύλες " πέφτουν" πάνω στις μπλέ τότε πρέπει να ρυθμίστει από το πρόγραμμα η φωτεινότητα του προτζέκτορα και έπειτα να γίνει μια "εικόνα" όπως η παρακάτω.

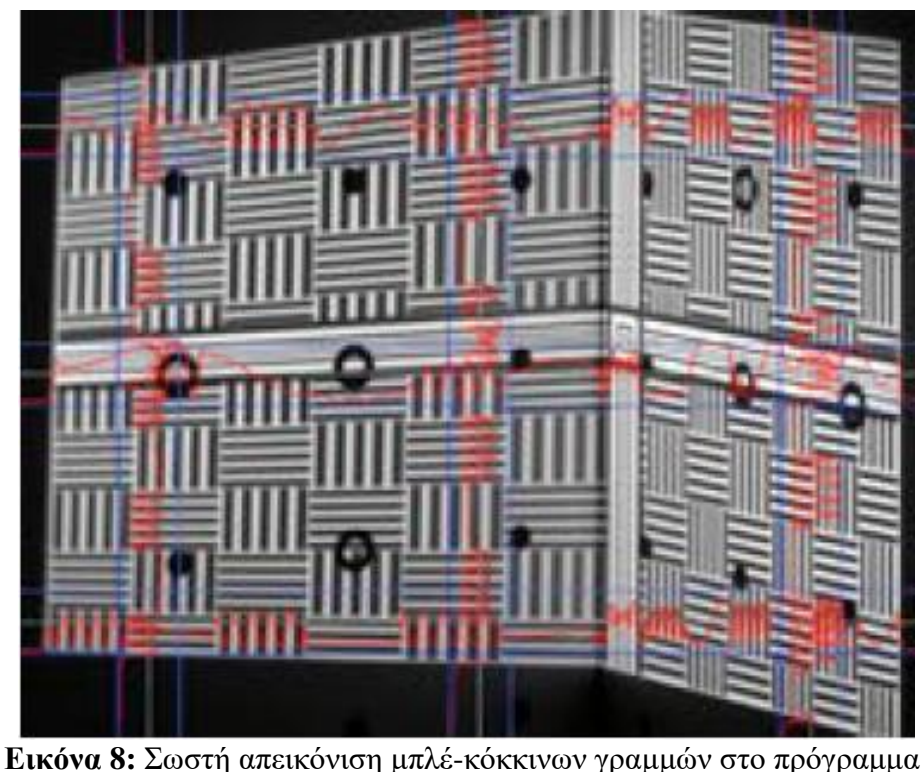

<span id="page-24-0"></span>Στη συνέχεια ρυθμίζονται οι παράμετροι του μοτίβου σάρωσης και τέλος μπορεί να ξεκινήσει η διαδικασία σάρωσης και λήψης. Με κάθε κλικ στο κουμπί **Start** μια ακολουθία από μοτίβα σάρωσης ξεκινούν και μόλις ολοκληρώνονται υπάρχει μία ολοκληρωμένη λήψη. Αν επιλεχθεί η επιλογή **"Auto Grab. Texture"** θα καταγραφεί στο scan που έγινε μια χρωματική υφή η οποία αν είναι πολύ σκοτεινή ή φωτεινή τότε μπορούν να γινούν αλλαγές στις ρυθμίσεις στο **"Texturing menu"**.

Ύστερα, όταν γίνουν οι απαραίτητες λήψεις μπορούν να εξομαλύνθουν τα αποτελέσματα της κάθε σάρωσης ξεχωριστά πρώτού γίνει η διαδικασία της ενώσης της κάθε λήψης και ακόμη με την ρύθμιση **"Quality Check"** αφαιρούνται τα δεδομένα σάρωσης που πιθανόν να είναι ανακριβή για την τελική δημιουργία του αντικείμενου.

Τέλος, η διαδικασία που απομένει είναι η ευθυγράμμιση και η σύντηξη των σαρώσεων. Πριν γίνει το οτιδήποτε υπάρχει η επιλογή να "καθαρίσουμε" το κάθε scan ξεχωριστά έτσι ώστε να υπάρχει μια καθαρή επιφάνεια οπού το πρόγραμμα θα μπορέσει να βρει κοινά σημεία σε κάθε λήψη έτσι ώστε να μπορέσει να δημιουργηθεί το μοντέλο που απαιτείται ομοιόμορφα 360°. Έπειτα επιλέγεται το είδος της

"ένωσης" που πρέπει να γίνει, δηλαδή αν θα είναι free οπού σε αυτή την περίπτωση επιλέγεται πιά λήψη θα ενωθεί με πιά ή automatic οπού γίνεται αυτόματα και τέλος απομένει η σύντηξη(Fusion) του τελικού μοντέλου που δημιουργήθηκε. Ρυθμίζεται αρχικά η ανάλυση, οπού αν είναι υψηλή τότε θα χρειαστεί αρκετός χρόνος για τον υπολογισμό και στην συνέχεια με την ρύθμιση Fuse υπολογίζεται και δημιουργείται το τελικό πλέγμα (mesh) του αντικειμένου το οποίο μπορεί να χρειάζεται επεξεργασία σε άλλο πρόγραμμα για την παραγωγή του στερεού CAD.

## <span id="page-25-0"></span>**3.4 Αντικείμενα που επιλέχθηκαν για την σάρωση**

Γενικά η επιλογή των αντικειμένων προς σάρωση τείνουν να είναι ιδιαίτερα ως προς τις επιφάνειες τους, δηλαδή να μην μπορούν να μετρηθούν οι πλευρές και οι ιδιαιτερότητές τους με απλά συμβατικά μετρητικά όργανα, και με την διαδικασία της σάρωσης μπορεί να γίνει η καταγράφει με όλες τις λεπτομέρειες και τις διαστάσεις των πλευρών.

# <span id="page-25-1"></span>**3.5 Επιλογή των αντικειμένων**

Η επιλογή των αντικείμενων που χρησιμοποιήθηκε είναι ενα ποντίκι υπολογιστή οπού έχει καμπύλες και ιδιαιτερότητες ως προς την τελική επεξεργασία του στερεού CAD, επίσης σαρώθηκε μια σέλα ποδηλάτου η οποία έχει αντίστοιχες καμπύλες και σχετικά δύσκολη επιφάνεια για να μετρηθεί και τέλος σαρώθηκε ένας διωστήρας του οποίου η επιφάνεια ήταν γυαλιστερή και εξίσου περίεργη να μετρηθεί με συμβατικά όργανα μέτρησης.

# <span id="page-26-0"></span>**3.6 Περιγραφή σάρωσης**

Κατά το στάδιο της σάρωσης σε όλα τα αντικείμενα εφόσον έχουν στήθει και ρυθμίστει σωστά σαρώνεται η κάθε πλευρά του αντικειμένου γυρνώντας το κάθε φορά ώστε να σαρώθουν όλες οι λεπτομέρειες για να μπορεί να επεξεργαστεί ανάλογα αργότερα με μεγαλύτερη ευκολία. Το πρόγραμμα για να υπολογίζει κάθε τα φορά κοινά σημεία στην κάθε λήψη, οπού στη συνέχεια θα τεθεί να τα "ενώσει", τις λήψεις αυτές δημιουργώντας το 3D μοντέλο που χρειάζονται.

# <span id="page-26-1"></span>**ΚΕΦΑΛΑΙΟ 4: Αποτελέσματα – Συμπεράσματα**

# <span id="page-26-2"></span>**4.1 Αποτελέσματα scanning**

Σε αυτό το κεφάλαιο θα αναφερθεί οτι αφορά την διαδικασία που ακολουθήθηκε για να δημιουργηθεί το τελικό solid cad μοντέλο, καθώς θα σχολιαστούν και οι σαρώσεις (scan) που έγιναν στο κάθε αντικείμενο δίνοντας το αντίστοιχο πλέγμα για την εν λόγω επεξεργασία.

### <span id="page-27-1"></span>**I. Ποντίκι με την χρήση φωτογραφιών**

Αρχικά τεθήκαμε να δημιουργήσουμε ενα solid cad μοντέλο από ένα ποντίκι Η/Υ έχοντας μόνο φωτογραφίες, συγκεκριμένα έχοντας μια πλάγια όψη,την κάτοψη και κάποιες κύριες διαστάσεις αυτού. Ο σκοπός αυτης της δημιογρίας ήταν ουσιαστικά για την κατανόηση του 3DSketch, κάποιον βασικών λειτουργιών του προγράμματος για να μπορέσουμε να ανταπεξέλθουμε στις απαιτήσεις των επόμενων αντικειμένων που θα σκανάρουμε και θα βρεθούμε αντιμέτωποι με βασικές λειτουργίες.

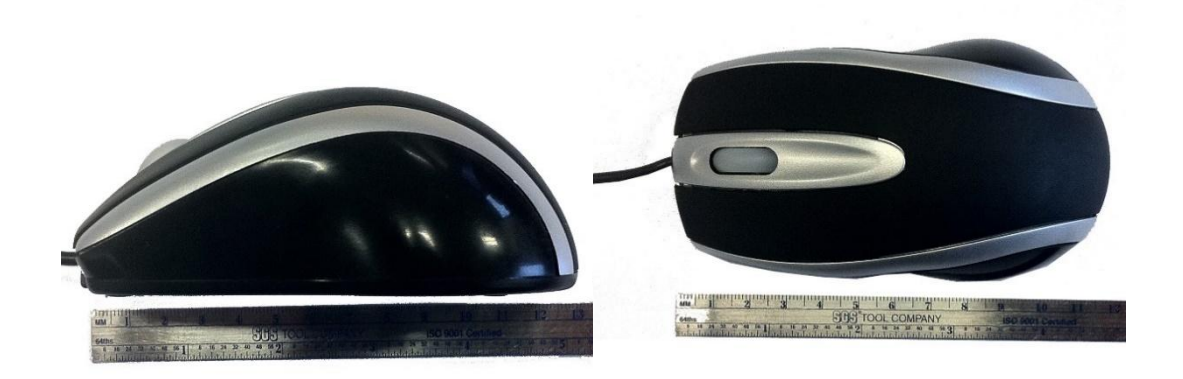

**Εικόνα 9:** Σωστή απεικόνιση μπλέ-κόκκινων γραμμών στο πρόγραμμα

# <span id="page-27-2"></span><span id="page-27-0"></span>**II. Ποντίκι με σάρωση**

Το πρώτο αντικείμενο που σαρώθηκε ήταν ενα απλό ποντίκι από το εργαστήριο στο οποίο χρειάστηκαν αρκετές φόρες να σαρωθεί ώστε να βγει το επιθυμητό αποτέλεσμα σε πλέγμα. Όπως φαινέται στις παρακάτω φωτογραφίες αυτά ήταν τα mesh που

# ΚΕΦΑΛΑΣ ΡΑΦΑΗΛ

#### ΤΑΜΠΑΚΑΚΗΣ ΜΑΝΩΛΗΣ ΠΑΝΕΠΙΣΤΗΜΙΟ ΔΥΤΙΚΗΣ ΑΤΤΙΚΗΣ ΤΜΗΜΑ ΜΗΧΑΝΟΛΟΓΙΑΣ

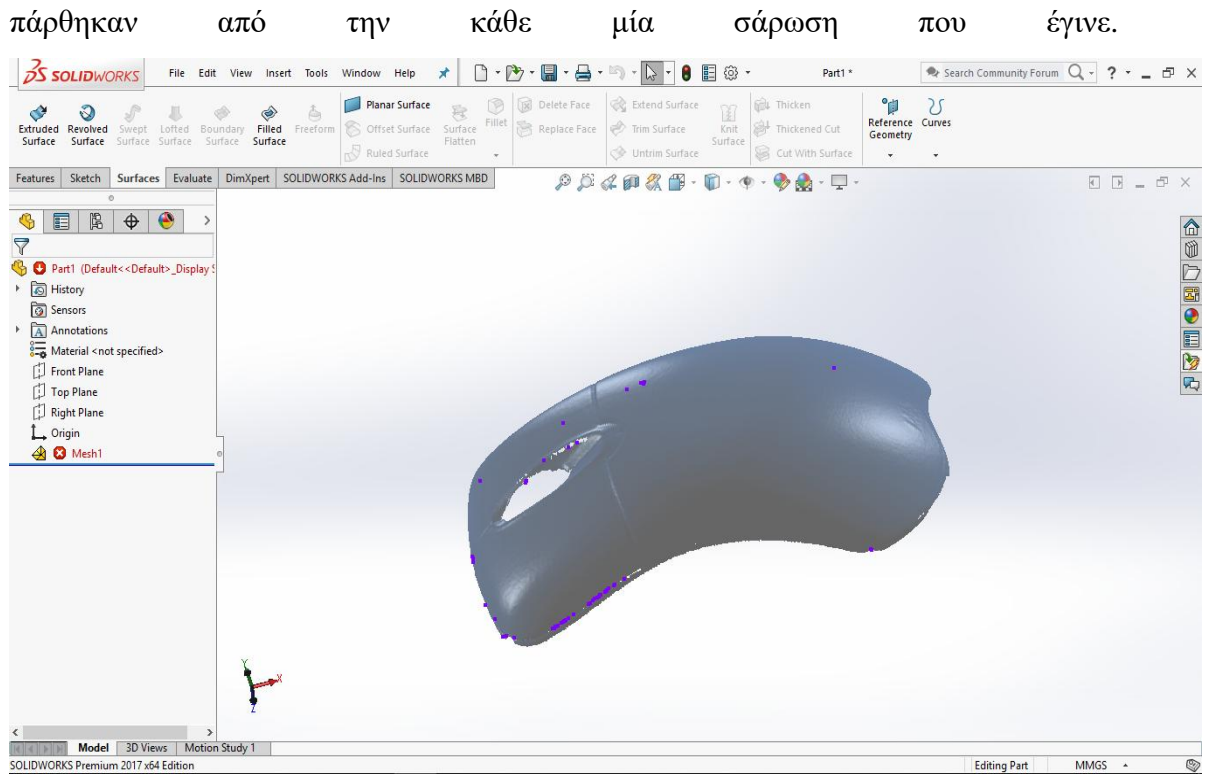

### **Εικόνα 10:** Πρώτο πλέγμα απο το ποντίκι που σαρώσαμε

<span id="page-28-0"></span>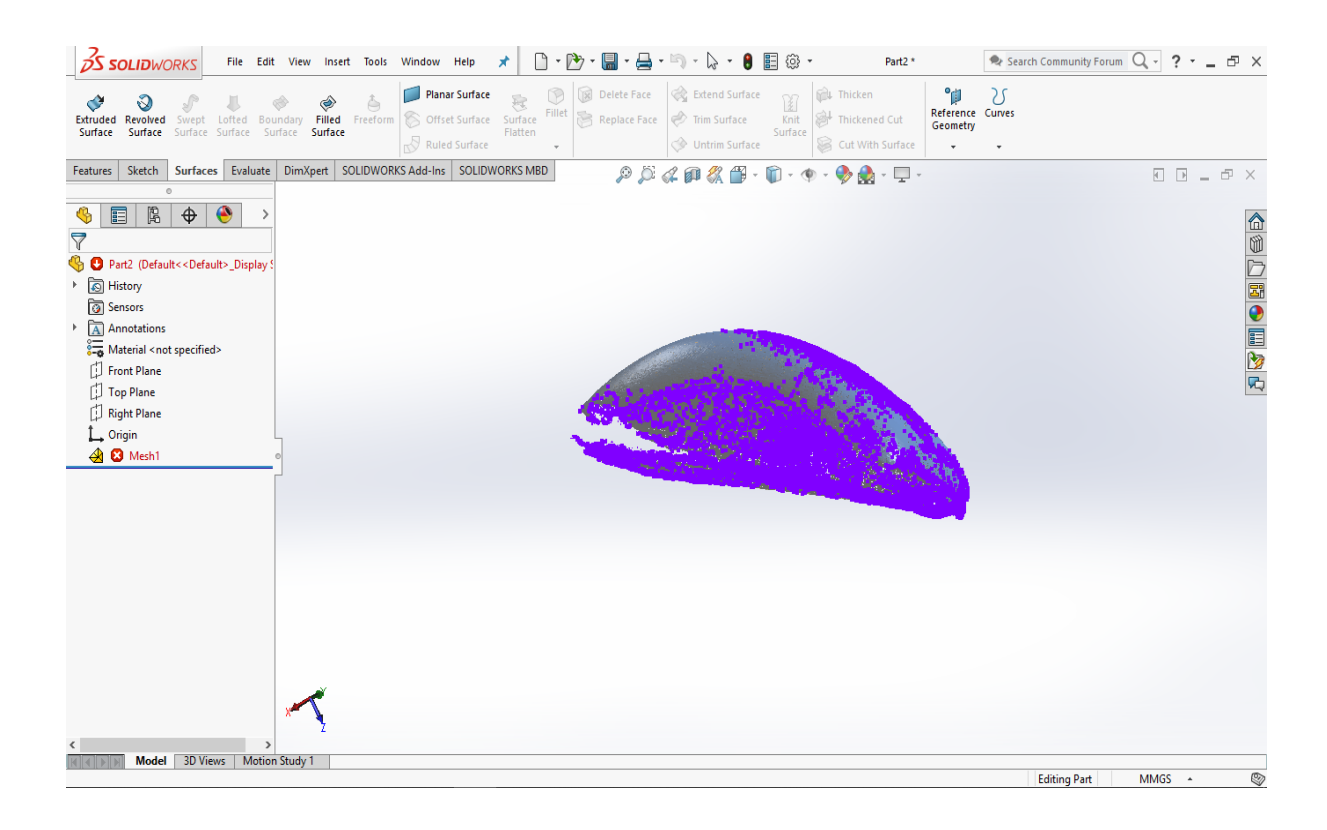

### <span id="page-28-1"></span>**Εικόνα 11:** Δεύτερο πλέγμα από το ποντίκι που σαρώσαμε

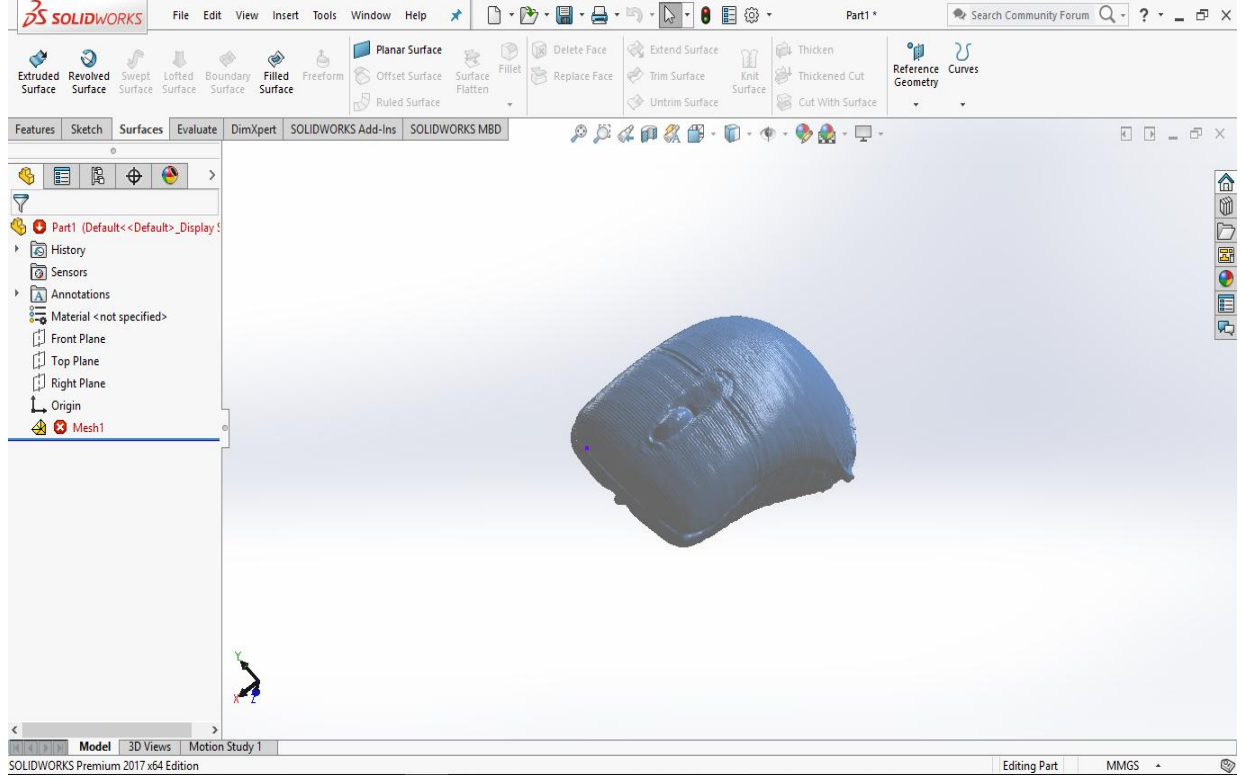

#### **Εικόνα 12:**Τρίτο πλέγμα απο το ποντίκι που σαρώσαμε

<span id="page-29-0"></span>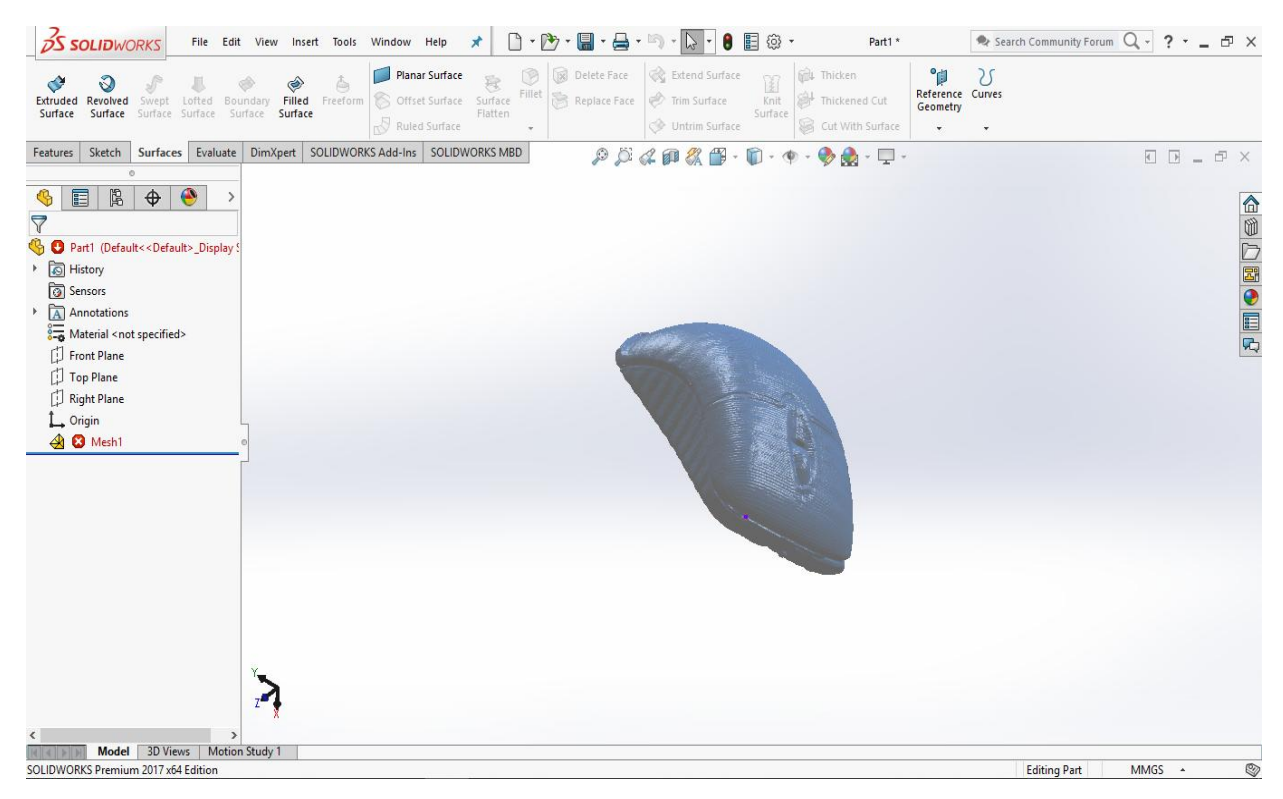

#### <span id="page-29-1"></span>**Εικόνα 13 :**Τέταρτο πλέγμα απο το ποντίκι που σαρώσαμε

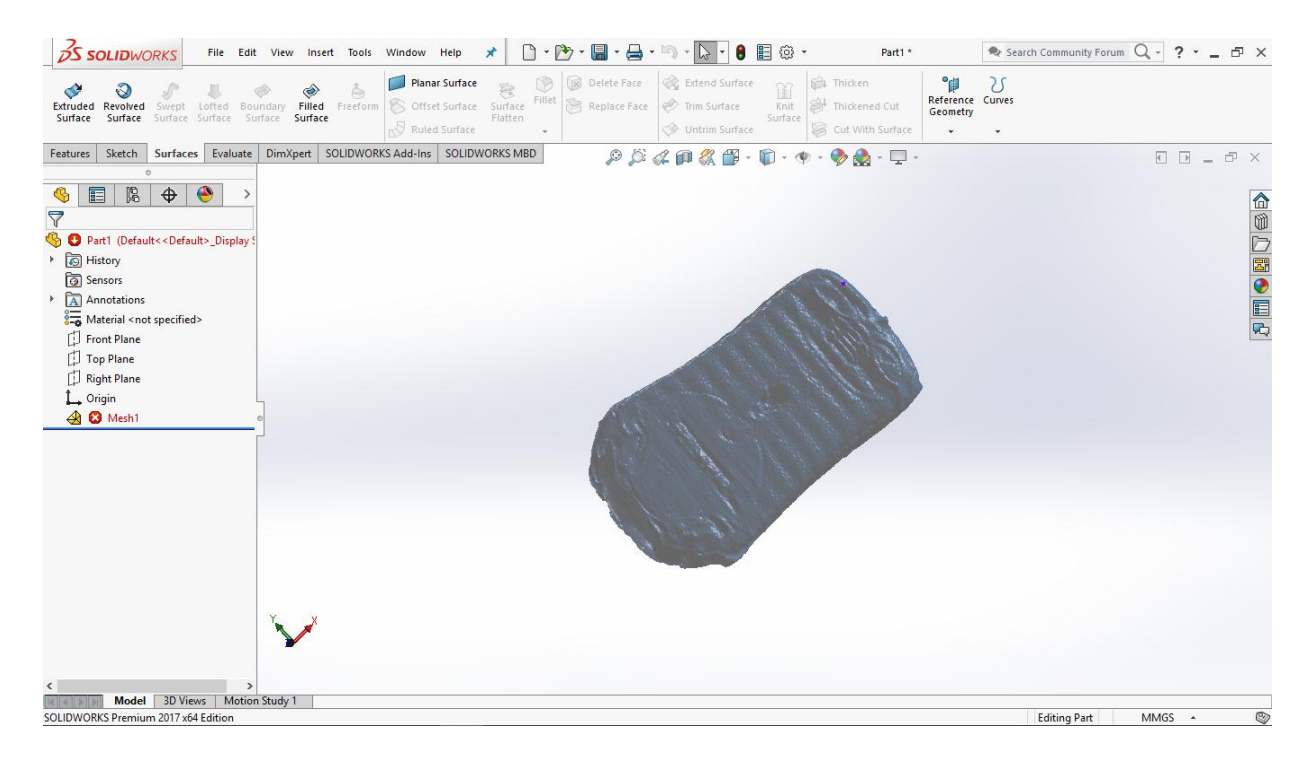

**Εικόνα 14:** Πέμπτο πλέγμα απο το ποντίκι που σαρώσαμε

<span id="page-30-0"></span>Απο τα παραπάνω πλέγματα (mesh) χρησιμοποιήθηκαν μόνο το πρώτο και το τελευταίο.

# <span id="page-30-1"></span>**III. Σέλα**

Στην περίπτωση με την σέλα έγινε μια σάρωση μόνο και επεξεργαστικέ το πλέγμα που πάρθηκε. Πήραμε με την πρώτη μας προσπάθεια αυτό που θέλαμε και κρίναμε οτι μπορούμε να δουλέψουμε με αυτό, άρα και πορευθήκαμε με αυτήν.

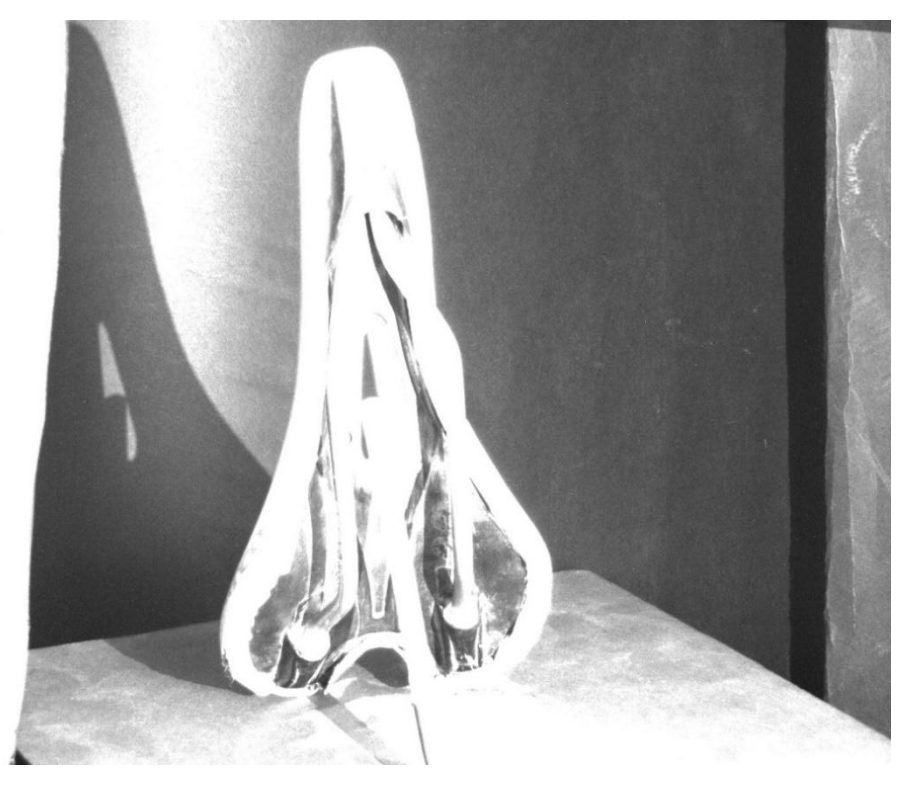

### **Εικόνα 15:** Φωτογραφία της σέλας έτοιμη προς σάρωση

<span id="page-31-0"></span>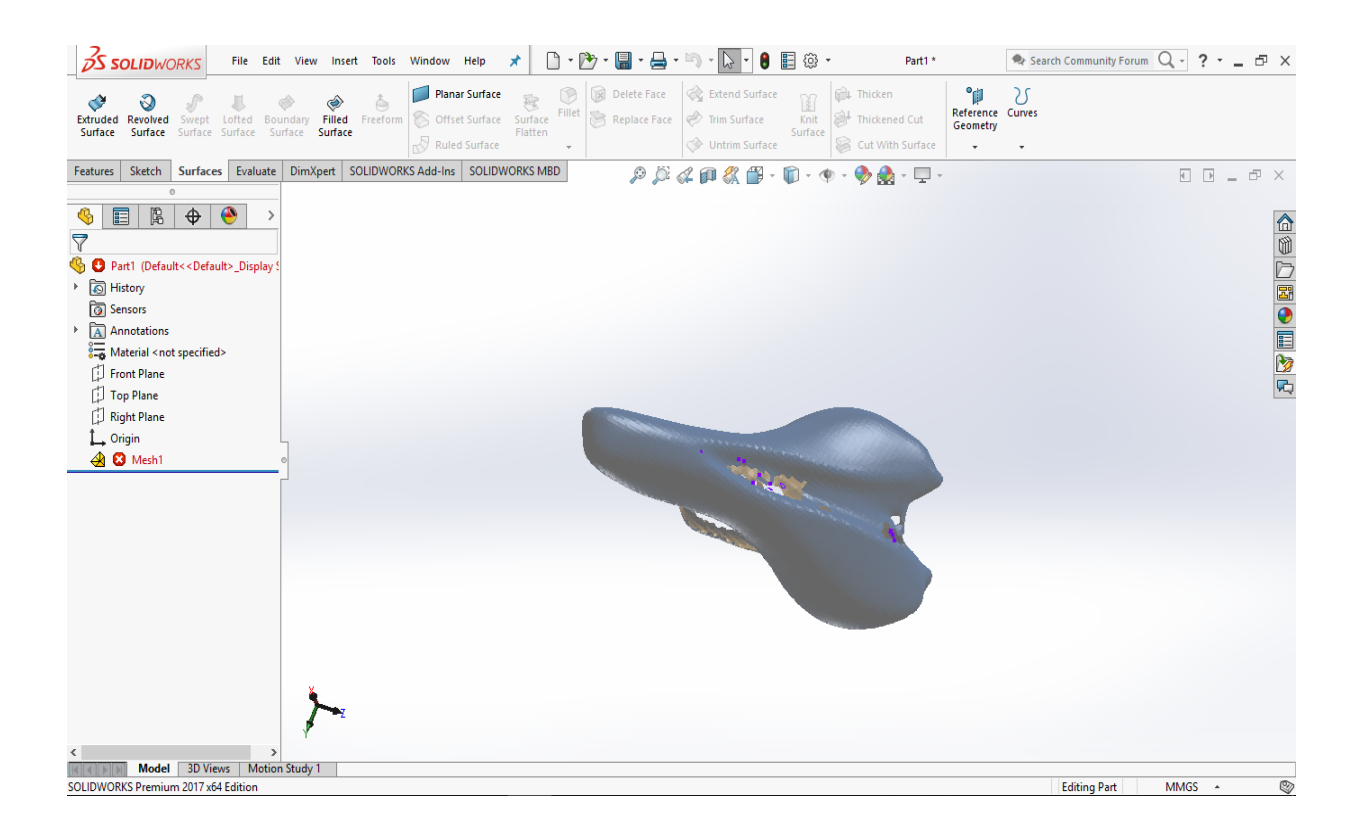

#### <span id="page-31-1"></span>**Εικόνα 16:** Πλέγμα της σέλας που σαρώσαμε

| <b>S SOLIDWORKS</b>                                                                                                    | File Edit View Insert Tools Window Help                                                                                  | $\mathbb{P}$<br>鳯<br>$\cdot$ . $\blacksquare$ $\cdot$ $\blacksquare$ $\cdot$<br>距<br>$\mathbb{P}$<br>@ ∙<br>I٦<br>$\star$                                             | $\rightarrow$ Search Community Forum $Q - ? - \equiv \Box X$<br>Part1* |
|----------------------------------------------------------------------------------------------------|----------------------------------------------------------------------------------------------------|----------------------------------------------------------------------------------------------------|------------------------------------------------------------------------|
| Extruded<br>Revolved<br>Lofted Boundary<br>Swept<br>Surface<br>Surface<br>Surface Surface                                                                                                    | <b>Planar Surface</b><br>◈<br>è<br>Filled<br>Freeform<br>S Offset Surface Surface<br>Surface<br>Surface<br>Ruled Surface | Extend Surface<br>$\circledcirc$<br>Delete Face<br><b>Mill</b> Thicken<br>¥<br>Fillet<br>Replace Face<br>Trim Surface<br>Knit<br>Flatten<br>Surface<br>Untrim Surface | 5<br>Reference Curves<br>Thickened Cut<br>Geometry<br>Cut With Surface |
| Sketch<br>Features                                                                                                    | Surfaces Evaluate DimXpert SOLIDWORKS Add-Ins                                                                            | <b>SOLIDWORKS MBD</b><br>$\mathcal{P} \times \mathcal{L} \otimes \mathcal{R} \otimes \cdots \otimes \cdots \otimes \mathcal{R} \otimes \cdots \boxdot \cdots$         |                                                                        |
| $\circ$<br>$\mathbb{B}$<br>$\bullet$<br>$\bigoplus$<br>E<br>$\mathcal{E}$<br>$\triangledown$<br><sup>6</sup> <b>O</b> Part1 (Default< <default>_Display 9<br/>S History<br/>Þ.<br/><b><i><u>a</u></i></b> Sensors<br/><math>\triangleright</math> <math>\overline{A}</math> Annotations<br/><math>\frac{2}{3-6}</math> Material <not specified=""><br/>Front Plane<br/>Top Plane<br/>Right Plane<br/>L, Origin<br/>4 3 Mesh1<br/><math display="inline">\,</math><br/>Model 3D Views<br/><b>Motion Study 1</b></not></default> |                                                                                                    |                                                                                                    | 企业上国●国际内                                                               |
| SOLIDWORKS Premium 2017 x64 Edition                                                                                                    |                                                                                                    |                                                                                                    | Ø<br><b>Editing Part</b><br>MMGS +                                     |

<span id="page-32-0"></span>**Εικόνα 17:** Διαφορετική όψη σέλας

# <span id="page-32-1"></span>**IV. Διωστήρας**

Στην περίπτωση του διωστήρα υπήρξαν αρκετά προβλήματα τα οποία θα αναπτυχθούν σε παρακάτω κεφάλαιο. Επίσης χρειάστηκαν πολλές σαρώσεις ώστε να υπάρξει κάποιο καθαρό πλέγμα και "έτοιμο" προς επεξεργασία. Παρακάτω φαίνονται οι λήψεις που έγιναν και αυτές που χρησιμοποιήθηκαν.

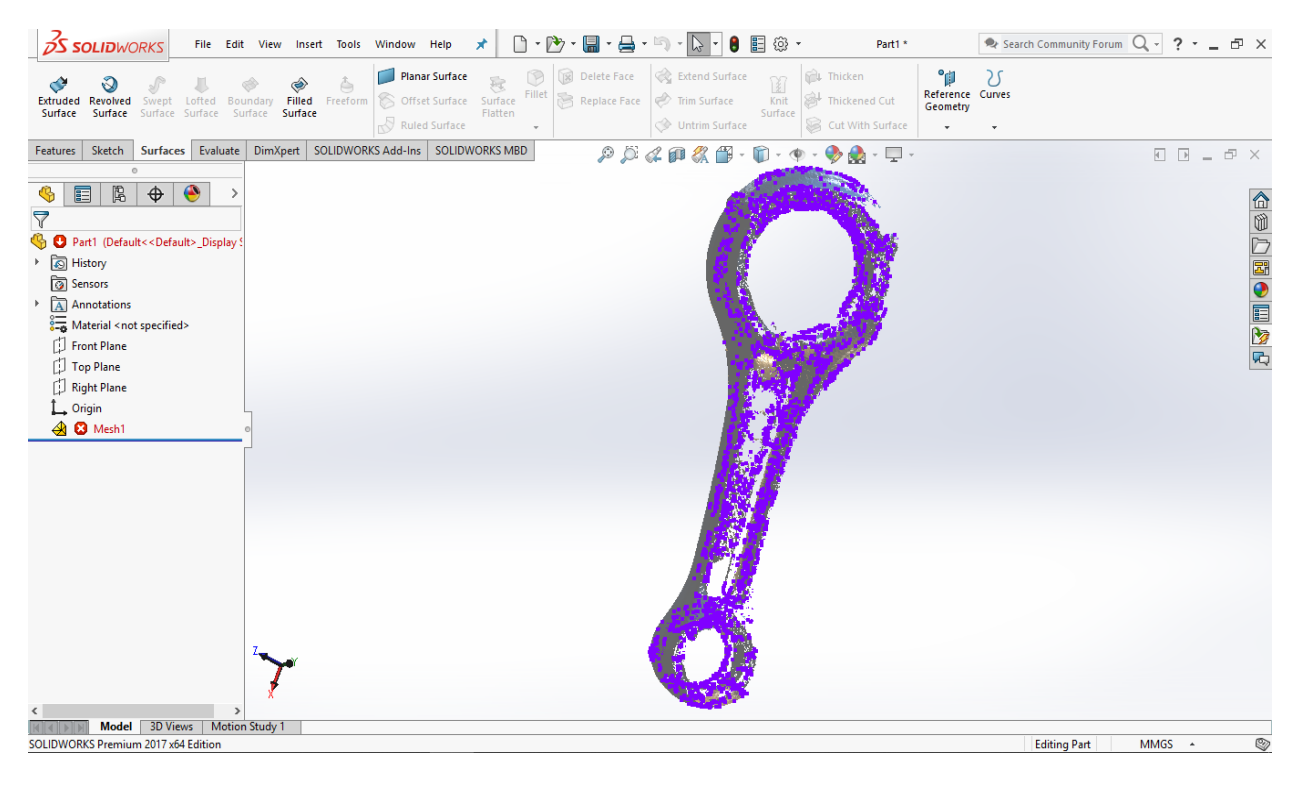

**Εικόνα 18:** Πρώτη σάρωση Διωστήρα

<span id="page-33-0"></span>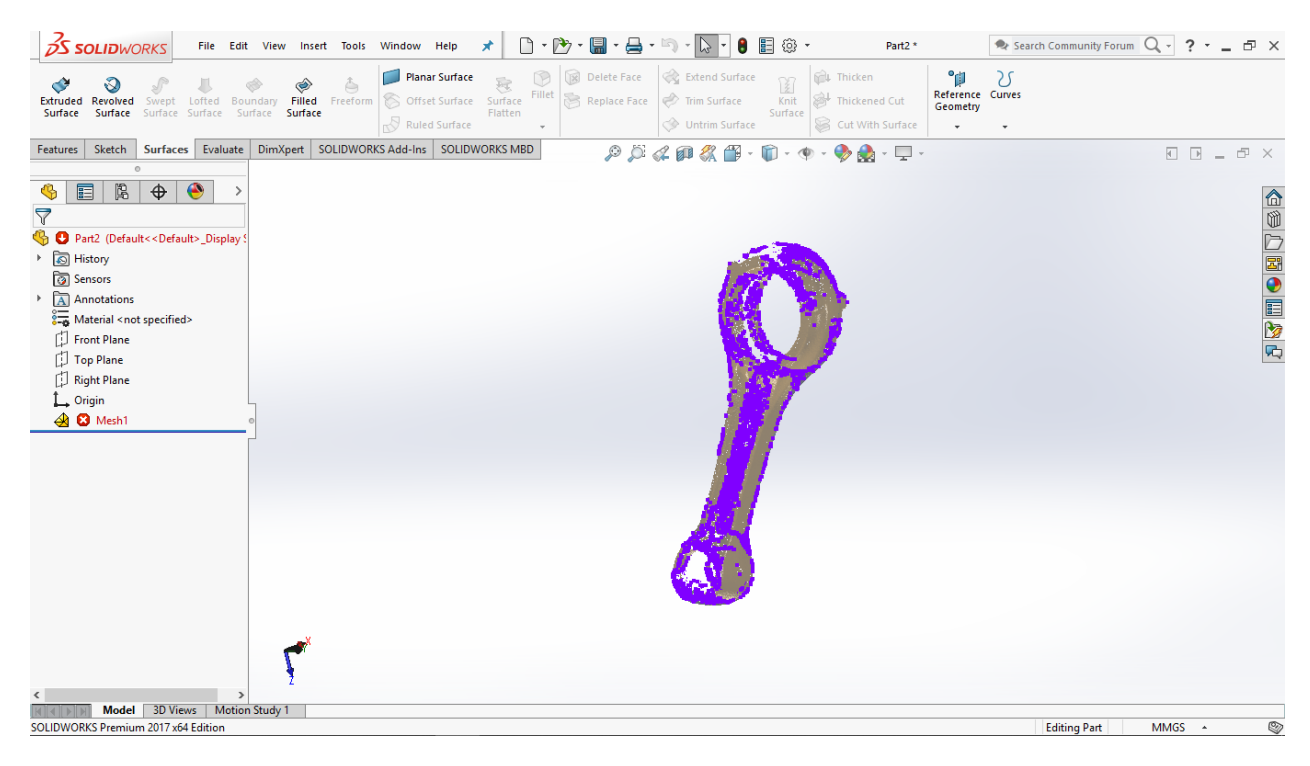

<span id="page-33-1"></span>**Εικόνα 19:** Δεύτερη σάρωση Διωστήρα

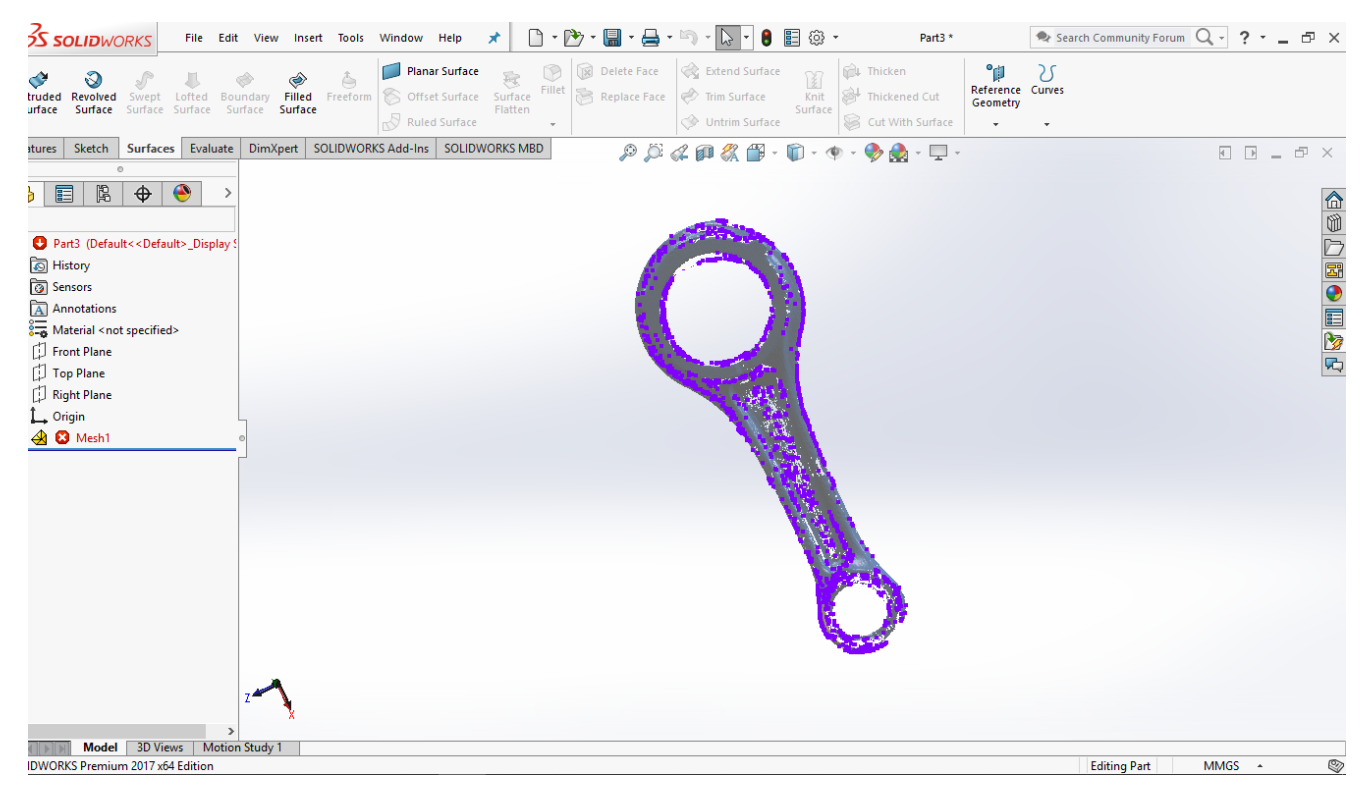

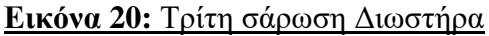

<span id="page-34-0"></span>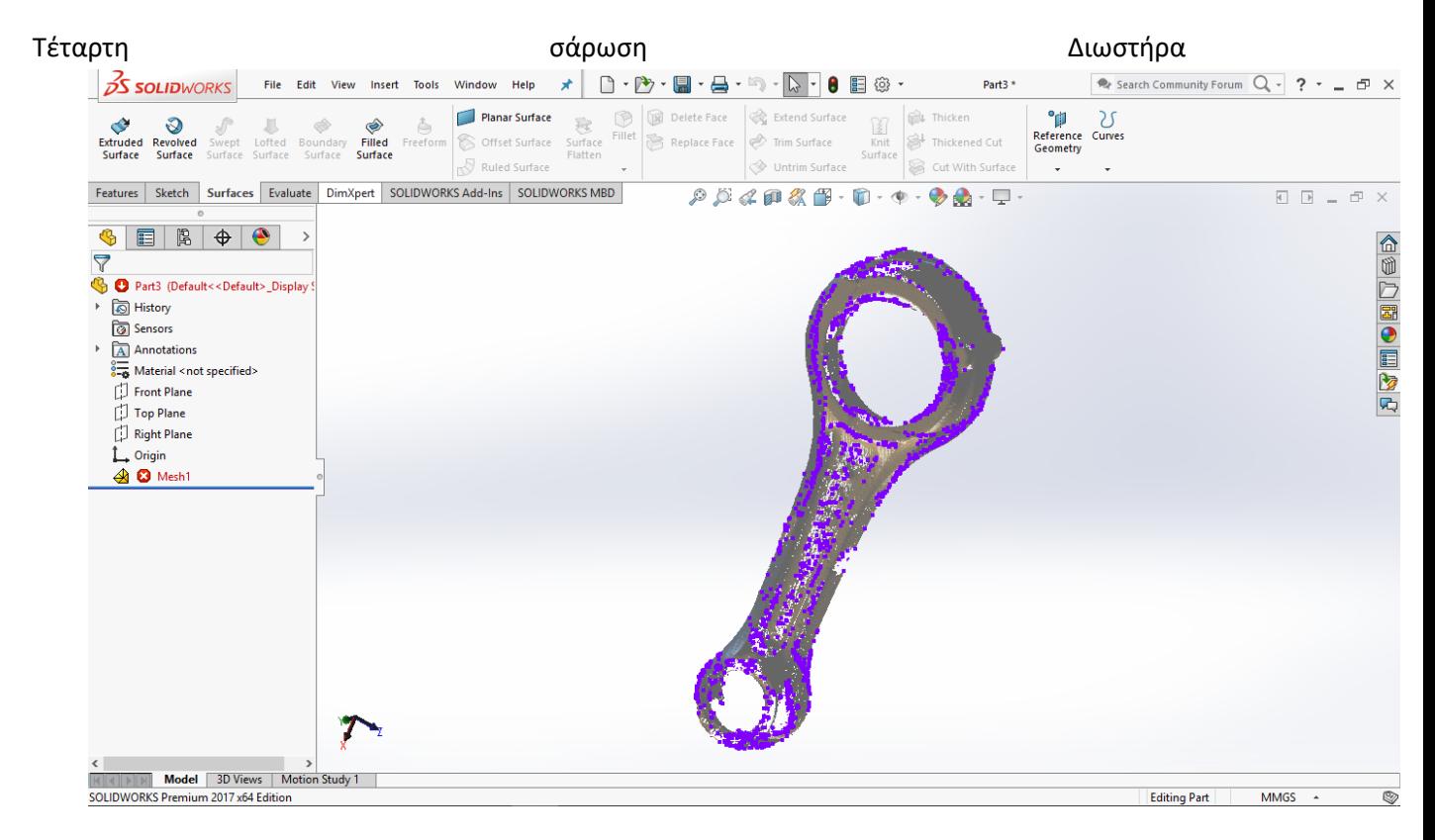

<span id="page-34-1"></span>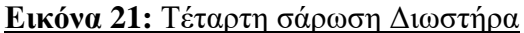

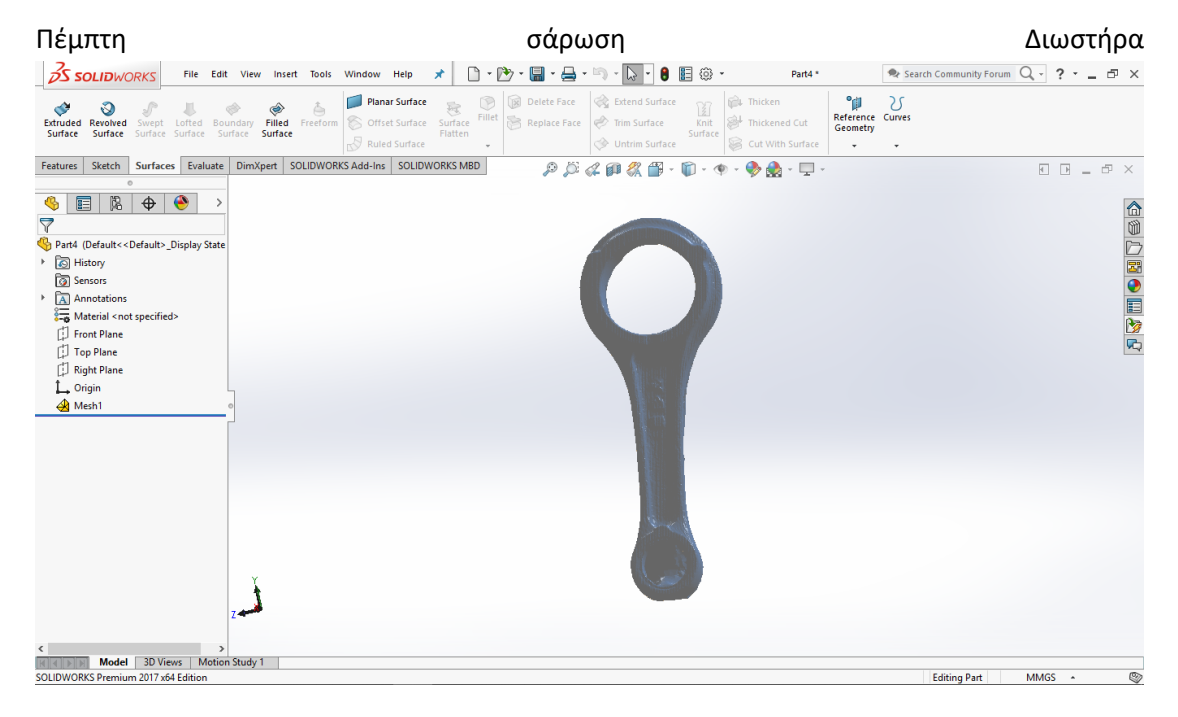

### **Εικόνα 22:** Πέμπτη σάρωση Διωστήρα

<span id="page-35-0"></span>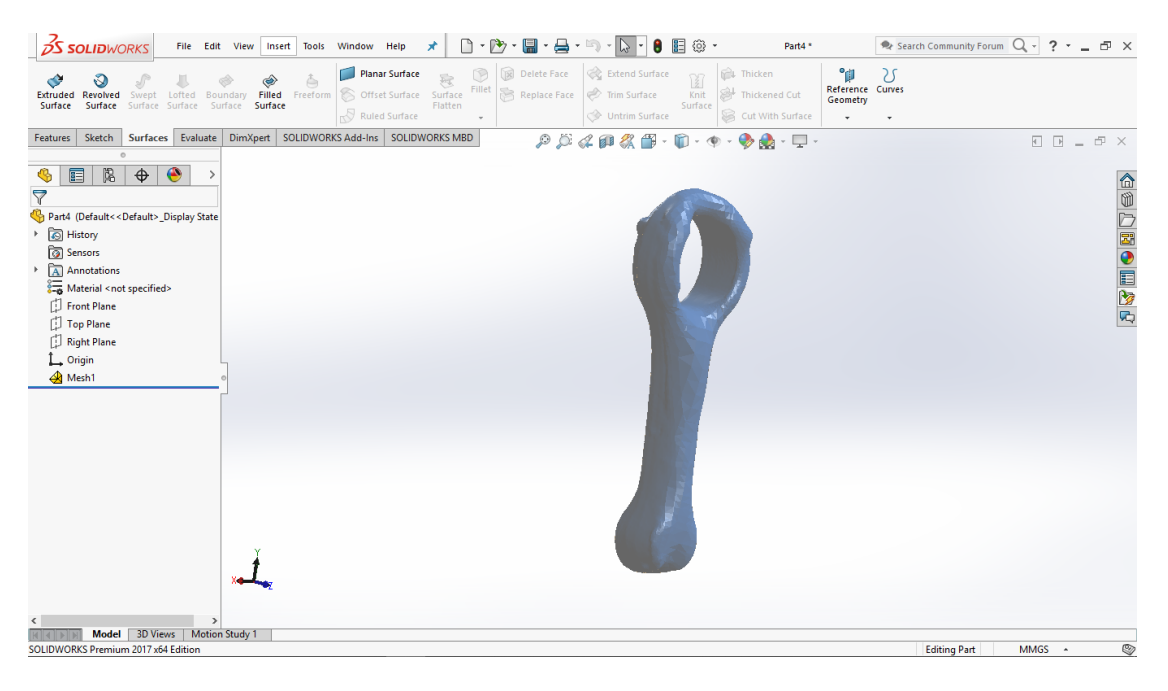

<span id="page-35-1"></span>**Εικόνα 23:** Διαφορετική όψη της πέμπτης σάρωσης

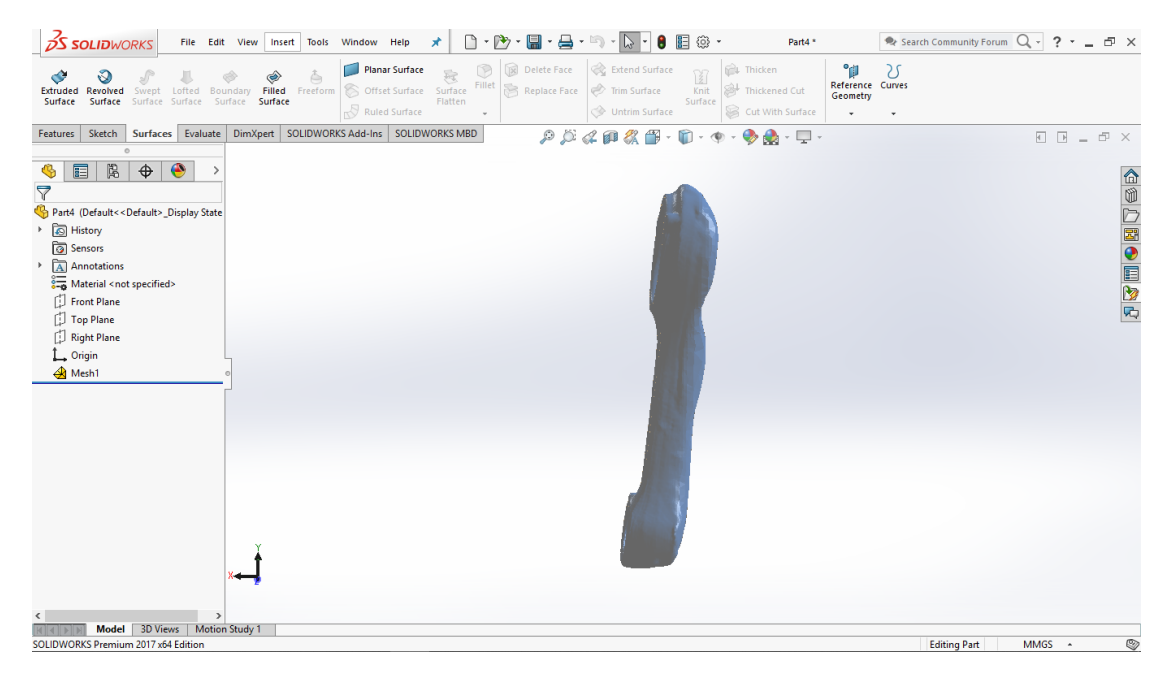

**Εικόνα 24:** Διαφορετική όψη της πέμπτης σάρωσης

# <span id="page-36-1"></span><span id="page-36-0"></span>**4.2 Μέθοδος επεξεργασίας πλέγματος και δημιουργίας επιφανειών**

### <span id="page-36-2"></span>**I. Ποντίκι με την χρήση φωτογραφιών**

Αρχικά επιλέχθηκε να γίνει επεξεργασία μόνο στο μισό εφόσον υπάρχει συμμετρία για διευκόλυνσή. Χρειάστηκε να δημιουργηθεί μια γραμμή που να ισαπέχει από την αρχή των αξόνων και στην συνέχεια να τοποθετήθει το ποντικί πάνω σε αυτή τη γραμμή. Στη Συνέχεια έπρεπε να γίνει ενα 3D sketch σε όλες τις γραμμές που φαίνονται στο ποντίκι και να δημιουργήθει μια επιφάνεια από την πρώτη όψη. Εισάγοντας και την δεύτερη όψη στο πρόγραμμα και τοποθετώντας την ανάλογα πάνω στην προηγούμενη ακολουθήθηκε η ίδια

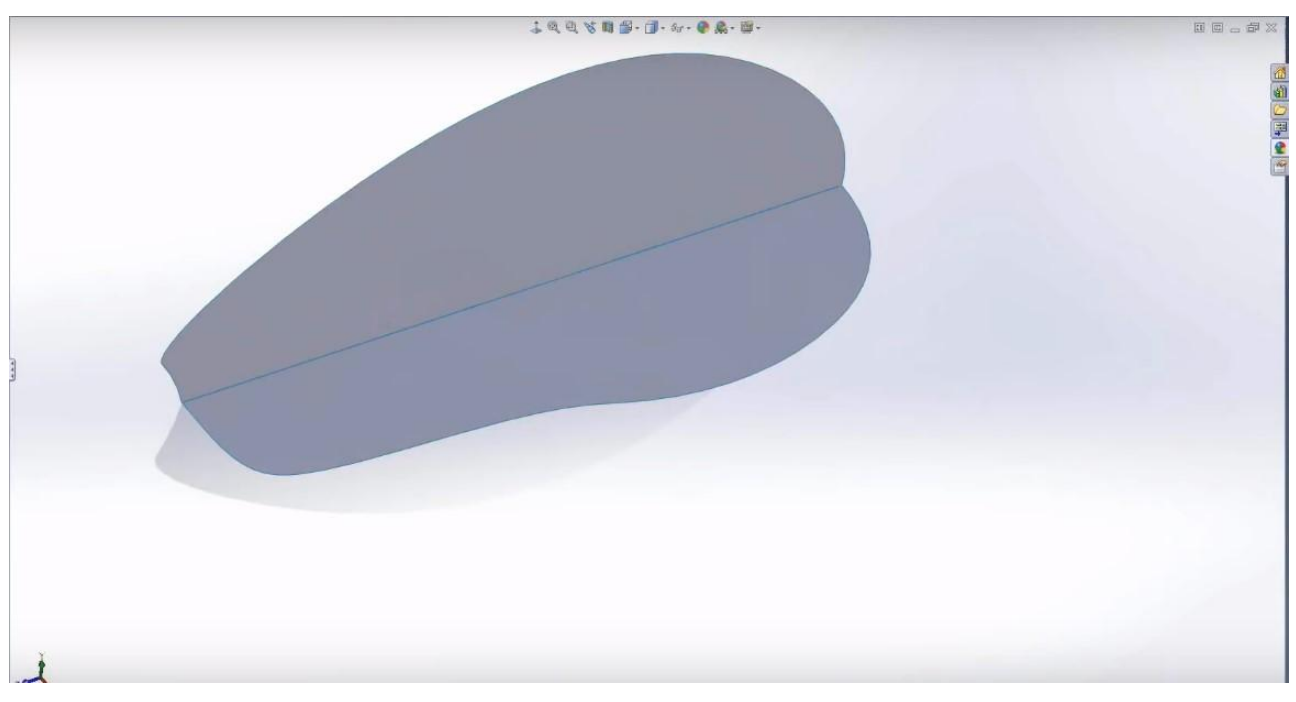

διαδικασία για να δημιουργήθει άλλη μια κύρια επιφάνεια όπως φαίνεται. παρακάτω.

<span id="page-37-0"></span>**Εικόνα 25:** Αρχή δημιουργίας επιφανειών στο ποντίκι απο τις φωτογραφίες

Στη συνέχεια δουλεύοντας με το ίδιο σκεπτικό συνεχίστηκε με 3D sketch και με προσοχή αφού δεν πρέπει οι γραμμές από τα spline να συμπίπτουν με αυτές στις φωτογραφίες. 'Έπειτα με τις επιλογές lofted surface ,boundary surface και filled surface δημιουργήθηκαν οι γύρω επιφάνειες.

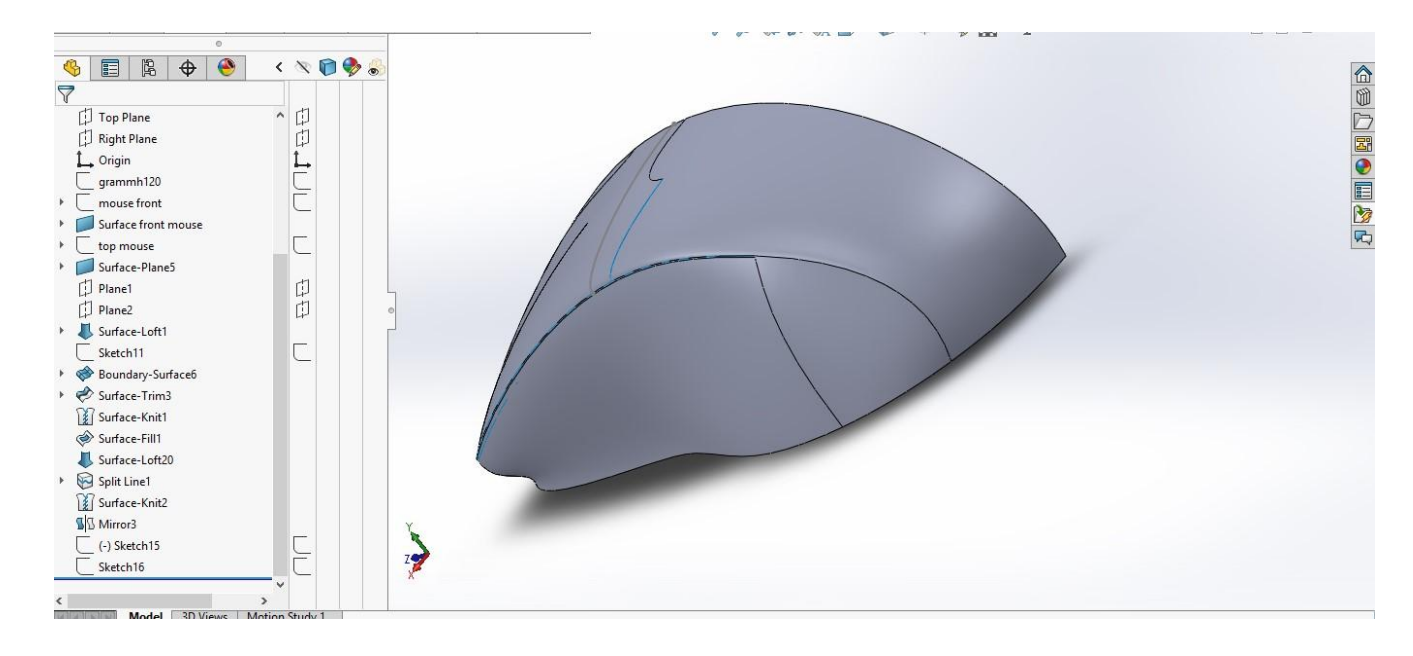

<span id="page-38-0"></span>**Εικόνα 26:** Δημιουργία επιφανειών με τη χρήση lofted surface ,boundary surface και filled surface

Τέλος έπρεπε να συγκοληθούν όλα αυτά μεταξύ τους (knit) ώστε να υπάρξει ένα σώμα για να γίνει το mirror ως προς τον άξονα συμμετρίας του για να δημιουργηθεί το τελικό προϊόν.

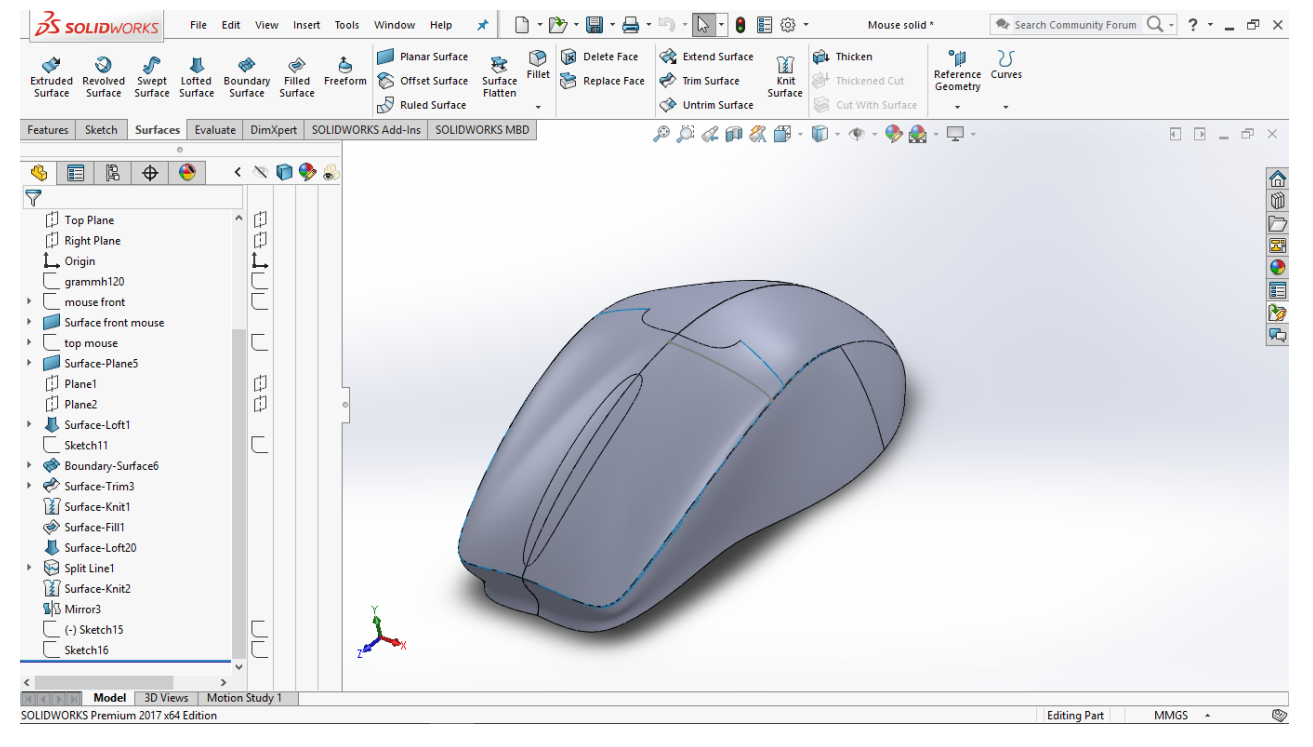

### **Εικόνα 27:** Τελικό μοντέλο μετά απο το τελικό knit και mirror

<span id="page-38-1"></span>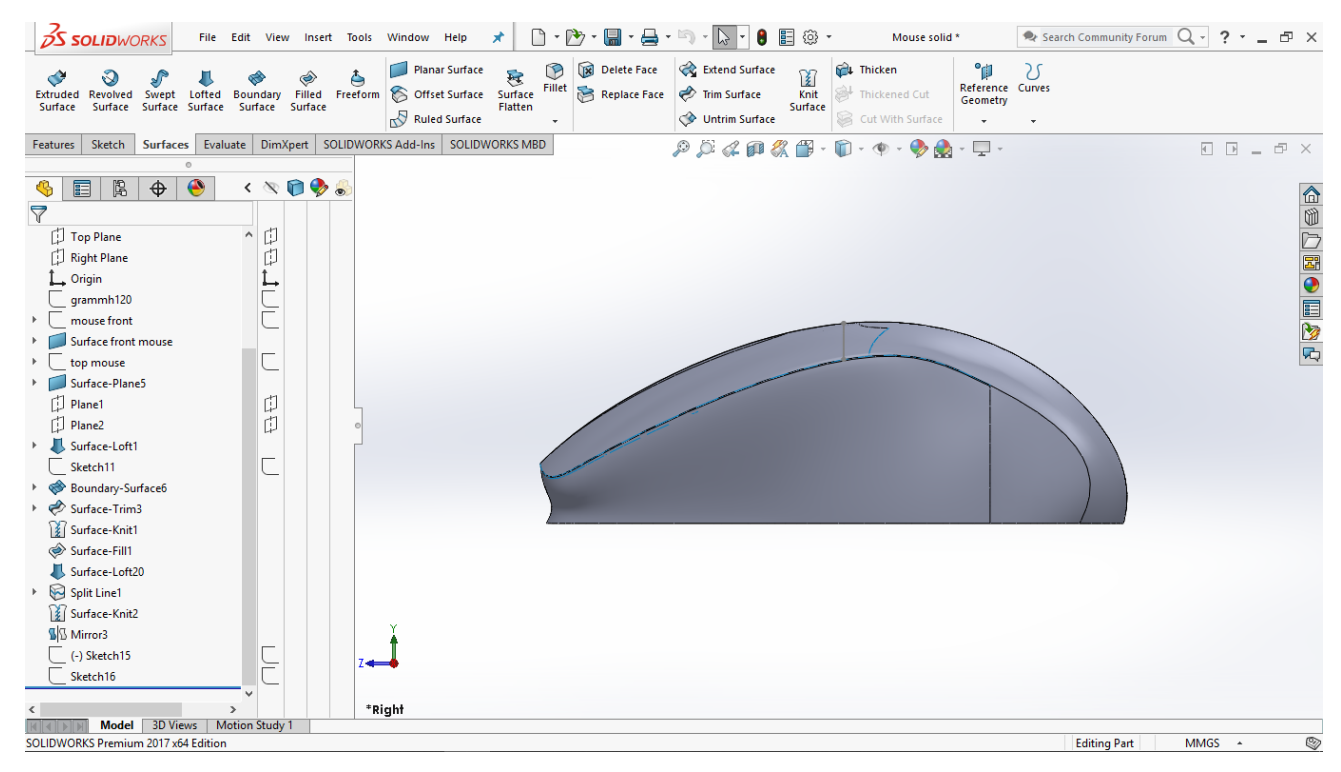

ΚΕΦΑΛΑΣ ΡΑΦΑΗΛ

#### ΤΑΜΠΑΚΑΚΗΣ ΜΑΝΩΛΗΣ ΠΑΝΕΠΙΣΤΗΜΙΟ ΔΥΤΙΚΗΣ ΑΤΤΙΚΗΣ ΤΜΗΜΑ ΜΗΧΑΝΟΛΟΓΙΑΣ

#### **Εικόνα 28:** Διαφορετική όψη του τελικού μοντέλου

<span id="page-39-0"></span>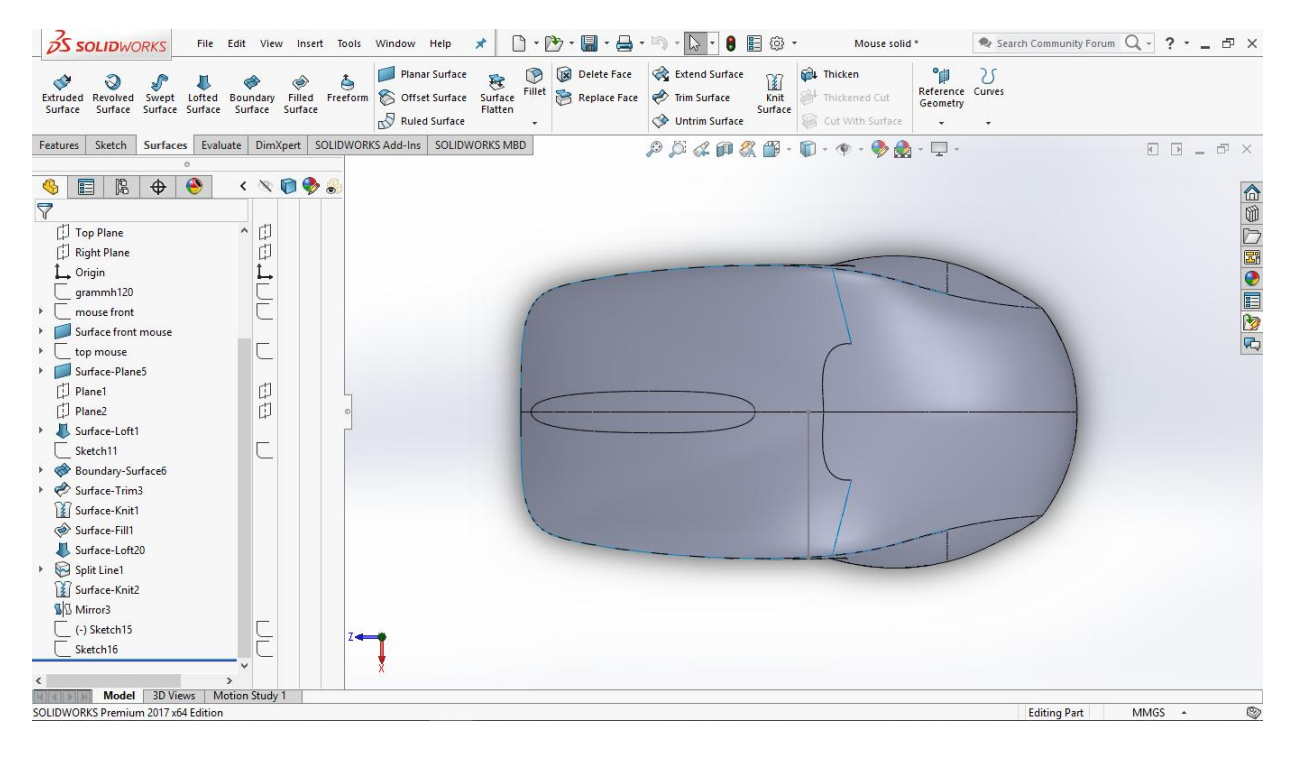

### **Εικόνα 29:** Διαφορετική όψη του τελικού μοντέλου

### <span id="page-39-2"></span><span id="page-39-1"></span>**II. Ποντίκι με σάρωση**

Το πρώτο scan που έγινε ήταν το ποντίκι αλλά προφανώς δεν έγινε σωστά το πρώτο στάδιο (το στάδιο οπού σαρώσαμε το αντικείμενο) με αποτέλεσμα να μην υπάρχει ενα πλέγμα(mesh) από ολόκληρο το ποντίκι αλλά μόνο από την πάνω επιφάνεια του. Όταν δημιουργήθηκε το πλέγμα στο πρόγραμμα (solidworks scan to 3D) έπρεπε να γινούν κάποιες βελτιστοποιήσεις ώστε να κλείσουν κάποιες ανοιχτές διατομές(holes),διότι χρειάζονται κλειστές διατομές για να δημιοργήσει επιφάνειες το πρόγραμμα.Στην συνέχεια με το surface wizard δεν βγήκε κάτι επιθυμητό το οποίο θα βοηθούσε. Με το curve wizard όμως βγήκε το 3D sketch του περιγράμματος και ενα 3D sketch σε planes από την μπροστά όψη του ποντικιού έτσι υπήρχε η ακριβής θέση κάθε σημείων που χρειάζεται και μετα με την βοήθεια ενός Bspline "οδηγού" έγινε solid η επιφάνεια. Έπειτα εφόσον δεν υπήρχε ολόκληρο πλέγμα από το ποντίκι έπρεπε να προβληθεί το 3D sketch περίγραμμα σε ενα plane οπού θα γίνει μια βάση solid σε μη ακριβή θέση ωστόσο

(εφόσον έγινε και εξάσκηση πάνω σε αυτό το αντικείμενο).

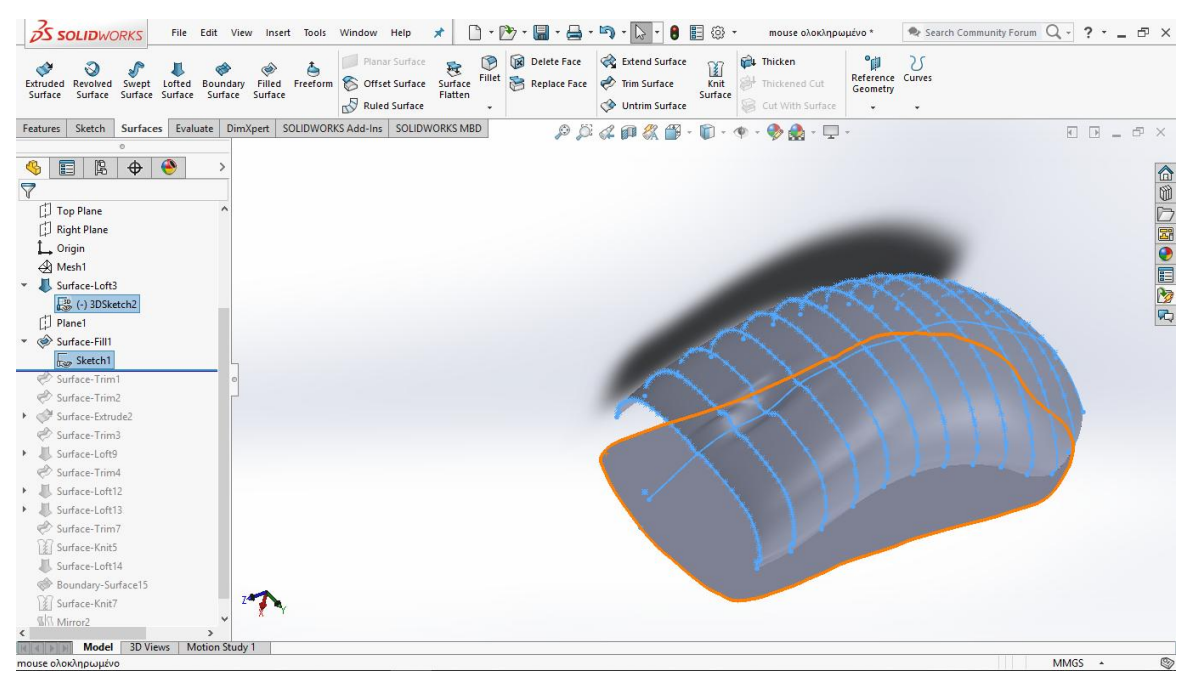

<span id="page-40-0"></span>**Εικόνα 30:** Το ποντίκι με Curve wizard 3D sketch και περίγραμμα του ποντικιού σε plane και οδηγος Bspline

Μετά με 3D sketch φέραμε 2 Bsplines στα πλάγια του ποντικιού για να του δοθεί η καμπυλότητα στα πλάγια. Επίσης χωρίστηκε το αντικείμενο στην μέση για να μπορεί να γίνει ακριβώς η ίδια θέση στα 2 Bsplines, με την βοήθεια ενός mirror body στο τέλος, έτσι δουλεύτηκε μόνο από την μισή πλευρά για να αποφευχθεί να ύπαρξη και κάποιο ελάχιστο λάθος. Προφανώς δεν βγήκε το ακριβές αντίγραφο του ποντικιού εφόσον δεν έγινε ολοκληρωμένο το πλέγμα.

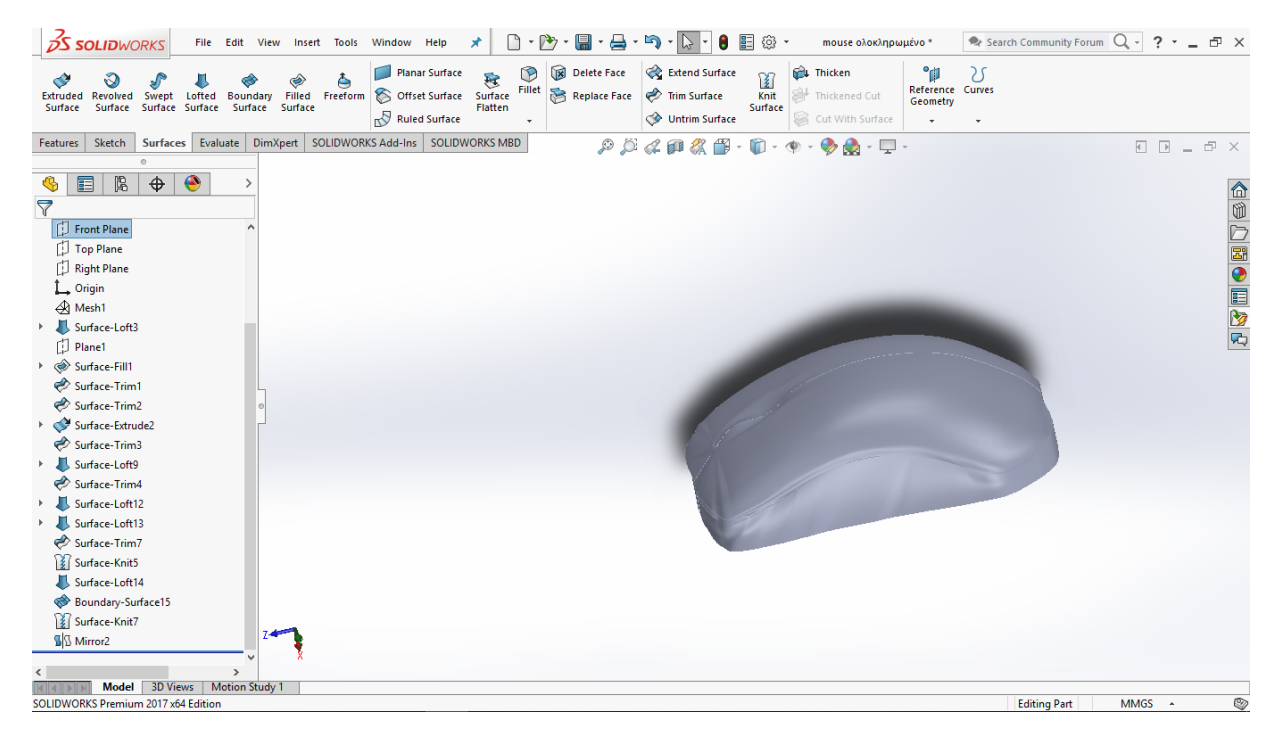

### <span id="page-41-0"></span>**Εικόνα 31:** Το ποντίκι μετά απο την καμπυλώτητα στα πλάγια των Bsplines και μετα το mirror

# <span id="page-41-1"></span>**III. Σέλα**

Στην περίπτωση της σέλας οπού υπήρχε ενα σχετικά καθαρό πλέγμα με λίγες μικρές ατέλειες τα πράγματα ήταν λίγο πιο εύκολα καθώς μπορούσαν να γίνουν πειραματισμοί και με άλλες λειτουργίες του προγράμματος όπως αυτή του automatic creation solid from the mesh οπού το πρόγραμμα δίνει μόνο του ενα στερεό από το πλέγμα. Στην περίπτωση με το συγκεκριμένο πλέγμα το πρόγραμμα έκανε αρκετά καλή δουλειά αλλά οχι τόσο οσο θα ήταν επιθυμητή.

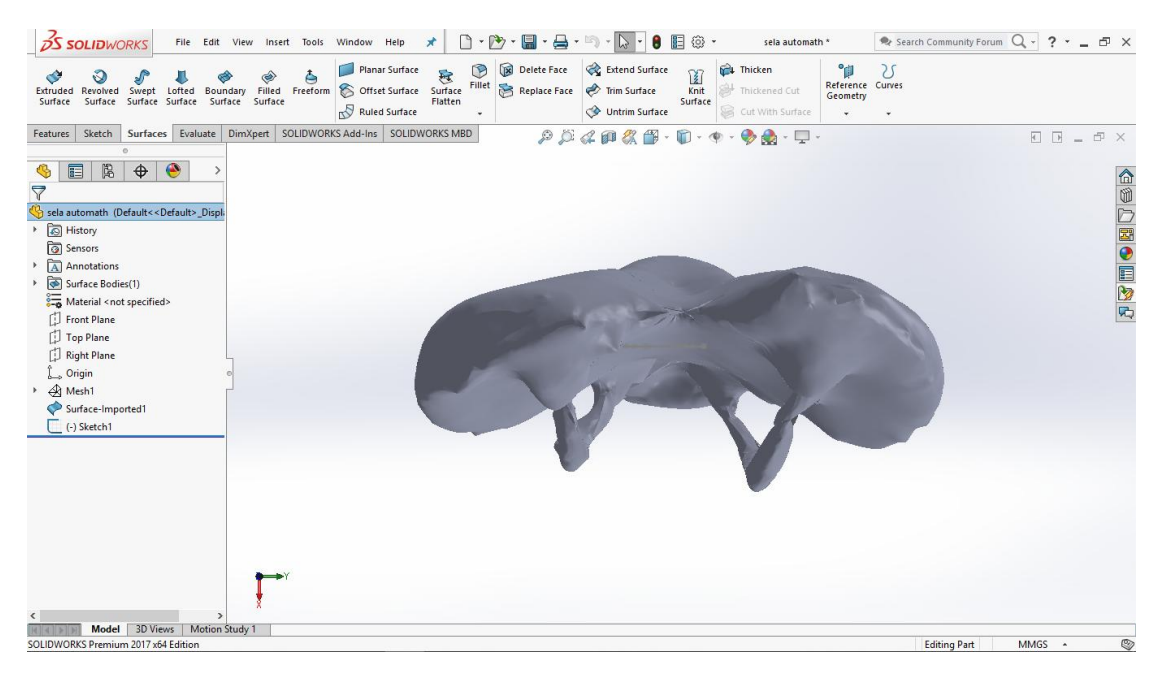

**Εικόνα 32:** Το πλέγμα της σέλας

<span id="page-42-0"></span>

| <b>BS SOLIDWORKS</b><br>$\Box \cdot \Box \cdot \Box \cdot \Box \cdot \Box \cdot \Box$<br>$E \otimes$<br>e.<br>File Edit View Insert Tools Window Help<br>sela automath *<br>$\star$                                                                                                    | $\rightarrow$ Search Community Forum $Q - ? - \blacksquare$ |
|----------------------------------------------------------------------------------------------------|-------------------------------------------------------------|
| Extend Surface<br>Delete Face<br>D<br><sup>1</sup> Thicken<br><b>Planar Surface</b><br>°₿<br>25<br>$\begin{array}{c}\n\boxed{2} \\ \hline\n\end{array}$<br>Planar Surface<br>Offset Surface<br>Flatten<br>Fillet<br>Reference Curves<br>Replace Face <a> Trim Surface<br/>Freeform<br/>Thickened Cut<br/>Revolved Swept Lofted Boundary Filled<br/>Surface Surface Surface Surface Surface<br/>Extruded<br/>Geometry<br/>Surface<br/>Surface<br/>Surface<br/>Ruled Surface<br/>Cut With Surface<br/>Untrim Surface<br/>٠</a> |                                                             |
| DimXpert SOLIDWORKS Add-Ins SOLIDWORKS MBD<br>Sketch<br>Surfaces Evaluate<br>$\mathcal{P} \times \mathcal{A} \otimes \mathcal{B} \times \mathbb{D} \times \mathbb{D} \times \mathbb{P} \times \mathbb{Q} \times \mathbb{Q} \times \mathbb{D} \times \mathbb{Q}$<br>Features                                                                                                    |                                                             |
| $\bullet$<br>圖<br>$\bigoplus$<br>眉<br>$\triangledown$<br>sela automath (Default< <default>_Displ<br/>History<br/><b>3</b> Sensors<br/>Annotations<br/>F.<br/>Surface Bodies(1)<br/>r<br/>Material <not specified=""><br/>Front Plane<br/>Top Plane<br/>Right Plane<br/>L<sub>o</sub> Origin<br/>A Mesh1<br/>Surface-Imported1<br/><math>\left(\cdot\right)</math> Sketch1<br/><math display="inline">\hat{\textbf{C}}</math></not></default>                                                                                 | 企业心图●目2万                                                    |
| Model 3D Views<br>Motion Study 1<br>$  f  $ $  f  $ }<br>SOLIDWORKS Premium 2017 x64 Edition                                                                                                    | $\circledcirc$<br><b>Editing Part</b><br>MMGS ~             |

<span id="page-42-1"></span>**Εικόνα 33:** Αυτόματη παραγωγή επιφάνειας στην σέλα

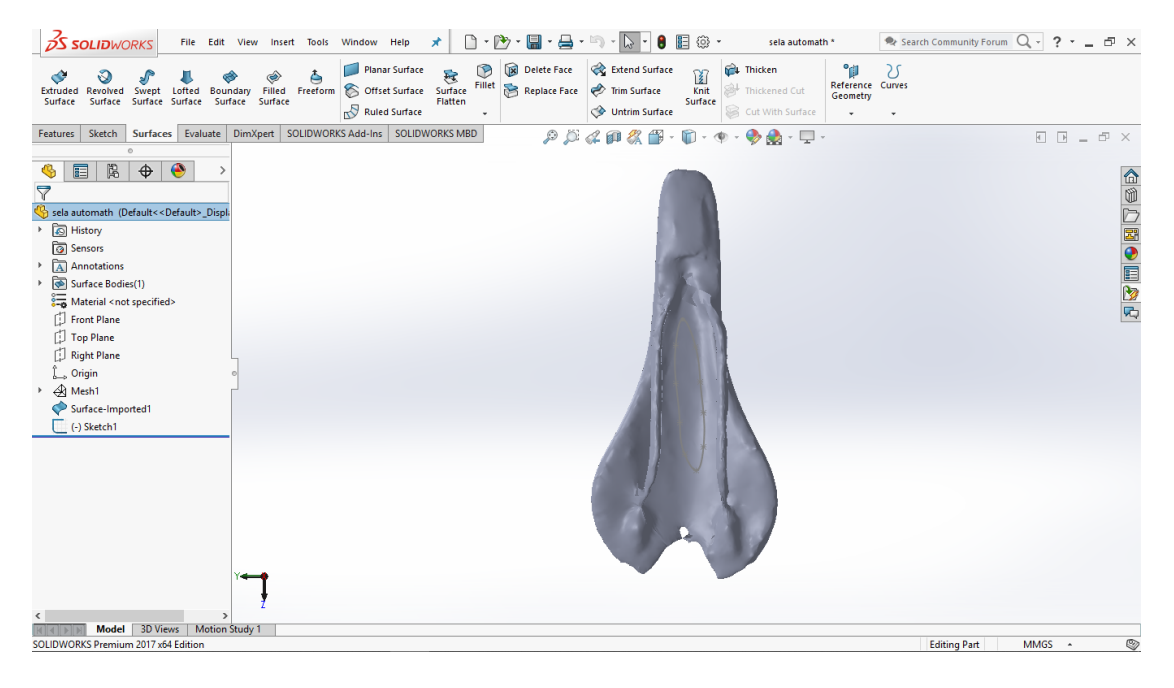

**Εικόνα 34:**Διαφορετική όψη της αυτόματης παραγωγής επιφάνειας

<span id="page-43-0"></span>Οπού προφανώς υπάρχουν ατέλειες άρα αποφασίστηκε να φτιαχτεί το στερεό με την οχι αυτόματη δημιουργία (guided creation).

Η πρώτη σκέψη ήταν να καθαριστεί από τα κάτω "σιδεράκια" που είχε η σέλα καθώς ήταν περιττά και να χρησιμοποιηθεί το Curve wizard, όπως και έγινε, ώστε να προβληθούν οι καμπύλες που δημιουργούνται σε 3D sketch.

<span id="page-43-1"></span>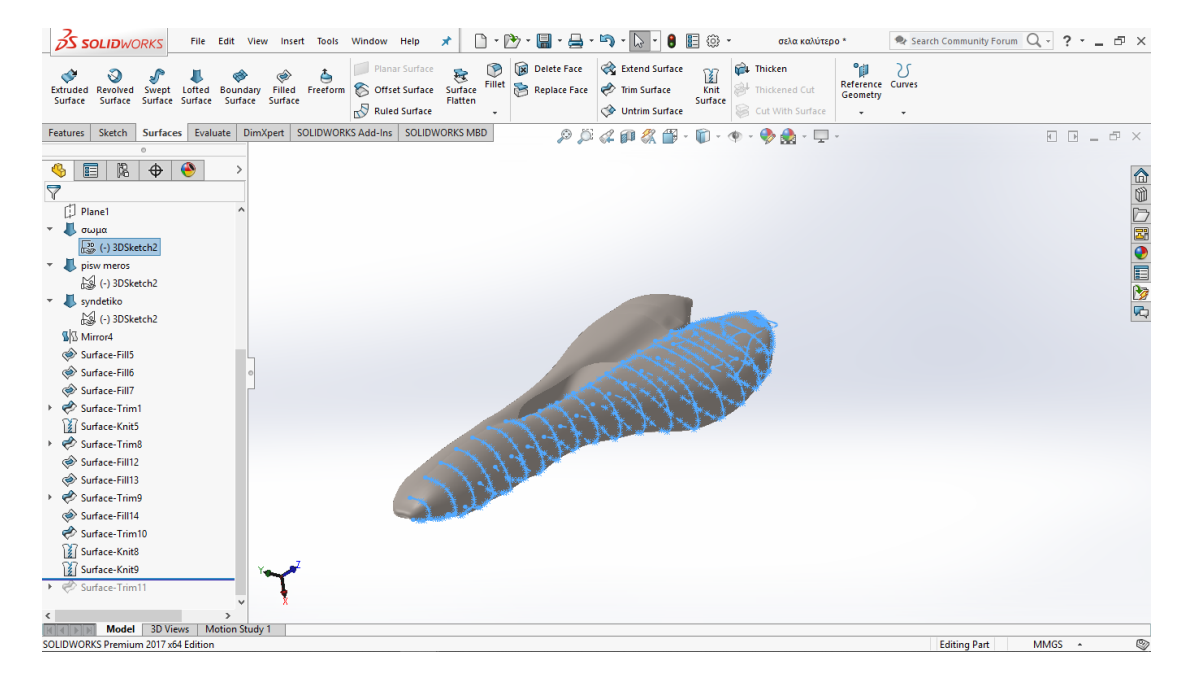

**Εικόνα 35**: Αφαίρεση των σίδερων και προβολή καμπήλων σε 3D sketch με τη χρήση Curve wizard

Στην συνέχεια ενώθηκαν όλες οι καμπύλες αυτές με την χρήση του lofted surface.Υπήρξε μια αστοχία(μια μικρή οπή προβλήθηκε μετά την σάρωση) στο μπροστινό μέρος οπως φαίνεται στην παρακάτω εικόνα.

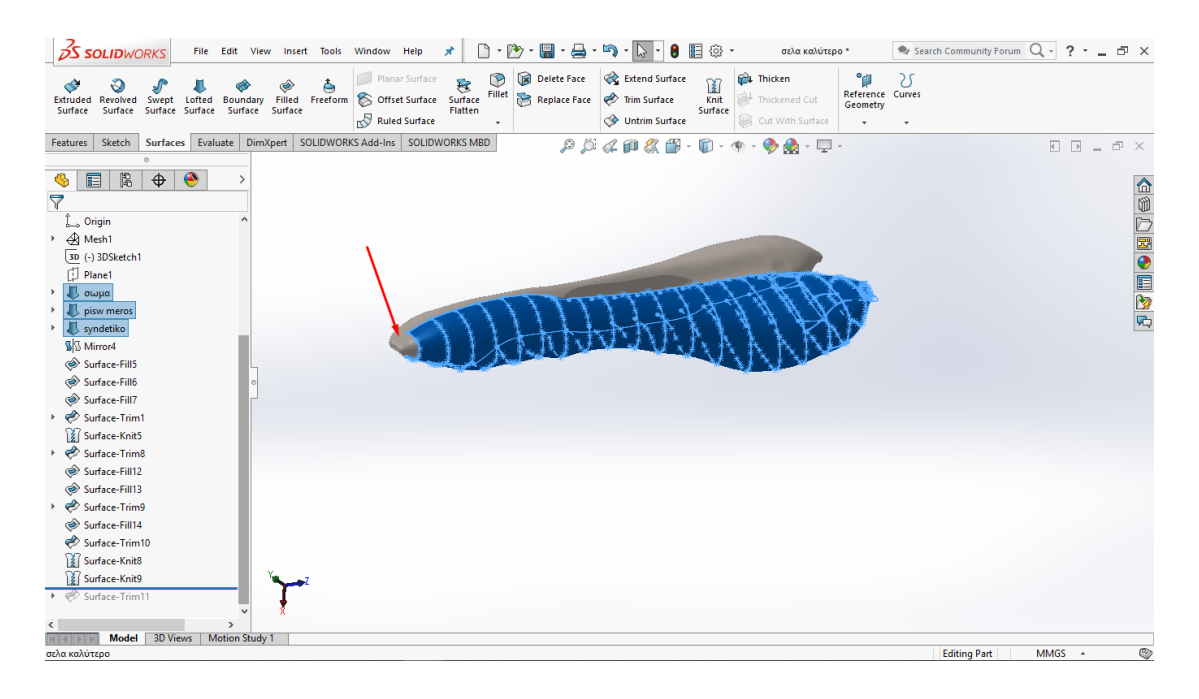

### <span id="page-44-0"></span>**Εικόνα 36:** Δημιουργία επιφάνειας με χρηση lofted surface καθως φαινεται στην φωτογραφια και η μπροστινή οπή

Στην συνέχεια έγινε προσπάθεια να κλείσει αυτή η οπή με την βοήθεια του filled surface.

| <b>2S SOLIDWORKS</b><br>۰₿<br>팀<br>$\star$ iii) $\star$<br>目<br>;⊚ ∗<br>$\mathbb{P}_{2}$<br>$\mathbb{R}$<br>8<br>σελα καλύτερο *<br>File Edit View<br>Insert Tools<br>Window Help<br>×                                                                                                    | ◎ Search Community Forum Q - ? - ■ 图 X |
|----------------------------------------------------------------------------------------------------|----------------------------------------|
| Delete Face<br>Extend Surface<br>$\circledcirc$<br><sup>1</sup> Thicken<br>۹ij<br>Planar Surface<br>$\begin{array}{c} \boxed{2} \\ \boxed{2} \\ \text{Knit} \end{array}$<br>き<br>è<br>ŵ<br>۵<br>Reference Curves<br>Fillet<br>Replace Face<br>Trim Surface<br>Freeform S Offset Surface Surface<br>Filled<br>Swept<br>Thickened Cut<br>Extruded<br>Revolved<br>Lofted<br>Boundary<br>Geometry<br>Flatten<br>Surface Surface<br>Surface<br>Surface<br>Surface<br>Surface<br>Surface<br>Ruled Surface<br><b>Ontrim Surface</b><br>Cut With Surface<br>٠ | $\overline{\mathcal{E}}$<br>٠          |
| Surfaces Evaluate<br>DimXpert   SOLIDWORKS Add-Ins<br><b>SOLIDWORKS MBD</b><br>Sketch<br>$\mathcal{P} \cup \mathcal{A} \otimes \mathcal{B} \otimes \cdots \otimes \cdots \otimes \cdots$<br>Features<br>$\bullet$ $\bullet$ $\Box$                                                                                                    |                                        |
| Surface-Fill7<br>q,<br>$\bullet$<br>陽<br>$\bigoplus$<br>$\blacksquare$<br>ዔ<br>$\overline{\nabla}$<br>Origin<br>جـه<br>$\rightarrow$ $\bigoplus$ Mesh1<br>3D (-) 3DSketch1<br>D Plane1<br><b>S</b> σωμα<br>pisw meros<br>ж<br>syndetiko<br><b>W</b> Mirror4<br>Surface-Fill5<br>Surface-Fill6<br>Surface-Fill7<br>Surface-Trim1<br>Surface-Knit5<br>Surface-Trim8<br>Surface-Fill12<br>Surface-Fill13<br>▶ Surface-Trim9<br>Surface-Fill14<br>Surface-Trim10                                                                                          | △◎○図●画28                               |
| Surface-Knit8<br>Surface-Knit9<br>▶ © Surface-Trim11<br>$\rightarrow$<br>Model 3D Views<br><b>Motion Study 1</b>                                                                                                    |                                        |
| SOLIDWORKS Premium 2017 x64 Edition                                                                                                    | Q)<br>MMGS ~<br><b>Editing Part</b>    |

<span id="page-44-1"></span>**Εικόνα 37:** filled surface για να δημιουργήσουμε επιφάνεια στην οπή

Τέλος φτιάχτηκε ενα sketch για την οπή στη μέση της σέλας με βάση το αρχικό πλέγμα και με το surface trim πάρθηκε το επιθυμητό αποτέλεσμα.

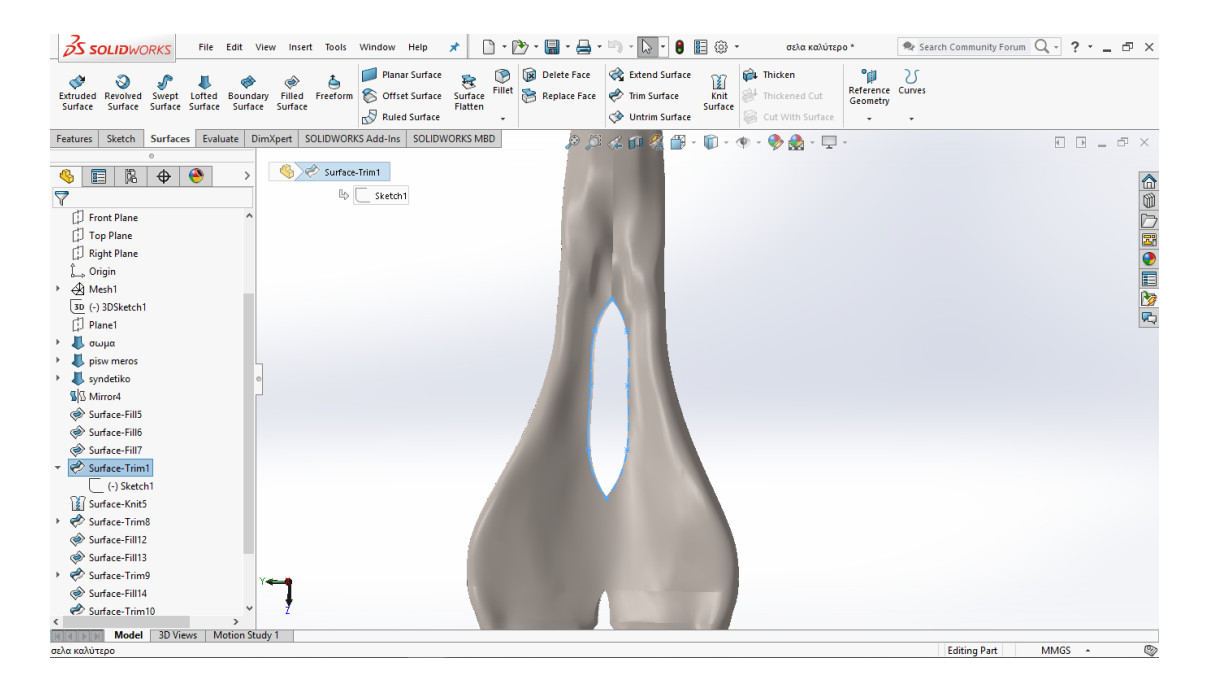

**Εικόνα 38:** sketch για την οπή στη μέση της σέλας και surface trim

# <span id="page-45-1"></span><span id="page-45-0"></span>**IV. Διωστήρας**

Στην περίπτωση του διωστήρα εφόσον υπήρχε ενα πολύ καλό πλέγμα αλλά παρόλα αυτά με πολλά σημεία ήταν δύσκολο να τα επεξεργαστεί ο υπολογιστής και ήταν χρονοβόρο μόνο για μια απλή διαδικασία. Ετσι αποφασίστηκε να κοπεί από την αρχή το πλέγμα στο 1/4 και να συνεχιστεί με αυτό σαν βάση για να μπορούν οι διεργασίες να τρέχουν πιο γρήγορα, αλλα και για την αποφυγή κάποιου λάθους εφόσον θα δουλευτεί ένα μικρό ομμάτι και όλα τα υπόλοιπα θα γίνουν με mirror.

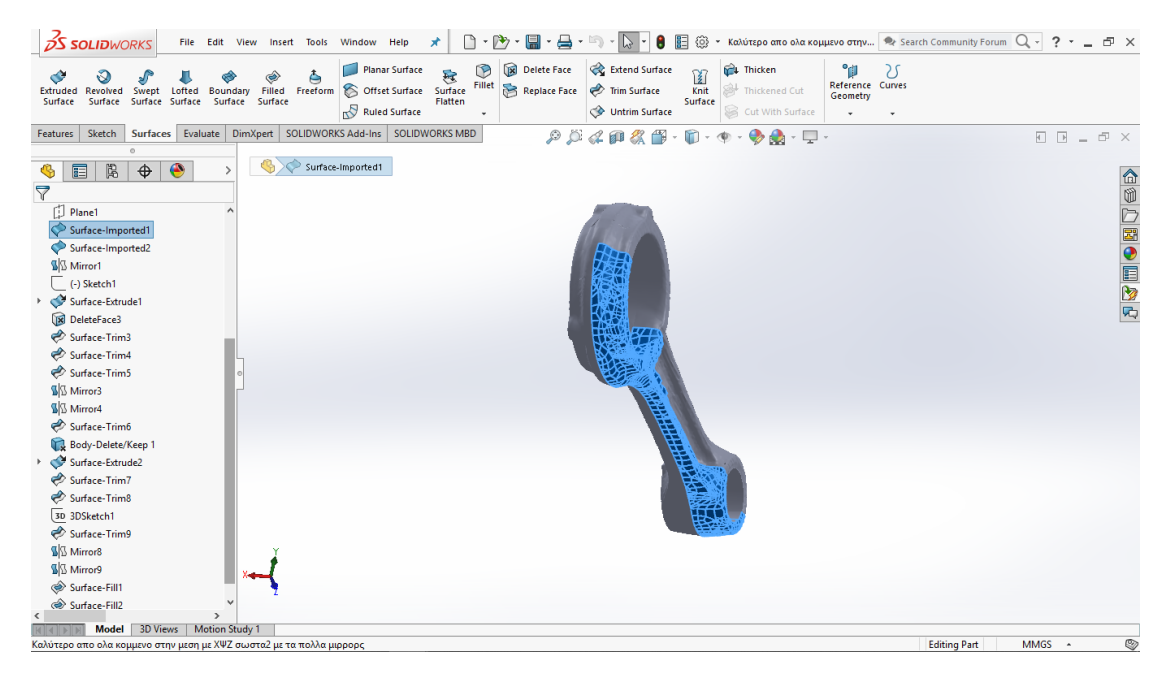

### <span id="page-46-0"></span>**Εικόνα 39:** Στην παραπάνω φωτογραφία φαίνεται με μπλέ το κομμάτι του διωστήρα που χρησιμοποιήθηκε για την δημιουργία όλου του μοντέλου

Δουλεύτηκε μόνο σε αυτό το κομμάτι όπως φαίνεται στην φωτογραφία. Απο την στιγμή που είχε δοκιμαστεί με πολλές εναλλακτικές για την δημιουργία solid επιφανειών. Αποφασίστηκε πως η καλύτερη επιλογή, εφόσον υπήρχε εν τέλει ενα μικρό κομμάτι, καθαρό και χωρίς περιττές λεπτομέρειες ,πλέγμα, ήταν να ακολουθηθεί η αυτόματη δημιουργία αυτού του πλέγματος οπού και στην πραγματικότητα έδωσε αυτο ακριβώς που χρειαζόταν.

Στην συνέχεια η κάτω μικρή οπή δεν υπήρχε, λόγο του ότι είχε κλείσει από το πρόγραμμα που έγινε η αρχική σάρωση έτσι έπρεπε να δημιουργηθεί. Αυτό πραγματοποιήθηκε με ενα sketch με βάση το αρχικό πλέγμα για να γίνει διακριτό το που ακριβώς θα γίνει η οπή. Εφόσον είχε σχεδιαστεί ο κύκλος σε sketch έγινε extrude και με κάποια trim υπήρξε το επιθυμητό αποτέλεσμα.

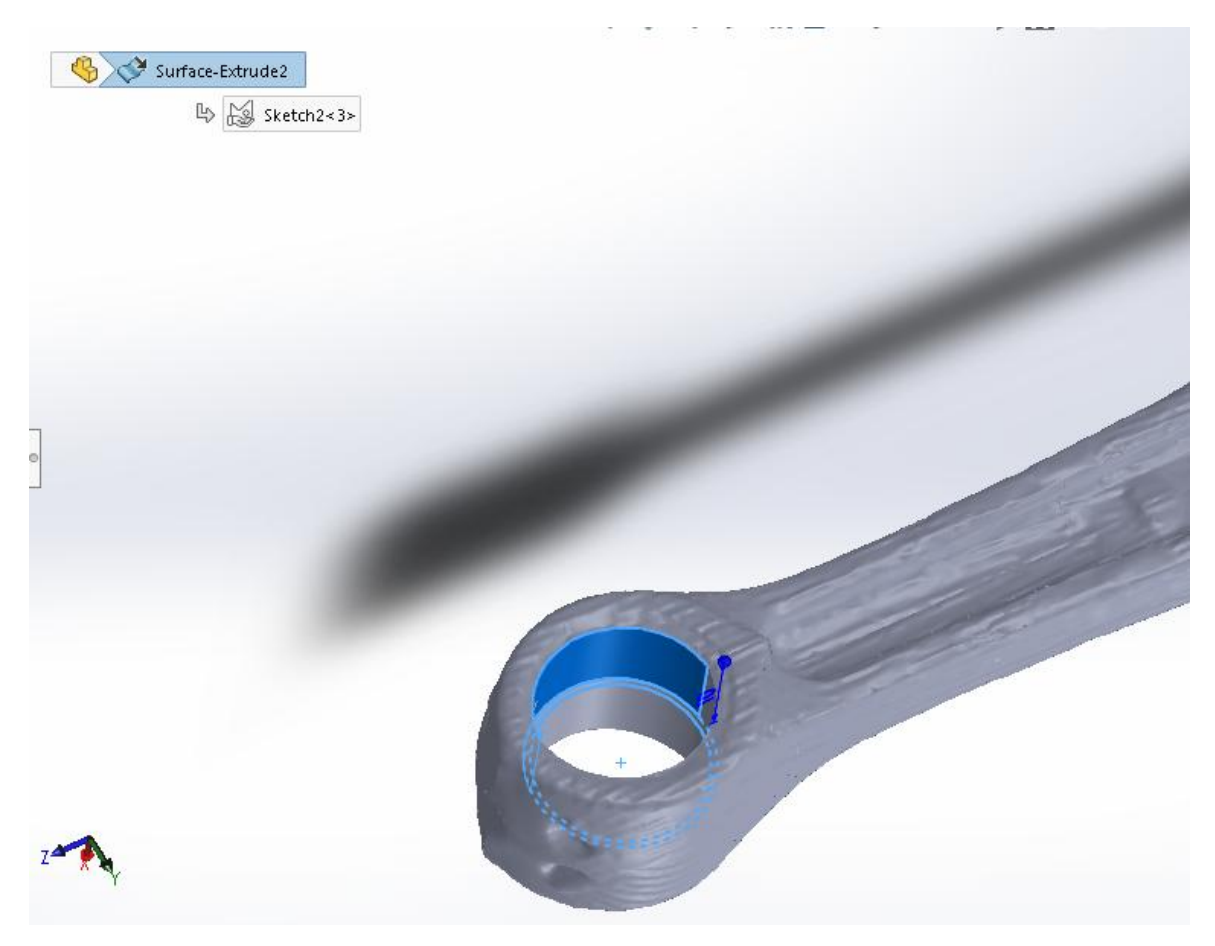

**Εικόνα 40:** Σχεδιασμός κύκλου σε sketch και extrude με trims

<span id="page-47-0"></span>Ακολούθησε ενα mirror οπού δημιουργήθηκε το μισό αντικείμενο και έπειτα άλλο ενα οπού δημιουργήθηκε το τελικό ολοκληρωμένο αντικείμενο.

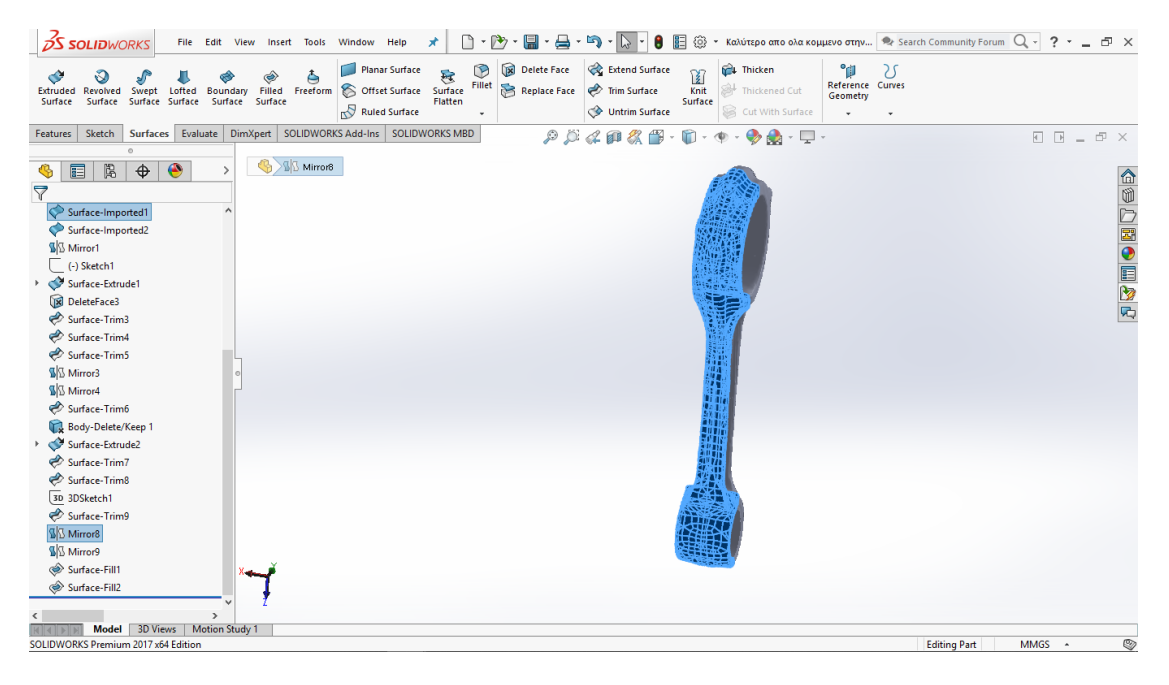

**Εικόνα 41:** mirror για την δημιουργία του μισού μοντέλου

<span id="page-48-0"></span>

| <b>DS SOLIDWORKS</b><br>◆<br>Swept Lofted Boundary Filled<br>Extruded Revolved<br>Surface Surface<br>Surface<br>Surface                                                                                                    | Planar Surface<br>è<br>Freeform S Offset Surface Surface<br>Surface Surface<br>Ruled Surface | Extend Surface<br>$\circ$<br>D<br>Delete Face<br>衰<br>Fillet<br>Replace Face<br>Trim Surface<br>Flatten<br>Untrim Surface<br>٠ | <sup>1</sup> Thicken<br>°ü<br>窗<br>Reference Curves<br>Knit<br>Thickened Cut<br>Geometry<br>Surface<br>Cut With Surface | 25                                                                                               |
|----------------------------------------------------------------------------------------------------|----------------------------------------------------------------------------------------------|----------------------------------------------------------------------------------------------------|----------------------------------------------------------------------------------------------------|--------------------------------------------------------------------------------------------------|
| Sketch<br>Surfaces Evaluate<br>Features                                                                                                    | DimXpert SOLIDWORKS Add-Ins SOLIDWORKS MBD                                                   | $P$ $D$ $d$ $p$ $R$ $p$                                                                                                    | O<br>$\bullet$<br>$\mathbf{A} \cdot \mathbf{D} \cdot$                                                                   | $\begin{array}{l} \square \end{array} = \begin{array}{l} \square \end{array} \times \end{array}$ |
| $\bullet$<br>谒<br>$\ddot{\Phi}$<br>$\blacksquare$<br>$\triangledown$<br>Surface-Imported1<br>Surface-Imported2<br><b>W</b> Mirror1<br>(-) Sketch1<br>> Surface-Extrude1<br>DeleteFace3<br>Surface-Trim3<br>Surface-Trim4<br>Surface-Trim5<br><b>S</b> Mirror3<br><b>W</b> Mirror4<br>Surface-Trim6<br>Body-Delete/Keep 1<br>> Surface-Extrude2<br>Surface-Trim7<br>Surface-Trim8<br>3D 3DSketch1<br>Surface-Trim9<br><b>W</b> Mirror <sub>8</sub><br><b>Mirror9</b><br>Surface-Fill1<br>Surface-Fill2 |                                                                                              |                                                                                                    |                                                                                                    | 企业2國●目2両                                                                                         |
| $\rightarrow$                                                                                                    |                                                                                              |                                                                                                    |                                                                                                    |                                                                                                  |
| Model 3D Views                                                                                                    | Motion Study 1                                                                               |                                                                                                    |                                                                                                    |                                                                                                  |
| SOLIDWORKS Premium 2017 x64 Edition                                                                                                    |                                                                                              |                                                                                                    |                                                                                                    | $\circledcirc$<br><b>Editing Part</b><br>MMGS -                                                  |

<span id="page-48-1"></span>**Εικόνα 42:** Τελικό μοντέλο του Διωστήρα

#### <span id="page-49-0"></span>**4.3 Δυσκολίες που αντιμετωπίστηκαν**

Σε αυτο το κεφάλαιο θα αναλυθούν οι δυσκολίες που αντιμετωπίστηκαν σε όλη την διάρκεια των σαρώσεων και στην διαδικασία δημιουργίας των τελικών Solid Cad μοντέλων.

Στην αρχική φάση, δηλαδή στην φάση των σαρώσεων και στο κομμάτι του εργαστηριακού εξοπλισμού, το μεγαλύτερο πρόβλημα ήταν ο φωτισμός καθώς υπήρχε αρκετό φως στο δωμάτιο το οποίο δημιουργούσε αντανακλάσεις και σε πολλές σαρώσεις δεν υπήρχε το επιθυμητό αποτέλεσμα καθώς έπρεπε να φτιαχτεί ενα όσο το δυνατό σκοτεινό background για να γίνει μια σωστή λήψη που θα βοηθούσε αργότερα στο πλέγμα και κατά συνέπεια στην δημιουργία του στερεού. Επίσης άλλο ένα πρόβλημα που αντιμετωπίστηκε ήταν ο εξοπλισμός καθώς οι διεργασίες που έγιναν στον Η/Υ του εργαστηρίου ήταν σαφώς χρονοβόρες.

Αρχικά όταν επιχειρήθηκε να φτιαχτεί το ποντίκι από τις φωτογραφίες, το δύσκολο κομμάτι και το πιο χρονοβόρο ήταν η εξοικείωση μας πάνω στο πρόγραμμα καθώς ήταν μια εύκολη διαδικασία εφόσον υπήρχαν και οδηγίες για το πώς θα δημιουργηθεί.

Όταν πραγματοποιήθηκε η πρώτη σάρωση στο ποντίκι όπως αναφέρθηκε και στο προηγούμενο κεφάλαιο έγινε ενα πλέγμα μόνο από το πάνω μέρος του και δεν είχε κατανοηθεί το γιατί εφόσον είχε σκαναριστεί ολόκληρο. Παρόλα αυτά δουλεύτηκε με αυτό που υπήρχε για αρχή και βγήκε ενα αποτέλεσμα μεν αλλά μη αξιόπιστο, ως προς το αρχικό μοντέλο που πραγματοποιήθηκε η σάρωση. Οι δυσκολίες σε αυτό το κομμάτι ήταν οτι αρχικά δεν είχε κατανοηθεί το γιατί δεν σαρώθηκε σωστά και αργότερα στο πρόγραμμα που έπρεπε να δημιουργηθεί μια επιφάνεια από το μηδέν μη έχοντας την κατάλληλη γνώση του προγράμματος και του τι μπορεί να γίνει.

Στην περίπτωση της σέλας αυτο που αντιμετωπίστηκε ήταν η δημιουργία της κύριας επιφάνειας από το curve wizard οπού ήταν τα 3D sketch και έπρεπε να τα ενωθούν με lofted surface. Συγκεκριμένα, όταν επιλέχθηκαν τα sketch τα περισσότερα ήταν open groups δηλαδή δεν "έκλειναν" και από την άλλη στο πίσω μέρος της σέλας είχαμε closed groups τα οποία αυτά τα δύο δεν μπορούσαν να ενωθούν. Ενώθηκαν όλα τα open groups και ολα τα closed groups μεταξύ τους αλλά έμεινε ενα closed group το οποίο χρησιμοποιήθηκε σαν συνδετικό για να μπορούν να ενωθούν όλα μεταξύ τους.

# ΚΕΦΑΛΑΣ ΡΑΦΑΗΛ

#### ΤΑΜΠΑΚΑΚΗΣ ΜΑΝΩΛΗΣ ΠΑΝΕΠΙΣΤΗΜΙΟ ΔΥΤΙΚΗΣ ΑΤΤΙΚΗΣ ΤΜΗΜΑ ΜΗΧΑΝΟΛΟΓΙΑΣ

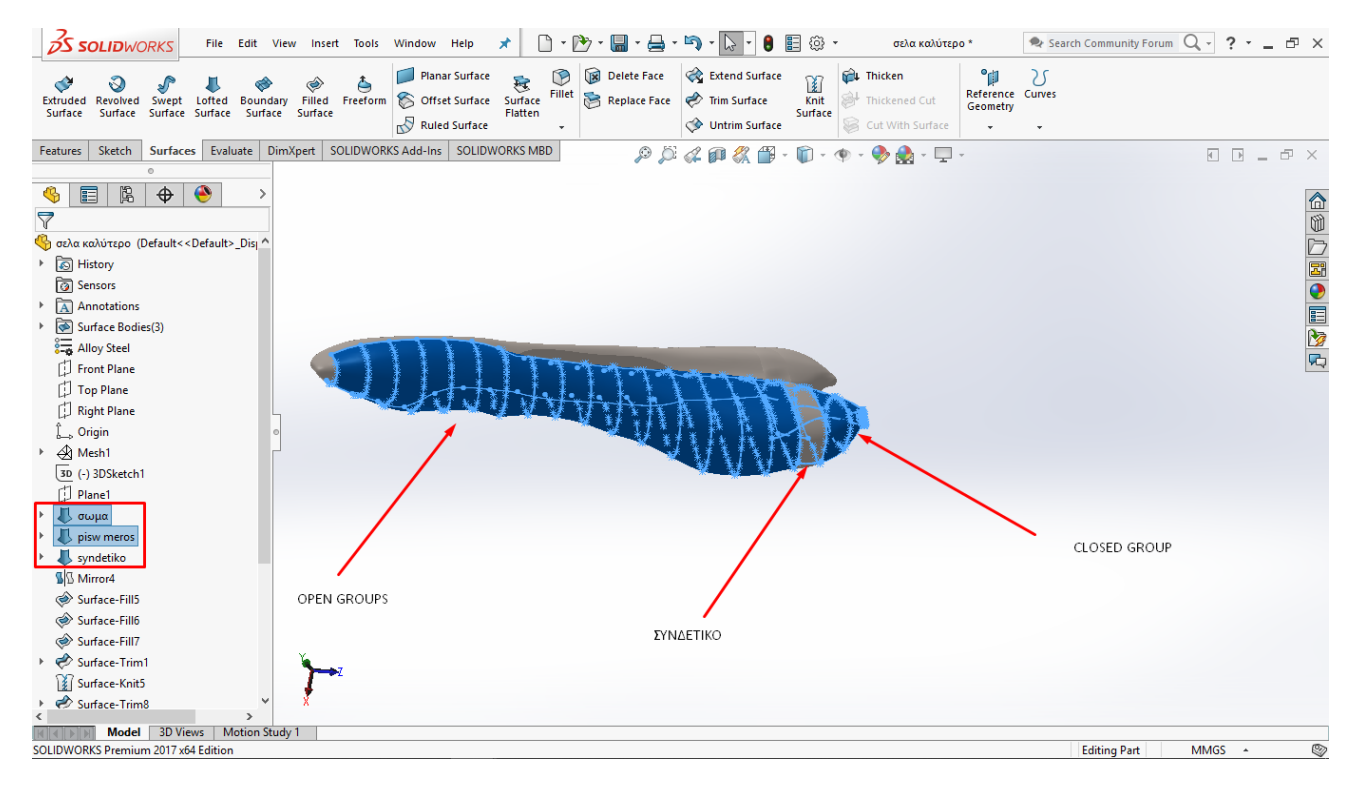

### <span id="page-50-0"></span>**Εικόνα 43:** closed group το οποίο χρησιμοποιήθηκε σαν συνδετικό για να μπορούν να ενωθούν όλα τα κομματια

Επίσης η σέλα που σαρώθηκε είχε κάποια σκισίματα στο πίσω μέρος της τα οποία επηρέασαν το πλέγμα και δυσκόλεψε λίγο το κλείσιμο αυτόν.

Όταν ξεκίνησε να σαρώνεται ο διωστήρα αντιμετωπίστηκαν πολλά προβλήματα. Αρχικά όταν σαρώθηκε υπήρχαν πολύ κακές λήψεις αλλά παρόλα αυτά συνεχίστηκε με αυτά και έγινε προσπάθεια στο solidworks για να επεξεργαστεί οτι δεν φαινόταν και να δημιουργηθούν επιφάνειες οπού στο πλέγμα δεν έχουν αποτυπωθεί. Τις περισσότερες φορές που έγινε προσπάθεια να δημιουργηθεί επιφάνειά αντιμετωπίστηκε το πρόβλημα που προβάλλεται στην παρακάτω εικόνα

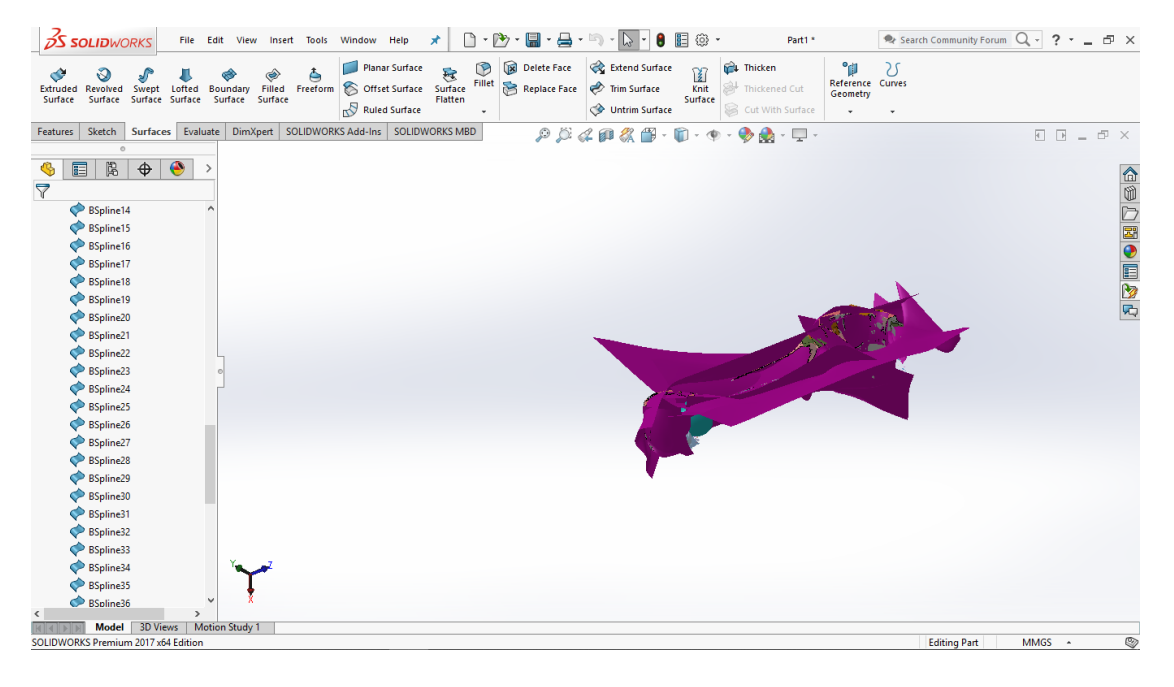

**Εικόνα 44:** Επιφάνειες που δημιουργήθηκαν στον διωστήρα

<span id="page-51-0"></span>το οποίο ήταν αδύνατο να επεξεργαστεί και να κατανοηθεί πόσο μάλλον με τον χρόνο που έκανε η κάθε διεργασία. Επίσης κάποιες φορές υπήρχε αντίστοιχο πρόβλημα στην προσπάθεια επεξεργασίας. Σε αυτην την περίπτωση χρειάστηκαν πάρα πολλα "Trims" ανάμεσα σε πολλές επιφάνειες για να μπορέσουμε να το φέρομουμε σε μια επιθυμητή κατάσταση. Ακόμη και μετά απο προσπάθειες δεν μπορέσαμε να καταφέρουμε πολλα με αυτον τον τρόπο επεξεργασίας.

<span id="page-51-1"></span>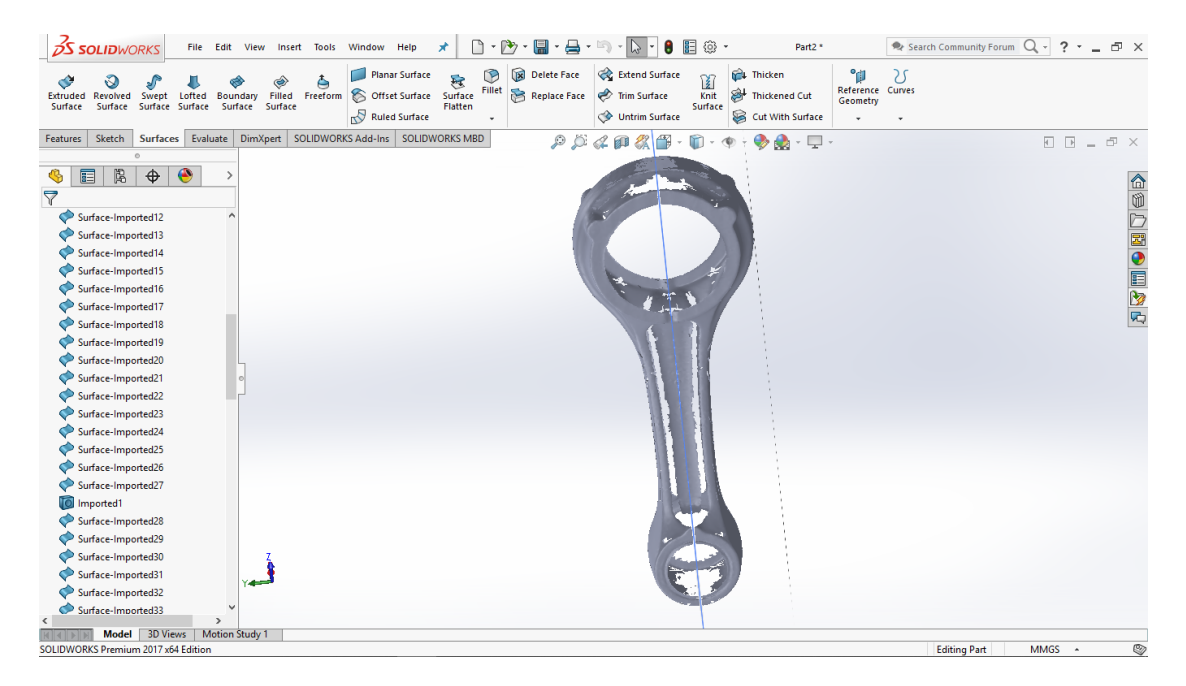

**Εικόνα 45:** Αποτυχημένη σάρωση Διωστήρας με ανοιχτές διατομές

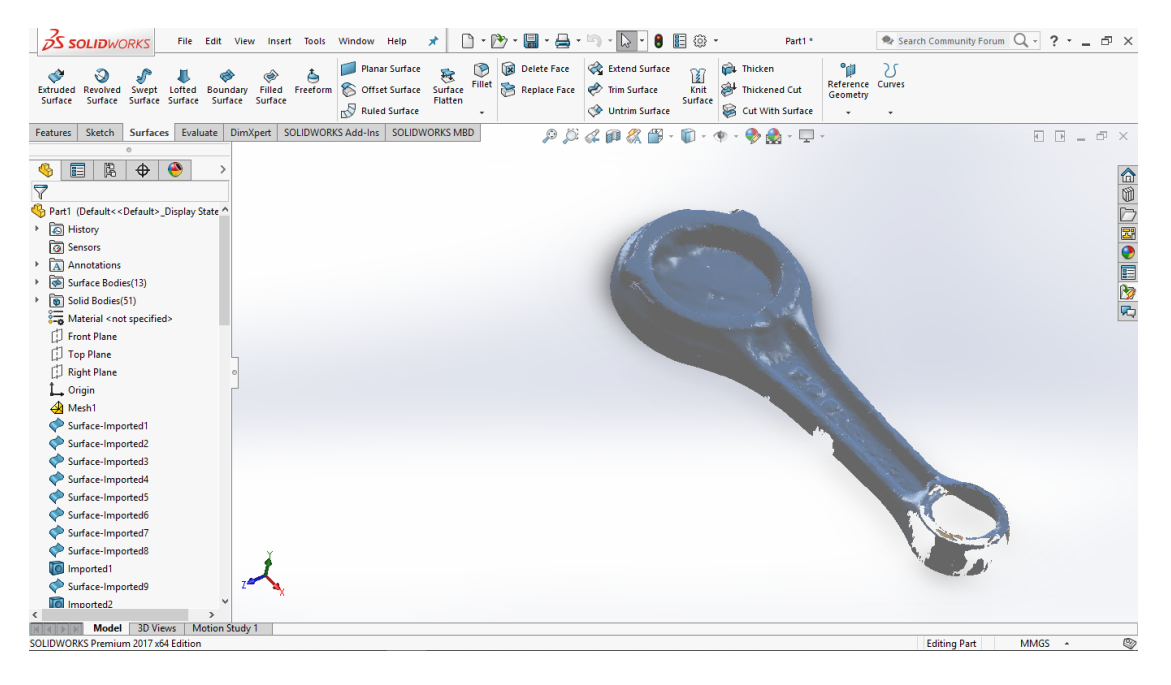

#### **Εικόνα 46:** Αποτυχημένη σάρωση Διωστήρας με ανοιχτές διατομές

<span id="page-52-0"></span>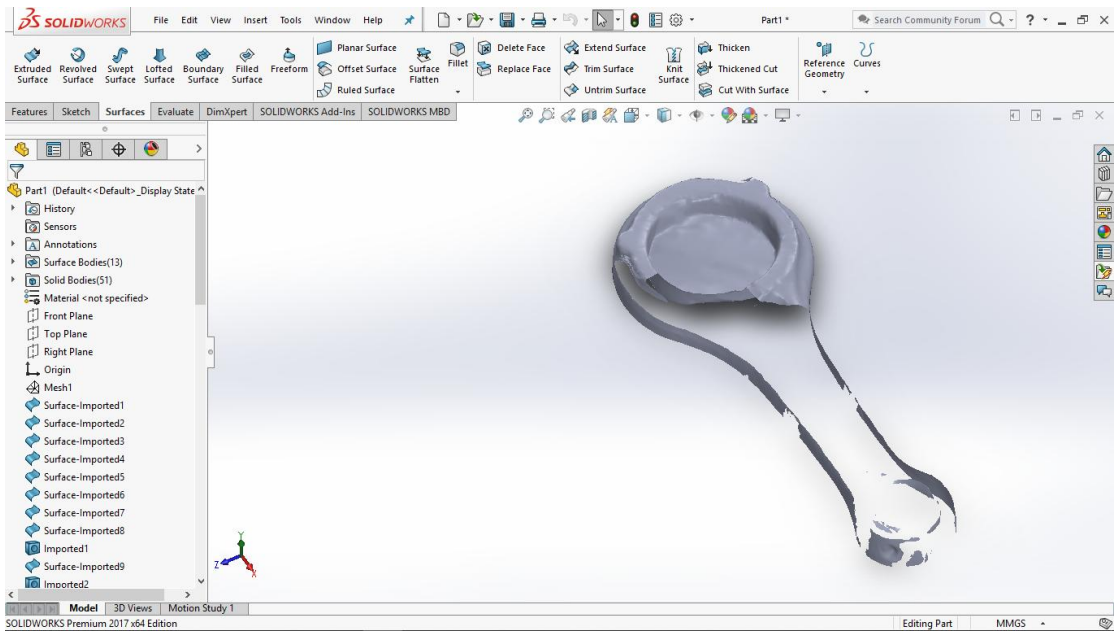

#### **Εικόνα 47:** Αποτυχημένη σάρωση Διωστήρας με ανοιχτές διατομές

<span id="page-52-1"></span>53 Αρχικά το πρόβλημα στην σάρωση ήταν πως οσες λήψεις και να γινόντουσαν η μια πλευρά του διωστήρα δεν εμφανιζόταν δηλαδή στο στάδιο που ενώνονται οι λήψεις, ώστε να υπάρχει ενα ολοκληρομένο 3D μοντέλο, το πρόγραμμα δεν αναγνώριζε 2 ξεχωριστες πλευρές, διότι στον διωστήρα δεν υπήρχε μια συμμετρία χωρίς κανένα σημείο το οποίο θα επέτρεπε στο πρόγραμμα να αναγνωρίσει μια ξεχωριστή πλευρά, και αυτο που έγινε ήταν να σχεδιάστει με μαρκαδόρο ενα χαρακτηριστικό απο την μια πλευρά αλλα το μόνο που έγινε ήταν κατα την σάρωση να εμφανίζεται αυτο το

ΚΕΦΑΛΑΣ ΡΑΦΑΗΛ

#### ΤΑΜΠΑΚΑΚΗΣ ΜΑΝΩΛΗΣ ΠΑΝΕΠΙΣΤΗΜΙΟ ΔΥΤΙΚΗΣ ΑΤΤΙΚΗΣ ΤΜΗΜΑ ΜΗΧΑΝΟΛΟΓΙΑΣ

χαρακτηριστικό σαν μια οπή η οποία δεν ήταν αρκετή για να λυθή το πρόβλημα. Σε αυτό το σημείο υπήρξε μια απόφαση πως πρεπει να γίνει μόνο το μισό αντικείμενο καθαρό και σωστό ωστε να υπάρξη τουλάχιστον το μίσο πλέγμα για να επεξεργαστεί και λόγο της συμμετρίας το υπόλοιπο θα το φτιάχνοταν με mirror όπως και έγινε.

Επιπροσθέτος άλλο ενα πρόβλημα βρισκόταν στην σάρωση διότι το αντικείμενο μας ήταν γυαλιστερό και υπήρχαν πάρα πολλές αντανακλάσεις και έτσι υπήρχαν ελλιπές λήψεις συνεπώς ενα πλέγμα που δεν ανταποκρίνοταν σε αυτό που χρειαζόταν. Αυτο το πρόβλημα το λύθηκε βάφοντας τον διωστήρα με ενα γκρι χρώμα βοηθόντας τον σαρωτή να σκανάρει το αντικείμενο με μεγαλύτερη αποτελεσματικότητα. Με αυτον τον τρόπο απο την πρώτη κιολας σάρωση είχε μεγάλη διαφορά και ενα σαφώς καλύτερο πλέγμα προς επεξεργασία.

### <span id="page-53-0"></span>**4.4 Συζήτηση αποτελεσμάτων**

Αρχικά, με την υλοποίηση όλων των αντικειμένων σε στερεά CAD και με την έρευνα πάνω στο κομμάτι του reverse engineering κατανοήθηκε το νόημα όλης της διαδικασίας και την χρησιμότητα αυτής. Επίσης έγινε κατανοητή η διαδικασία και το πως να παραχθεί ενα ψηφιακό 3D μοντέλο ενός φυσικού αντικειμένου το οποίο είναι εξαιρετικά πρακτικό εφόσον μετά την ολοκλήρωση αυτού του μοντέλου μπορεί να το εισαχθεί σε ενα σύστημα CAE π.χ. (Computer-aided engineering) οπού μπορεί να υποβληθεί σε ανάλυση πεπερασμένων στοιχείων για τον υπολογισμό αξονικών φορτίων , καμπτηκών ροπών σε "πραγματικές" συνθήκες όπως επίσης να γίνει κατανοητό το πως θα συμπεριφερθεί το αντικείμενο μας εάν του ασκηθεί μια δύναμη σε ενα συγκεκριμένο σημείο με σκοπό το να αντιληφθούμε τι βελτιστοποιήσεις μπορούν να γίνουν σε αυτο το αντικείμενο.

Στο πρακτικό κομμάτι έγινε σαφές πως γίνεται σωστά μια εκτέλεση σάρωσης εφόσον έγιναν αρκετά λάθοι όπως (π.χ. πως πρέπει να είναι ο κατάλληλος φωτισμός για να υπάρξει το καλύτερο δυνατό αποτέλεσμα στις λήψεις μας ή πως θα εμφανιστούν οι λήψεις από τις σαρώσεις ανάλογα με το χρώμα που είναι το αντικείμενο). Ακόμα έγινε κατανοητό οτι για να επεξεργαστούμς κατάλληλα ενα πλέγμα(mesh) από μια σάρωση πρέπει πρωτα να το επεξεργαστούμε ως ενα επίπεδο οπού στη συνέχεια θα μπορέσουν να "δημιουργηθούν" επιφάνειες πάνω σε αυτό.

Επίσης όλες αυτές οι διαδικασίες βοήθησαν να κατανοηθούν τα εργαλεία δημιουργίας solid επιφανειών(π.χ. lofted surface ,Boundary surface , filled surface) μέσο του προγράμματος solidworks αλλά και όλη την λογική πάνω στο πως να επεξεργαστούν ενα πλέγμα και τέλος να δημιουργείται ενα solid αντικείμενο.

Ακόμη, καθώς γράφαμε την θεωρία και μαθαίνοντας καινούρια πράγματα βγάλαμε το συμπέρασμα ότι ίσως να είχαμε αποφύγει πολλά απο τα προβλήματα που αντιμετωπίσαμε εάν χρησιμοποιούσαμε σαρωτή με μπλέ φως ,καθώς τα περισσότερα προβλήματα μας ήταν αυτα της διάχυσης του φωτός του φωτός και απο τις αντανακλάσεις, άρα θα είχαμε καλύτερη ακρίβεια στις σαρώσεις μας.

# **Βιβλιογραφία**

- <span id="page-55-0"></span>Amenta, N., Bern, M., & Kamvysselis, M. (1998). A new voronoi-based surface reconstruction algorithm. *Proceedings of the 25th Annual Conference on Computer Graphics and Interactive Techniques, SIGGRAPH 1998*, 415–422. https://doi.org/10.1145/280814.280947
- Chikofsky, E. J., & Cross, J. H. (1990). Reverse Engineering and Design Recovery: A Taxonomy. *IEEE Software*, *7*(1), 13–17. https://doi.org/10.1109/52.43044
- Cui, Y., Schuon, S., Chan, D., Thrun, S., & Theobalt, C. (2010). 3D shape scanning with a time-of-flight camera. *Proceedings of the IEEE Computer Society Conference on Computer Vision and Pattern Recognition*, 1173–1180. https://doi.org/10.1109/CVPR.2010.5540082
- Curless, B. (1999a). From Range Scans to 3D Models. *Computer Graphics (ACM)*, *33*(4), 38–41. https://doi.org/10.1145/345370.345399
- Curless, B. (1999b). From Range Scans to 3D Models. *Computer Graphics (ACM)*, *33*(4), 38–41. https://doi.org/10.1145/345370.345399
- Curless, B., & Levoy, M. (1996). A volumetric method for building complex models from range images. *Proceedings of the 23rd Annual Conference on Computer Graphics and Interactive Techniques, SIGGRAPH 1996*, 303–312. https://doi.org/10.1145/237170.237269
- Debevec, P. E. (1999). Image-Based Modeling and Lighting. *Computer Graphics (ACM)*, *33*(4), 46–50. https://doi.org/10.1145/345370.345406
- Goel, S., & Lohani, B. (2014). A motion correction technique for laser scanning of moving objects. *IEEE Geoscience and Remote Sensing Letters*, *11*(1), 225–228. https://doi.org/10.1109/LGRS.2013.2253444
- Guan, C., Hassebrook, L. G., & Lau, D. L. (2003). Composite structured light pattern for three-dimensional video. *Optics Express*, *11*(5), 406. https://doi.org/10.1364/oe.11.000406
- Guo, B. (1997). Surface reconstruction: From points to splines. *CAD Computer Aided Design*, *29*(4), 269–277. https://doi.org/10.1016/S0010-4485(96)00055-3
- Hoefling, R. (2004). High-speed 3D imaging by DMD technology. *Machine Vision Applications in Industrial Inspection XII*, *5303*, 188. https://doi.org/10.1117/12.528341
- Höfling, R., Zhang, ; C, Huang, P. S., & Chiang, F.-P. (2009). Digital Sinusoidal Fringe Pattern Generation: Defocusing Binary Patterns VS Focusing Sinusoidal Patterns. *Opt. Laser Eng*, *7210*(9), 5896–5904.<https://doi.org/10.1364/OE.18.009684>
- Hoppe, H., DeRose, T., Duchamp, T., McDonald, J., & Stuetzle, W. (1992). *Surface reconstruction from unorganized points*. 71–78. https://doi.org/10.1145/133994.134011
- Huang, P. S. (2006). High-resolution, real-time three-dimensional shape measurement. *Optical Engineering*, *45*(12), 123601. https://doi.org/10.1117/1.2402128
- Huang, Y. B., Fan, K. C., Lou, Z. F., & Sun, W. (2020). A novel modeling of volumetric errors of three-axis machine tools based on Abbe and Bryan principles. *International Journal of Machine Tools and Manufacture*, *151*. https://doi.org/10.1016/j.ijmachtools.2020.103527
- Huntley, J. M., & Saldner, H. O. (1997). Error-reduction methods for shape measurement by temporal phase unwrapping. *Journal of the Optical Society of America A*, *14*(12), 3188. https://doi.org/10.1364/josaa.14.003188
- Lanman, D., & Taubin, G. (2009). *Build Your Own 3D Scanner: 3D Photography for Beginners*. Retrieved from http://mesh.brown.edu/taubin
- Lei, S., & Zhang, S. (2009). Flexible 3-D shape measurement using projector defocusing. *Optics Letters*, *34*(20), 3080. https://doi.org/10.1364/ol.34.003080
- Leu, M. C., Lu, F., & Blackmore, D. (1998). Simulation of NC machining with cutter deflection by modelling deformed swept volumes. *CIRP Annals - Manufacturing Technology*, *47*(1), 441–446. https://doi.org/10.1016/s0007-8506(07)62870-4
- Li, J., Hassebrook, L. G., & Guan, C. (2003). Optimized two-frequency phasemeasuring-profilometry light-sensor temporal-noise sensitivity. *Journal of the Optical Society of America A*, *20*(1), 106. https://doi.org/10.1364/josaa.20.000106
- Li, S., Chen, W., & Su, X. (2008). Reliability-guided phase unwrapping in wavelettransform profilometry. *Applied Optics*, *47*(18), 3369–3377. https://doi.org/10.1364/AO.47.003369
- Liu, C. H., & Cheng, C. H. (2012). Development of a grating based multi-degree-offreedom laser linear encoder using diffracted light. *Sensors and Actuators, A: Physical*, *181*, 87–93. https://doi.org/10.1016/j.sna.2012.05.004
- Liu, K., Wang, Y., Lau, D. L., Hao, Q., & Hassebrook, L. G. (2010a). Dual-frequency pattern scheme for high-speed 3-D shape measurement. *Optics Express*, *18*(5), 5229. https://doi.org/10.1364/oe.18.005229
- Liu, K., Wang, Y., Lau, D. L., Hao, Q., & Hassebrook, L. G. (2010b). Dual-frequency pattern scheme for high-speed 3-D shape measurement. *Optics Express*, *18*(5), 5229.<https://doi.org/10.1364/oe.18.005229>
- Mario Costantini, T. (1998). A novel phase unwrapping method based on network programming. *IEEE Transactions on Geoscience and Remote Sensing*, *36*(3), 813–821. https://doi.org/10.1109/36.673674
- Mayer, R. (1999). *Scientific Canadian : invention and innovation from Canada's National Research Council*. Vancouver: Raincoast Books.
- McMillan, L., & Gortler, S. (1999). Image-Based Rendering:A New Interface between Computer Vision and Computer Graphics. *Computer Graphics (ACM)*, *33*(4), 61– 64. https://doi.org/10.1145/345370.345415
- Mutilba, U., Gomez-Acedo, E., Sandá, A., Vega, I., & Yagüe-Fabra, J. A. (2019). Uncertainty assessment for on-machine tool measurement: An alternative approach to the ISO 15530-3 technical specification. *Precision Engineering*, *57*, 45–53. https://doi.org/10.1016/j.precisioneng.2019.03.005
- Nelson, M. L. (2005). *A Survey of Reverse Engineering and Program Comprehension*. Retrieved from http://arxiv.org/abs/cs/0503068
- Nguyen, H., Nguyen, D., Wang, Z., Kieu, H., & Le, M. (2015). Real-time, high-accuracy 3D imaging and shape measurement. *Applied Optics*, *54*(1), A9. https://doi.org/10.1364/ao.54.0000a9
- Reverse Engineering Services, 3D Scanners For Reverse Engineering. (n.d.). Retrieved September 19, 2020, from https://physicaldigital.com/services/reverseengineering/
- Rocchini, C., Cignoni, P., Montani, C., Pingi, P., & Scopigno, R. (2001). *A low cost 3D scanner based on structured light* (Vol. 20).
- Rockwood, A. P., & Winget, J. (1997). Three-dimensional object reconstruction from two-dimensional images. *CAD Computer Aided Design*, *29*(4), 279–285. https://doi.org/10.1016/S0010-4485(96)00056-5
- Salvi, J., Pagès, J., & Batlle, J. (2004). Pattern codification strategies in structured light systems. *Pattern Recognition*, *37*(4), 827–849. https://doi.org/10.1016/j.patcog.2003.10.002
- Schaffer, M., Grosse, M., & Kowarschik, R. (2010). High-speed pattern projection for three-dimensional shape measurement using laser speckles. *Applied Optics*, *49*(18), 3622–3629. https://doi.org/10.1364/AO.49.003622
- Seitz, S., & Szeliski, R. (1999). From the guest editors. *ACM SIGGRAPH Computer Graphics*, *33*(4), 35–37. https://doi.org/10.1145/345370.345398
- Strobl, K., De, @ Dlr, Strobl, K. H., Mair, E., Bodenmüller, T., Kielhöfer, S., … Hirzinger, G. (n.d.). *The Self-Referenced DLR 3D-Modeler*.
- Strobl, K., De, @ Dlr, Strobl, K. H., Mair, E., & Hirzinger, G. (n.d.). *Image-Based Pose Estimation for 3-D Modeling in Rapid, Hand-Held Motion*.
- Su, X. Y., Zhou, W. Sen, von Bally, G., & Vukicevic, D. (1992). Automated phasemeasuring profilometry using defocused projection of a Ronchi grating. *Optics Communications*, *94*(6), 561–573. https://doi.org/10.1016/0030- 4018(92)90606-R
- Tao, T., Chen, Q., Feng, S., Hu, Y., Da, J., & Zuo, C. (2017). High-precision real-time 3D shape measurement using a bi-frequency scheme and multi-view system. *Applied Optics*, *56*(13), 3646. https://doi.org/10.1364/ao.56.003646
- Terzopoulos, D. (1999). Visual Modeling for Computer Animation: Graphics with a Vision. *Computer Graphics (ACM)*, *33*(4), 42–45. https://doi.org/10.1145/345370.345400
- Toguem, S. C. T., Vissière, A., Damak, M., Mehdi-Souzani, C., Anwer, N., & Nouira, H. (2019). Design of an ultra-high precision machine for form measurement. *Procedia CIRP*, *84*, 942–947. https://doi.org/10.1016/j.procir.2019.04.262
- Torralba, M., Valenzuela, M., Yagüe-Fabra, J. A., Albajez, J. A., & Aguilar, J. J. (2016, July 1). Large range nanopositioning stage design: A three-layer and two-stage platform. *Measurement: Journal of the International Measurement Confederation*, Vol. 89, pp. 55–71. https://doi.org/10.1016/j.measurement.2016.03.075
- Turk, G., & Levoy, M. (1994). Zippered polygon meshes from Range images. *Proceedings of the 21st Annual Conference on Computer Graphics and Interactive Techniques, SIGGRAPH 1994*, 311–318. https://doi.org/10.1145/192161.192241
- Várady, T., Martin, R. R., & Cox, J. (1997). Reverse engineering of geometric models An introduction. *CAD Computer Aided Design*, *29*(4), 255–268. https://doi.org/10.1016/s0010-4485(96)00054-1
- Várudy, T., Martin, R. R., & Cox, J. (1997). Special issue: Reverse engineering of geometric models. *Computer-Aided Design*, *29*(4), 253–254. https://doi.org/10.1016/s0010-4485(96)00053-x
- Vermeulen, M. M. P. A., Rosielle, P. C. J. N., & Schellekens, P. H. J. (1998). Design of a high-precision 3D-coordinate measuring machine. *CIRP Annals - Manufacturing Technology*, *47*(1), 447–450. https://doi.org/10.1016/s0007-8506(07)62871-6
- Wan, Y., Cao, Y., Chen, C., Fu, G., & Wang, Y. (2018). Three-dimensional shape measurement for thin objects based on hue-height mapping using colorencoded fringe projection. *Transactions of the Institute of Measurement and Control*, *40*(14), 3978–3984. https://doi.org/10.1177/0142331217737597
- Wang, Yajun, & Zhang, S. (2011a). Superfast multifrequency phase-shifting technique with optimal pulse width modulation. *Optics Express*, *19*(6), 5149. https://doi.org/10.1364/oe.19.005149
- Wang, Yajun, & Zhang, S. (2011b). Superfast multifrequency phase-shifting technique with optimal pulse width modulation. *Optics Express*, *19*(6), 5149. https://doi.org/10.1364/oe.19.005149
- Wang, Yongchang, Liu, K., Hao, Q., Lau, D. L., & Hassebrook, L. G. (2011). Period coded phase shifting strategy for real-time 3-D structured light illumination. *IEEE Transactions on Image Processing*, *20*(11), 3001–3013. https://doi.org/10.1109/TIP.2011.2155072
- Weckenmann, A., Knauer, M., & Kunzmann, H. (1998). The influence of measurement strategy on the uncertainty of CMM-measurements. *CIRP Annals - Manufacturing Technology*, *47*(1). https://doi.org/10.1016/s0007- 8506(07)62872-8
- Yang, C., & Medioni, G. (1992). Object modelling by registration of multiple range images. *Image and Vision Computing*, *10*(3), 145–155. https://doi.org/10.1016/0262-8856(92)90066-C
- Yuqing, S. (2007). Robust phase unwrapping by spinning iteration. *Optics Express*, *15*(13), 8059. https://doi.org/10.1364/oe.15.008059
- Zhang, B., Zhao, C., Xu, D., & Wen, B. (2019). Simulation analysis and experimental verification of 2-D shape and position error on-line detection for turning workpiece. *Measurement: Journal of the International Measurement Confederation*, *146*, 827–837. https://doi.org/10.1016/j.measurement.2019.07.044
- Zhang, M., Chen, Q., Tao, T., Feng, S., Hu, Y., Li, H., & Zuo, C. (2017). Robust and efficient multi-frequency temporal phase unwrapping: optimal fringe frequency and pattern sequence selection. *Optics Express*, *25*(17), 20381. https://doi.org/10.1364/oe.25.020381
- Zhang, S. (2010). Recent progresses on real-time 3D shape measurement using digital fringe projection techniques. *Optics and Lasers in Engineering*, *48*(2), 149–158. https://doi.org/10.1016/j.optlaseng.2009.03.008
- Zhang, S., Li, X., & Yau, S. T. (2007). Multilevel quality-guided phase unwrapping algorithm for real-time three-dimensional shape reconstruction. *Applied Optics*, *46*(1), 50–57. https://doi.org/10.1364/AO.46.000050
- Zhang, S., Royer, D., & Yau, S.-T. (2006). GPU-assisted high-resolution, real-time 3-D shape measurement. *Optics Express*, *14*(20), 9120. https://doi.org/10.1364/oe.14.009120
- Zhang, S., Van Der Weide, D., & Oliver, J. (2010). Superfast phase-shifting method for 3-D shape measurement. *Optics Express*, *18*(9), 9684. https://doi.org/10.1364/oe.18.009684